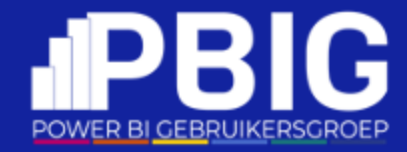

## Inzichten binnen handbereik: Power BI Mobile Reporting

Bas Schuurmans

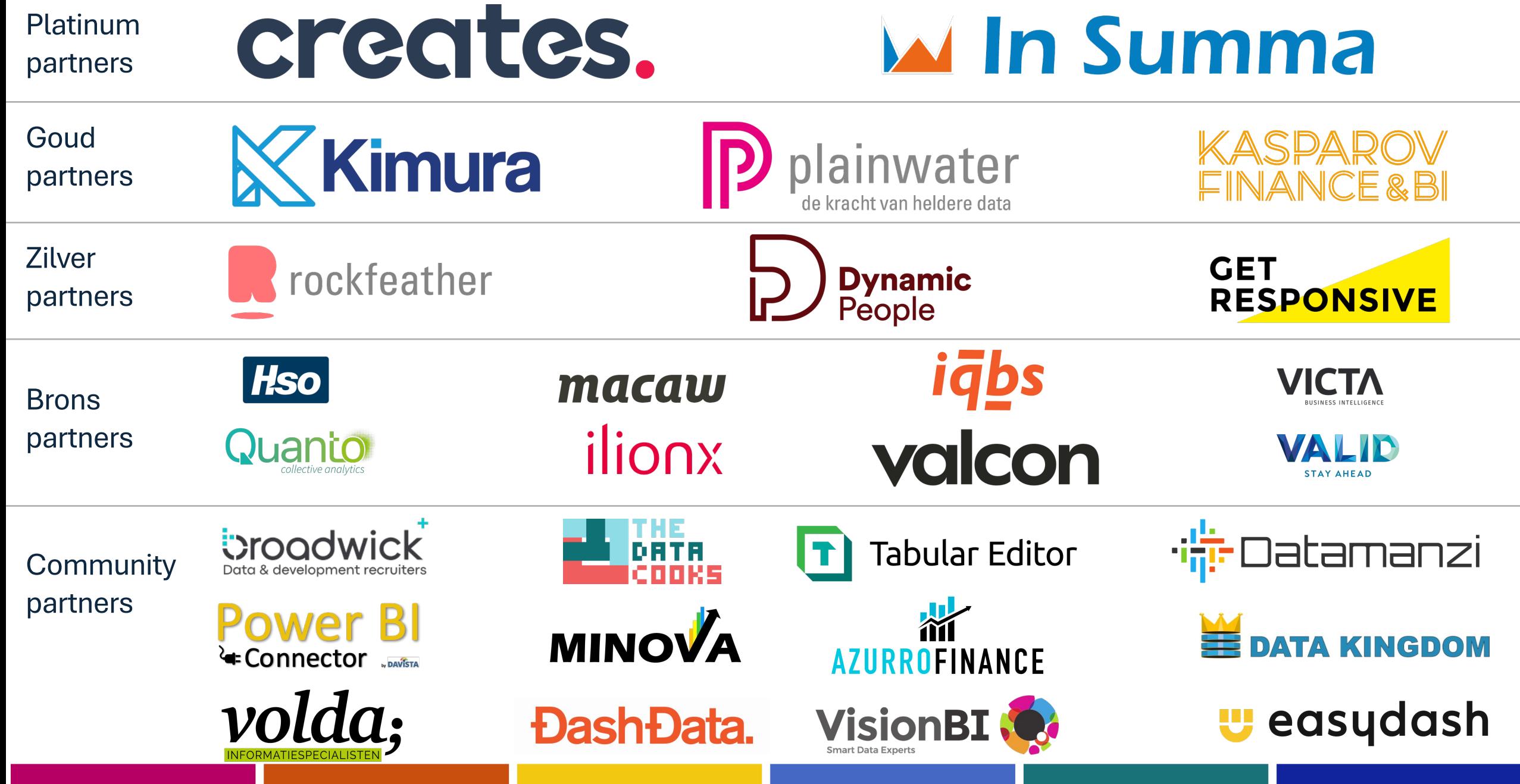

### **IIDBIG** POWER BI GEBRUIKERSGROEP

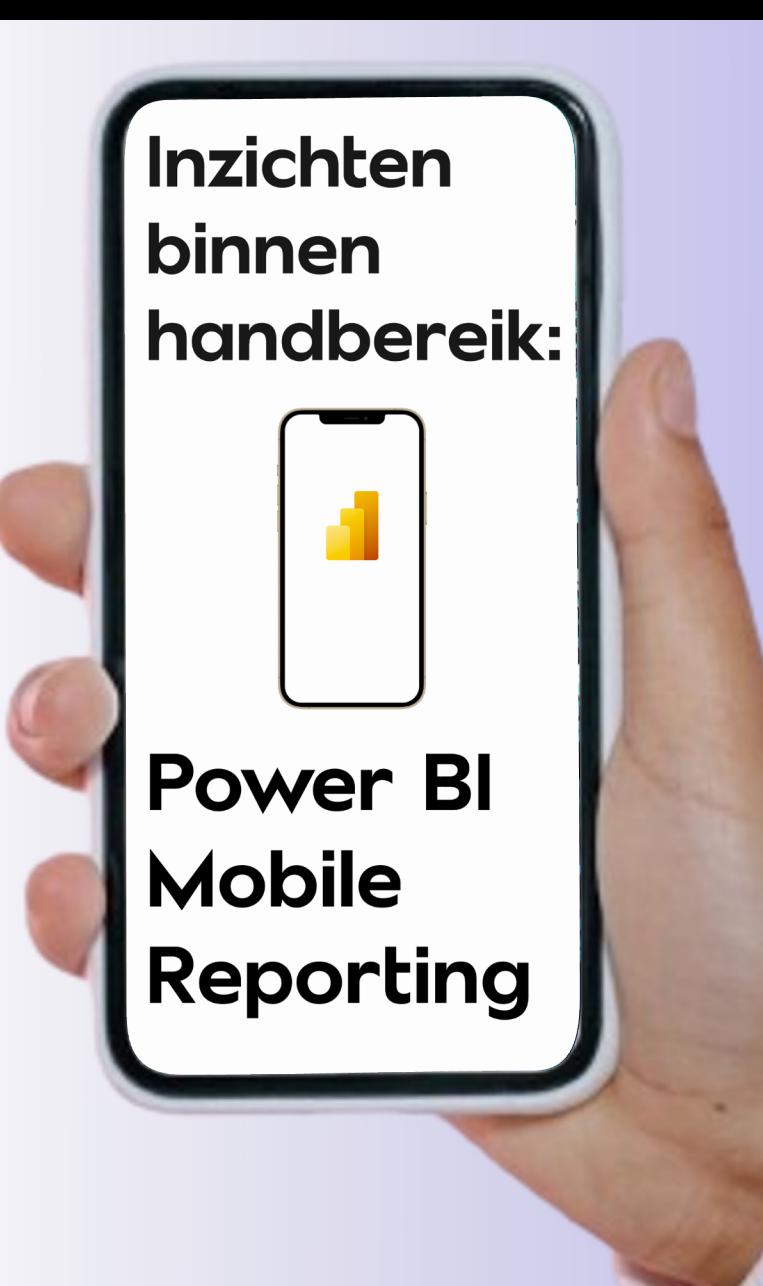

Bas Schuurmans

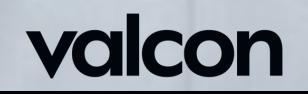

# POWER BI GEBRUIKERSGROEP

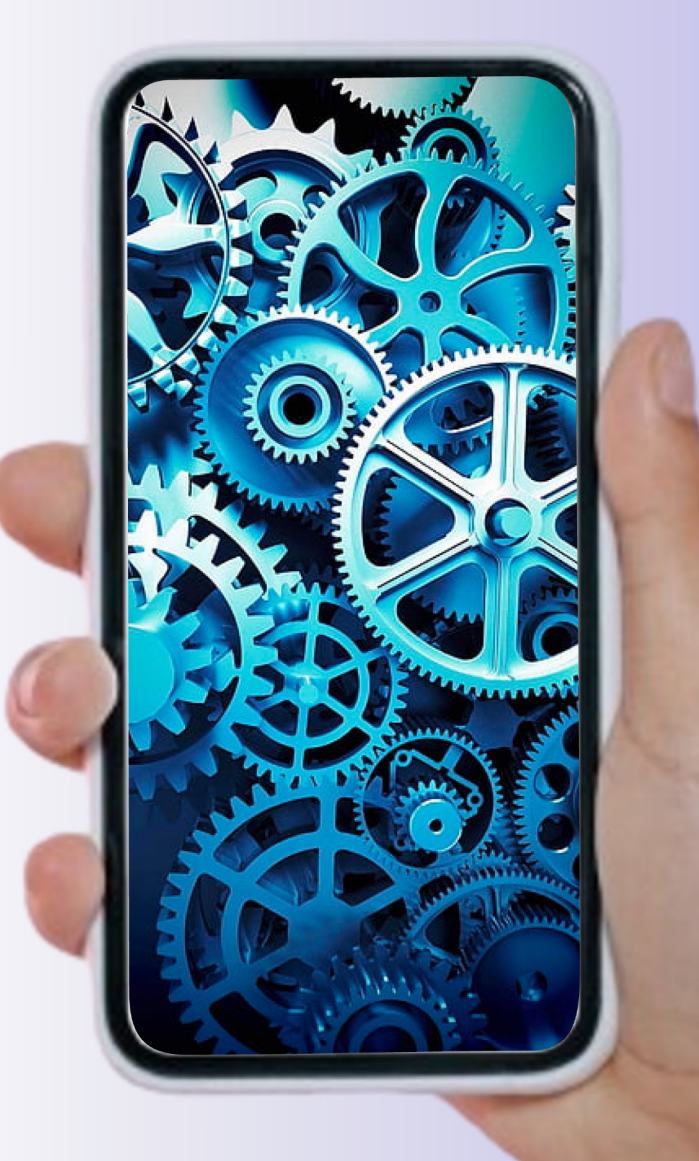

Bas Schuurmans

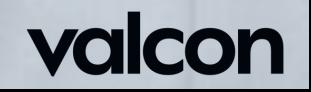

## Introduction

- Principal Business Analytics Consultant
- Valcon

#### Personal:

- o Football
- o 2 Daughters
- o Puzzles
- o Drones

#### Favorite topics:

- o Reporting
- o Dashboarding
- o Creating cool stuff 5

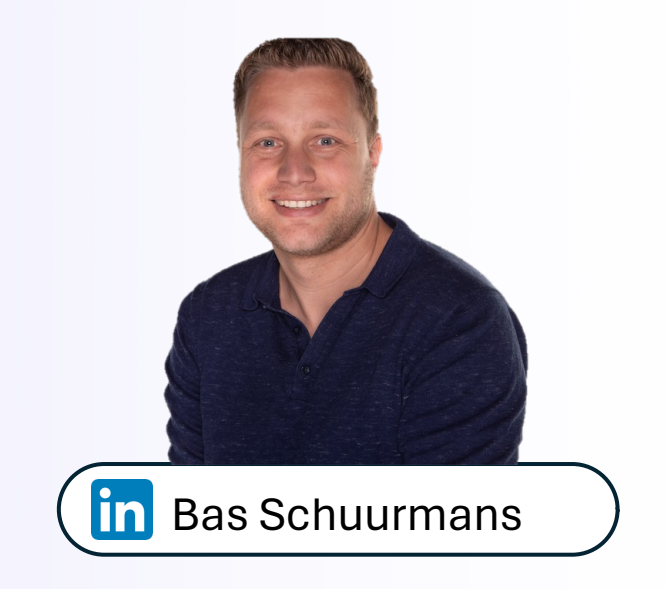

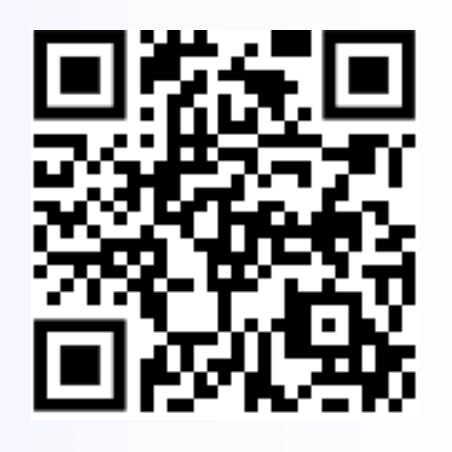

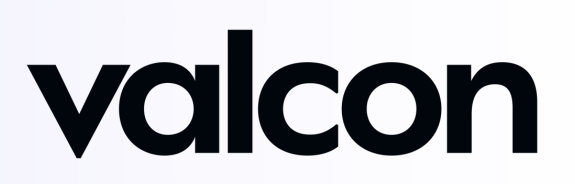

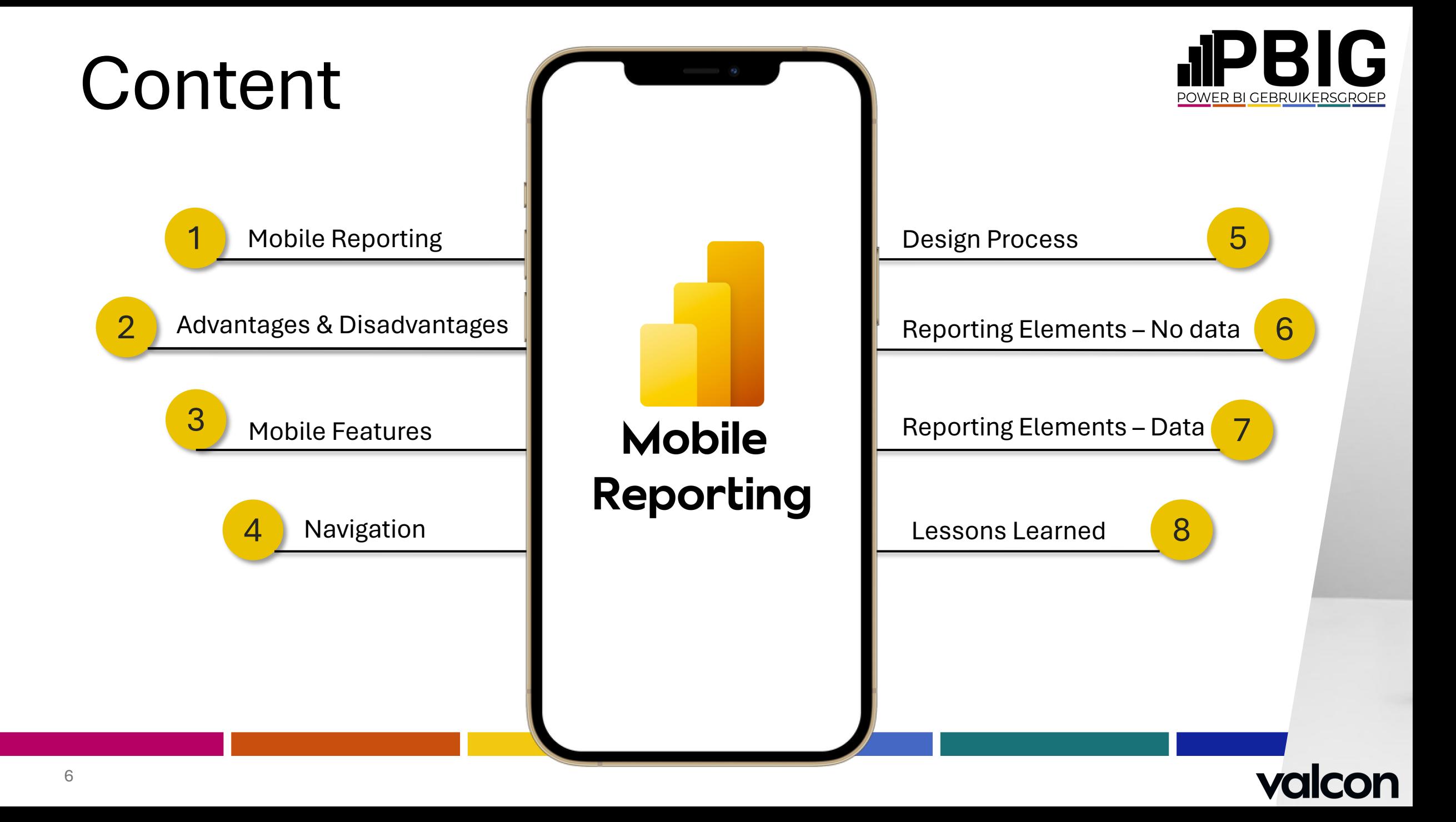

## Mobile reporting

- Laptop vs Mobile Phone
- No tablet
- No watch

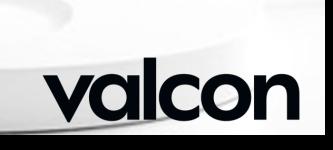

#### Mobile Reporting

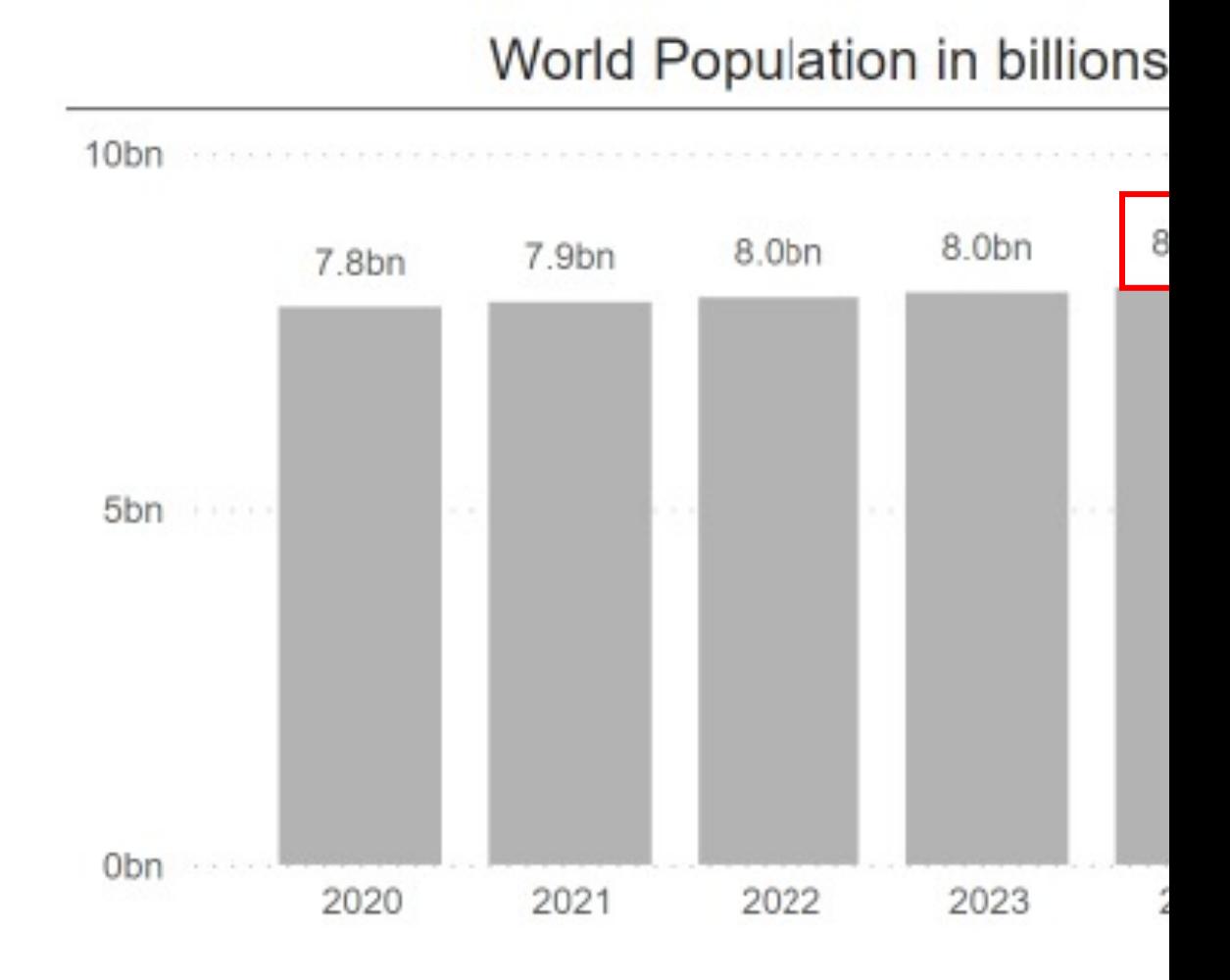

### **• Mobile Reporting**

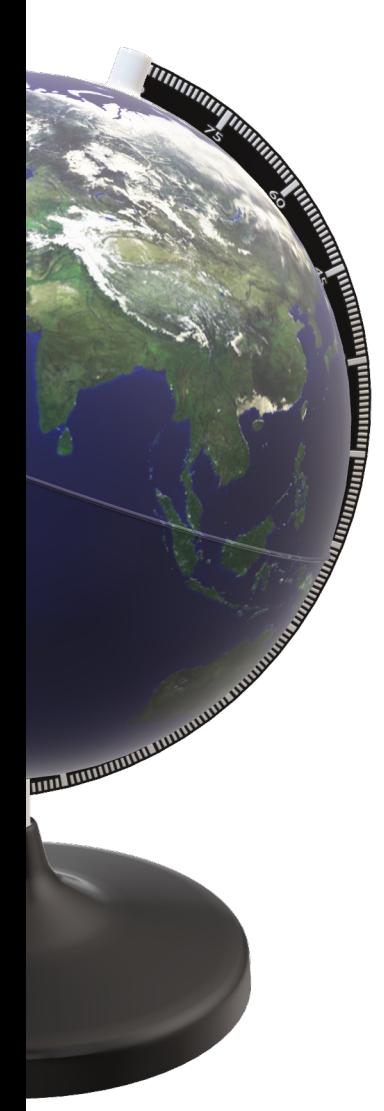

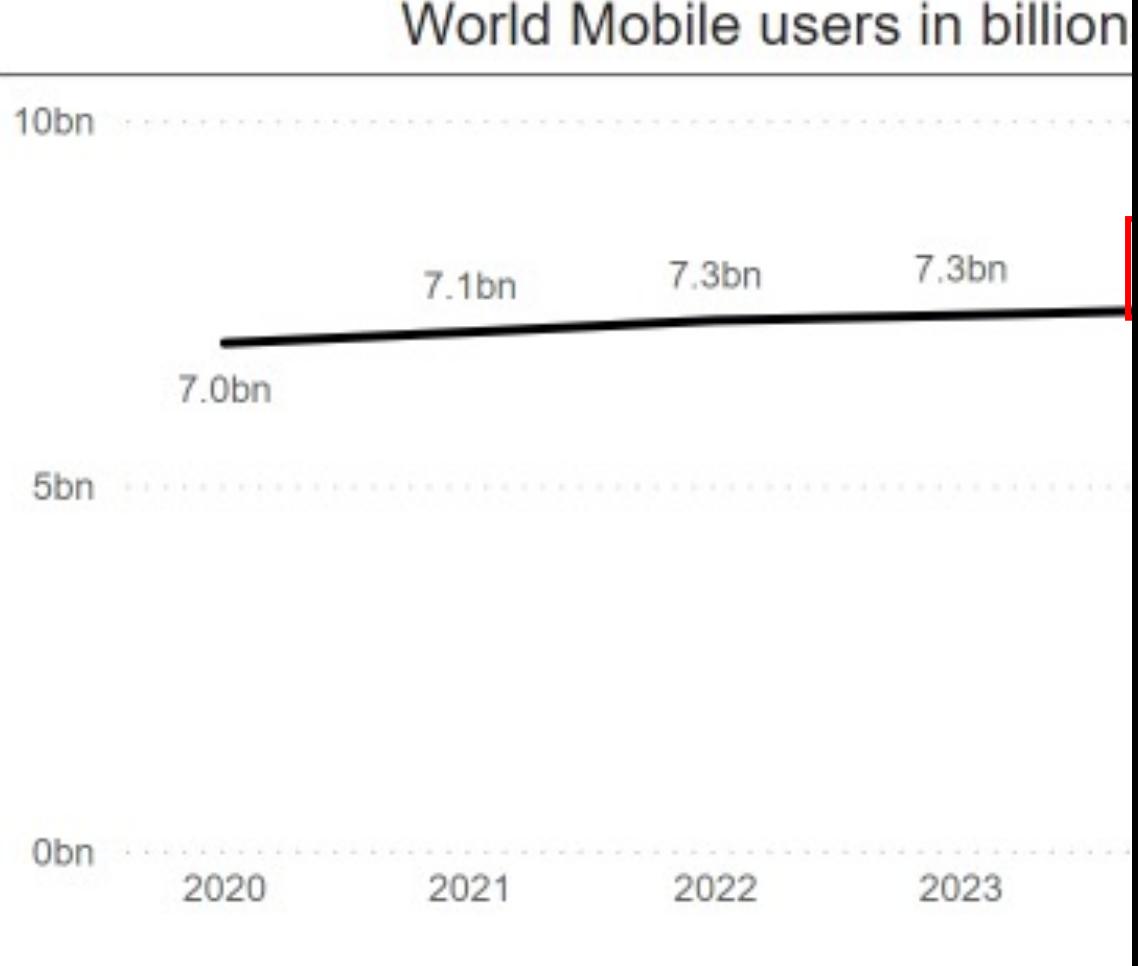

#### **• Mobile Reporting**

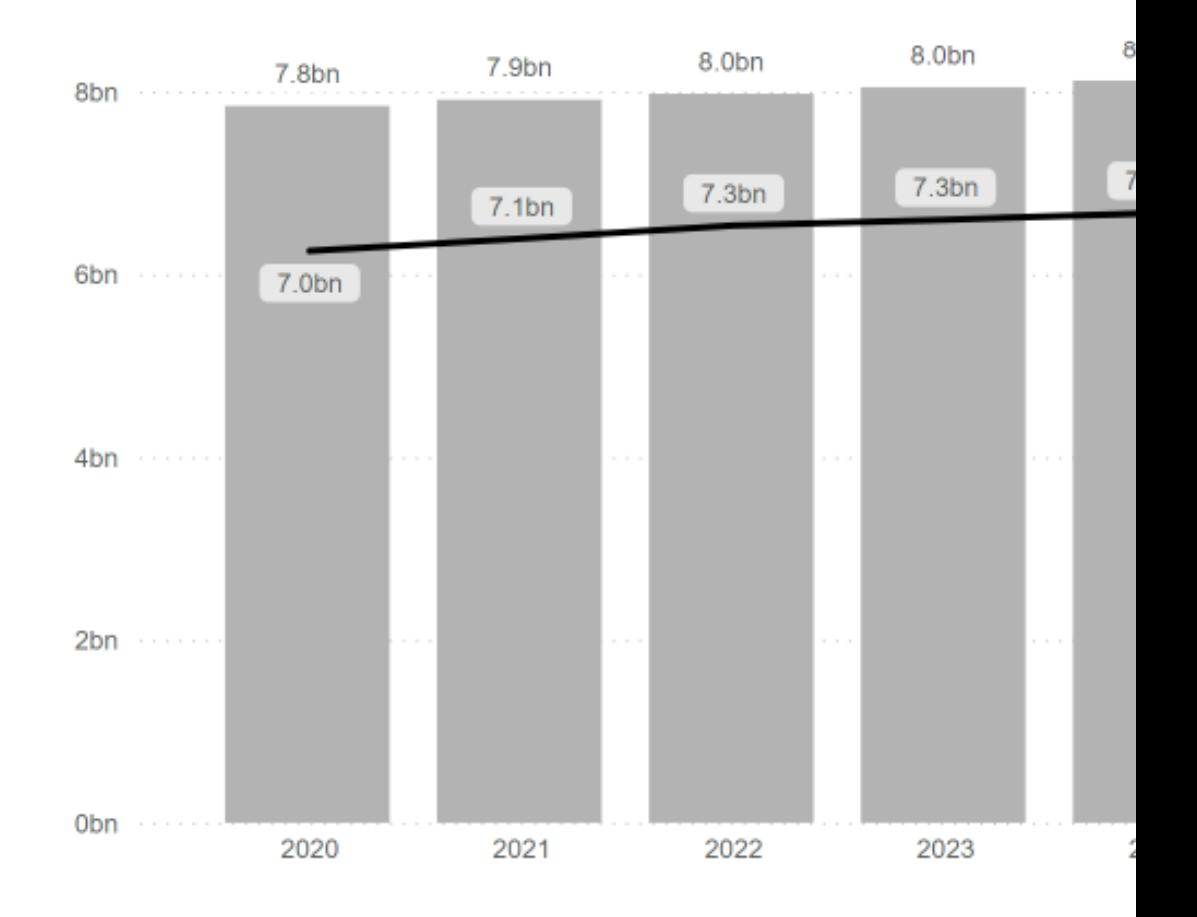

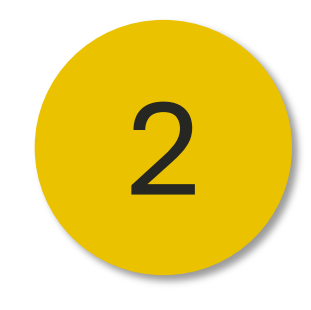

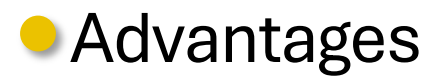

- APP Available for IOS and Android
	- Insights anywhere & anytime
		- Different Reports
			- § Cool!

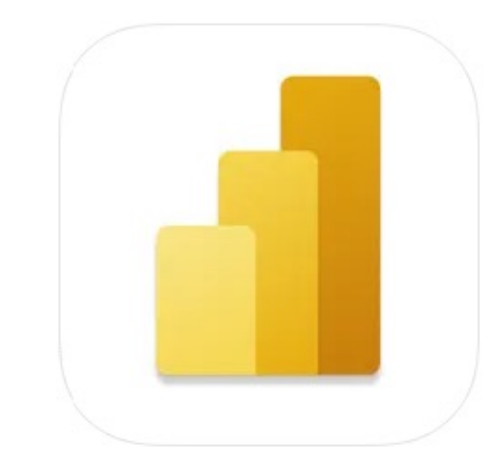

#### Microsoft Power BI 4+ Analyse van bedrijfsgegevens **Microsoft Corporation** #69 in Zakelijk ★★★★★ 4,6 + 6,2K beoordelingen

Gratis

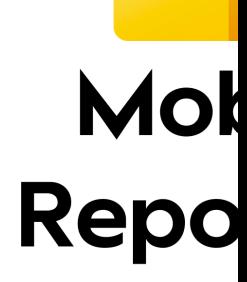

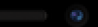

### **pbile** orting

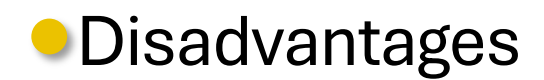

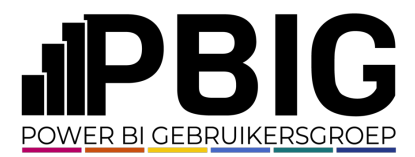

- § Windows app (retired on 31-12-2023)
	- Limited Canvas
		- Takes Effort
	- § Time consuming

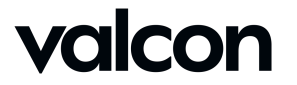

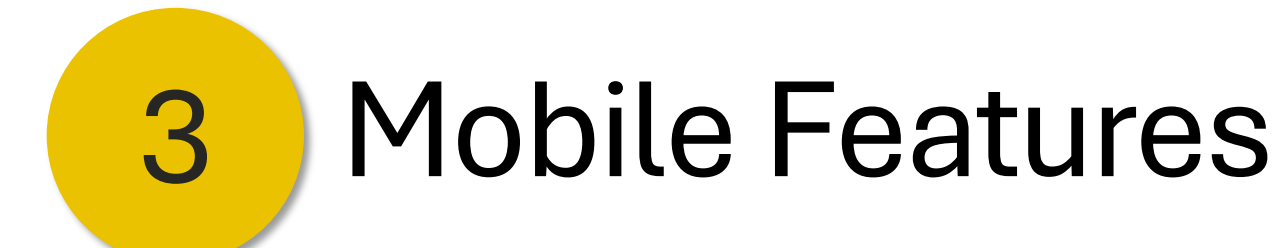

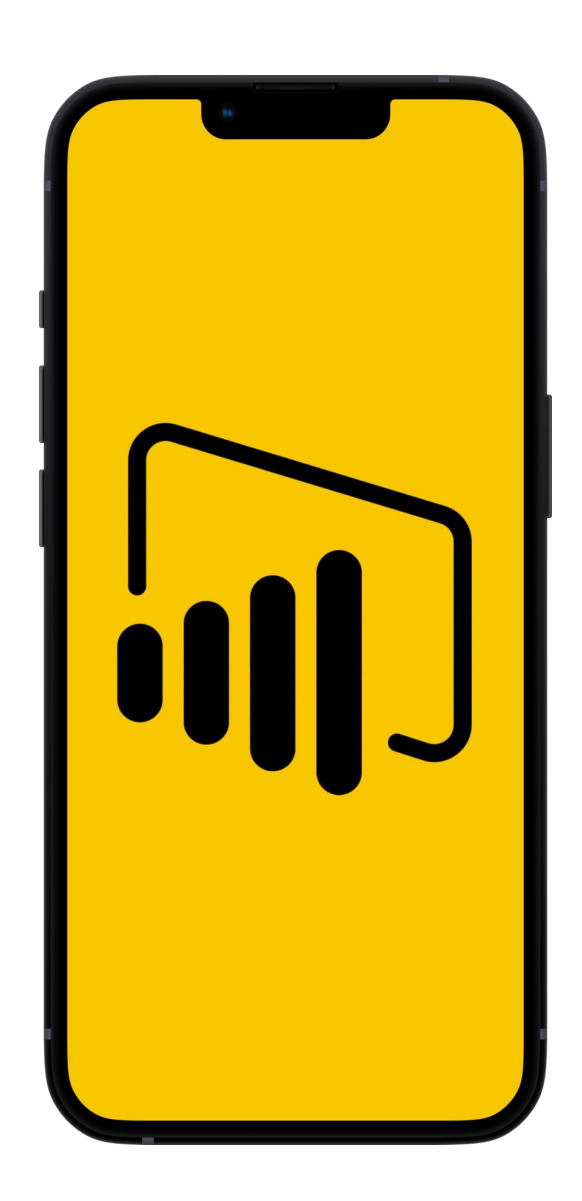

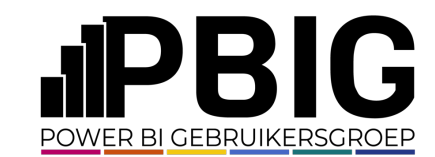

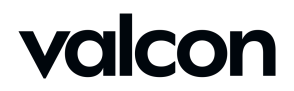

#### Mobile Features - Security

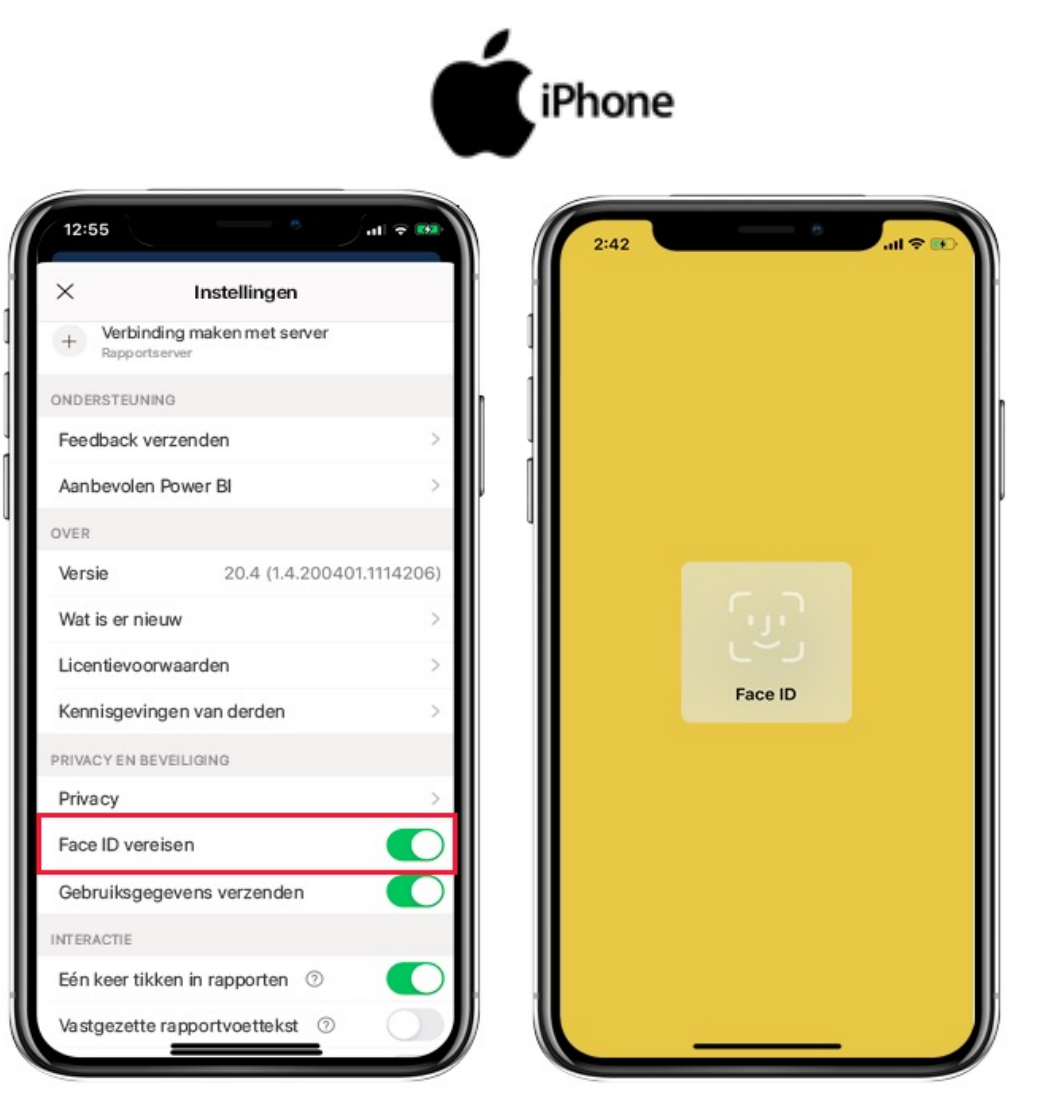

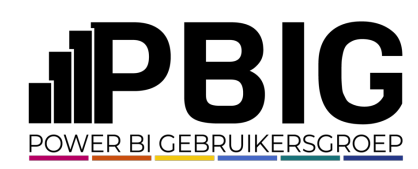

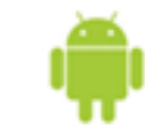

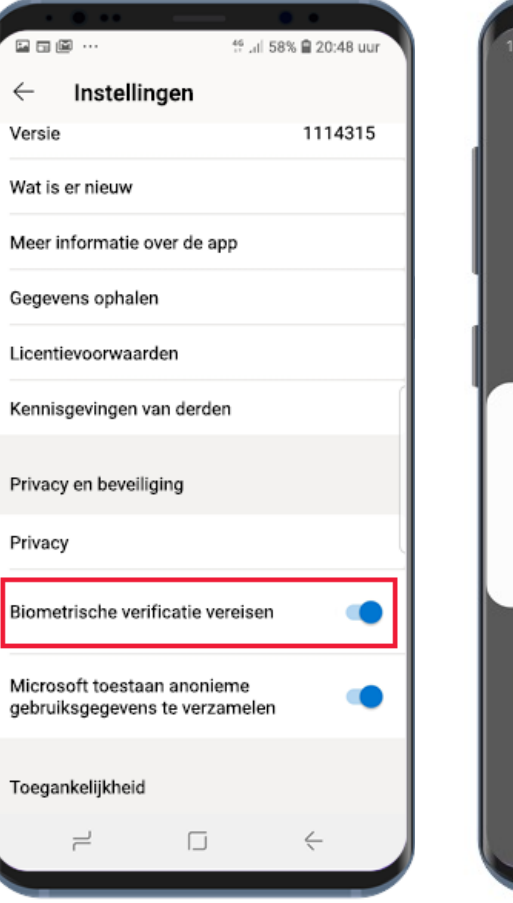

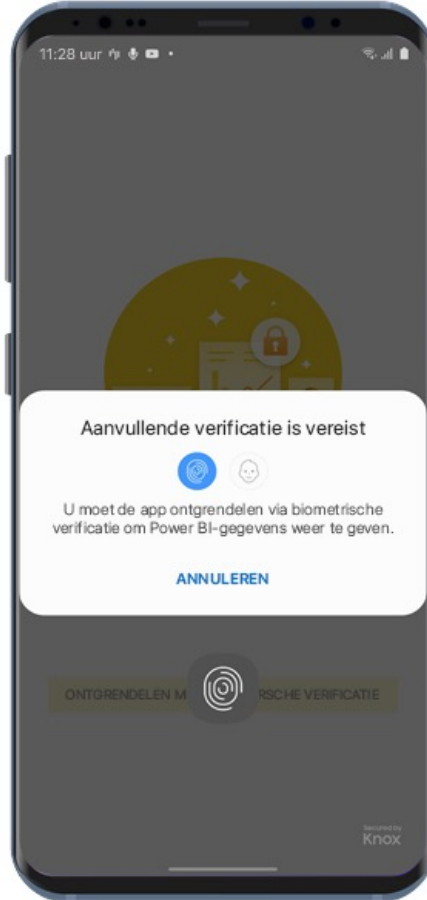

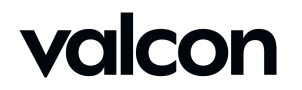

#### Mobile Features – Refresh Semantic model (July 2023)

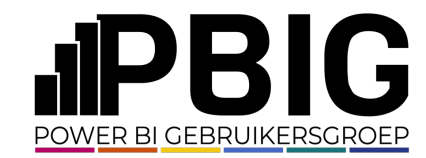

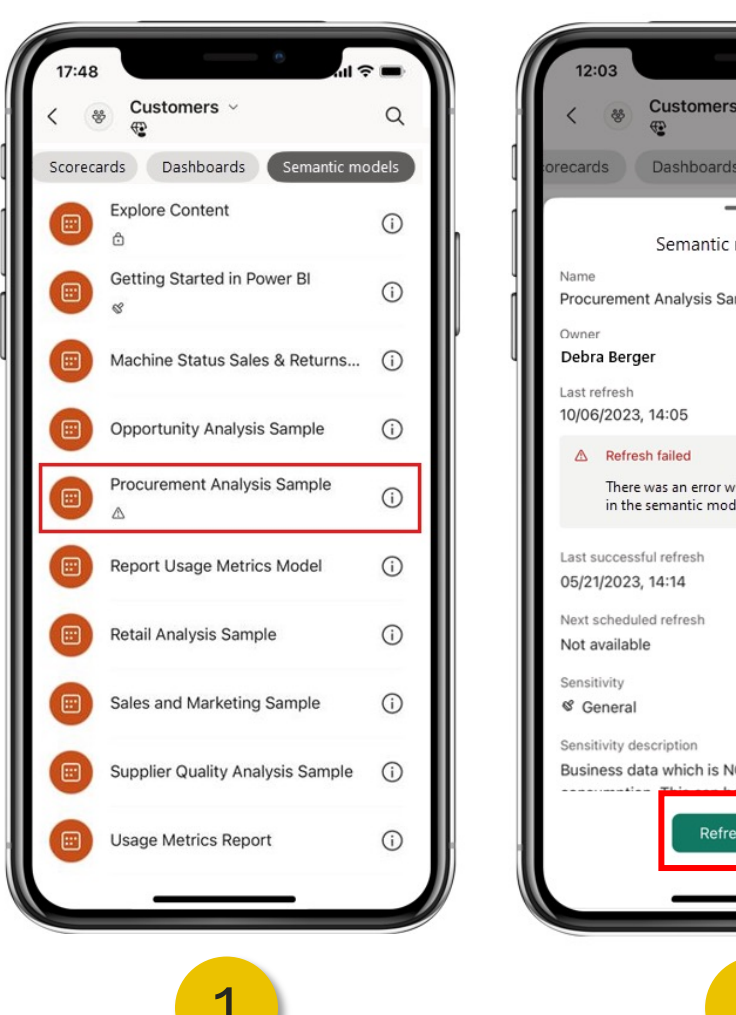

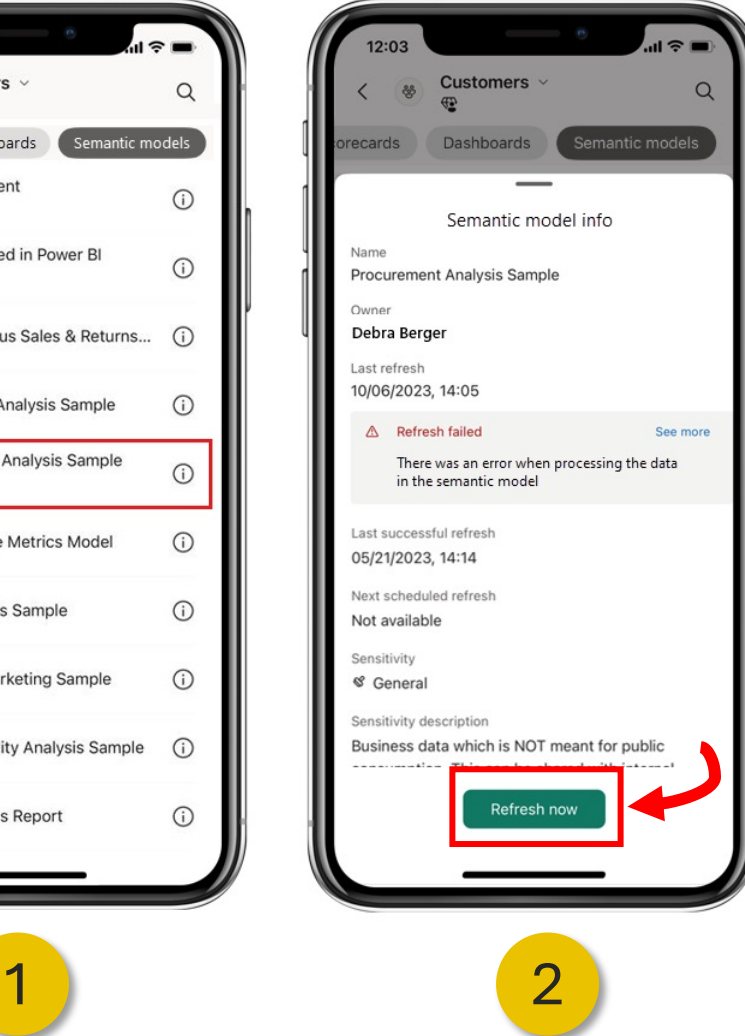

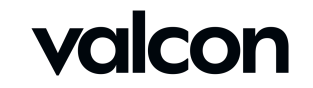

#### • Mobile Features – Custom Start Page (August 2023 update)

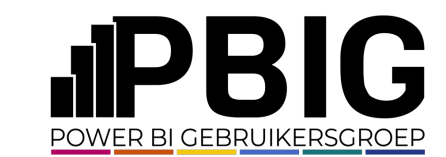

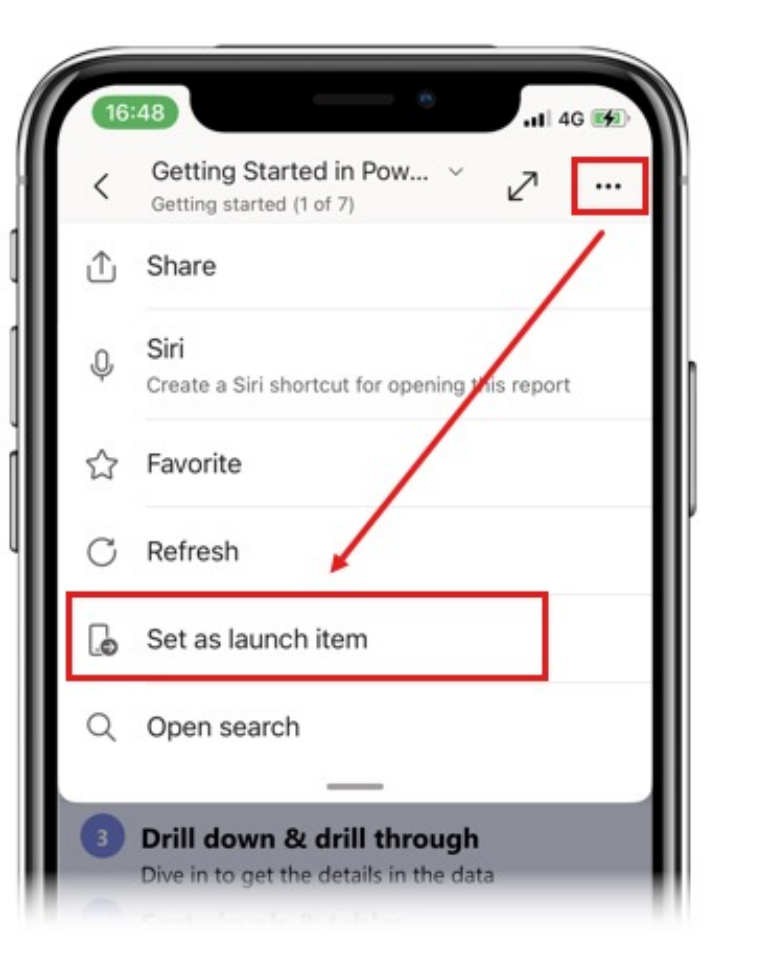

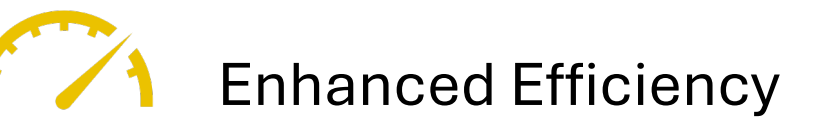

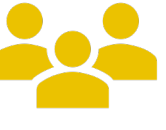

Customization and Personalization ● Report ● Report Page ● Dashboard ● Scorecard ● App

Remote Configuration for Administrators

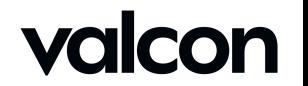

#### Mobile Features – Sample Reports (January 2024 update)

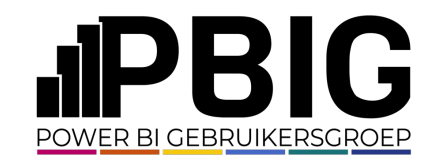

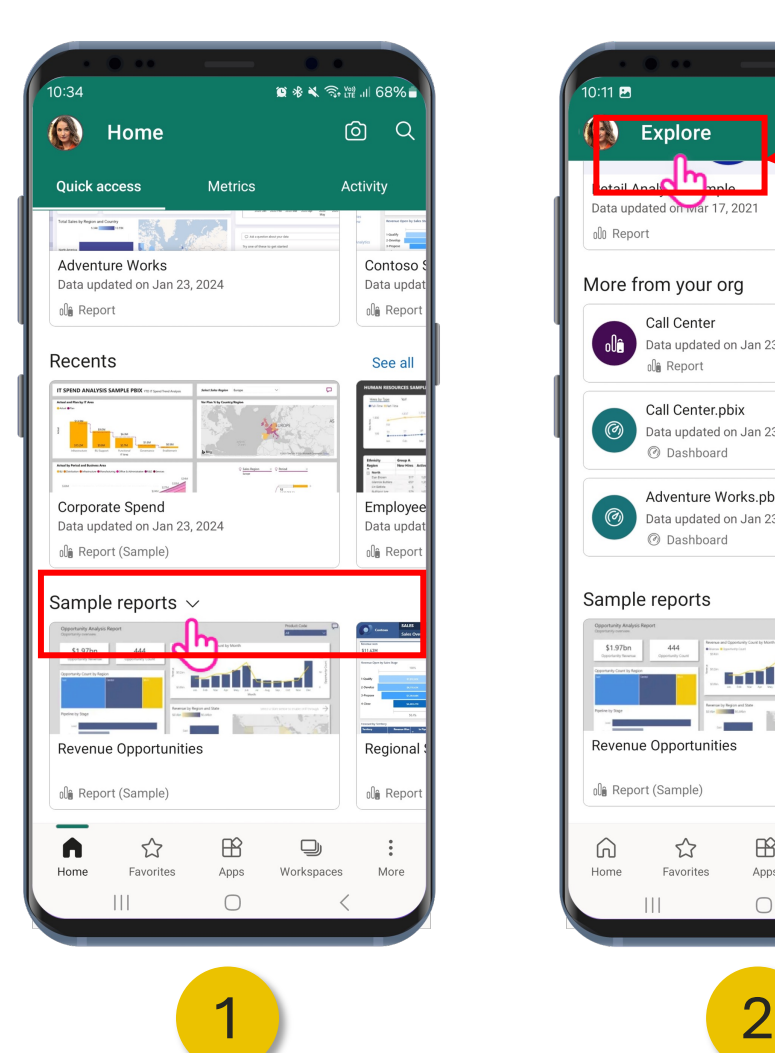

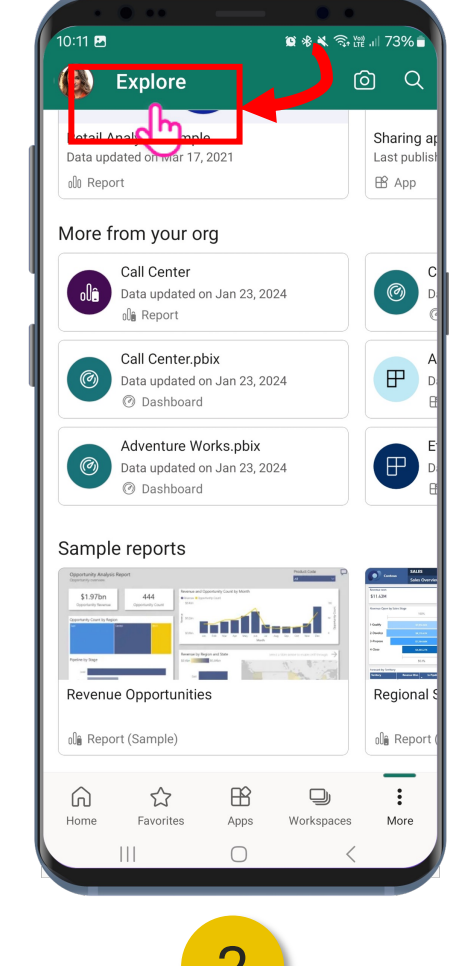

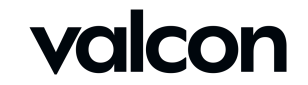

#### Mobile Features – Siri Shortcut

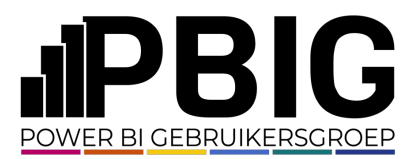

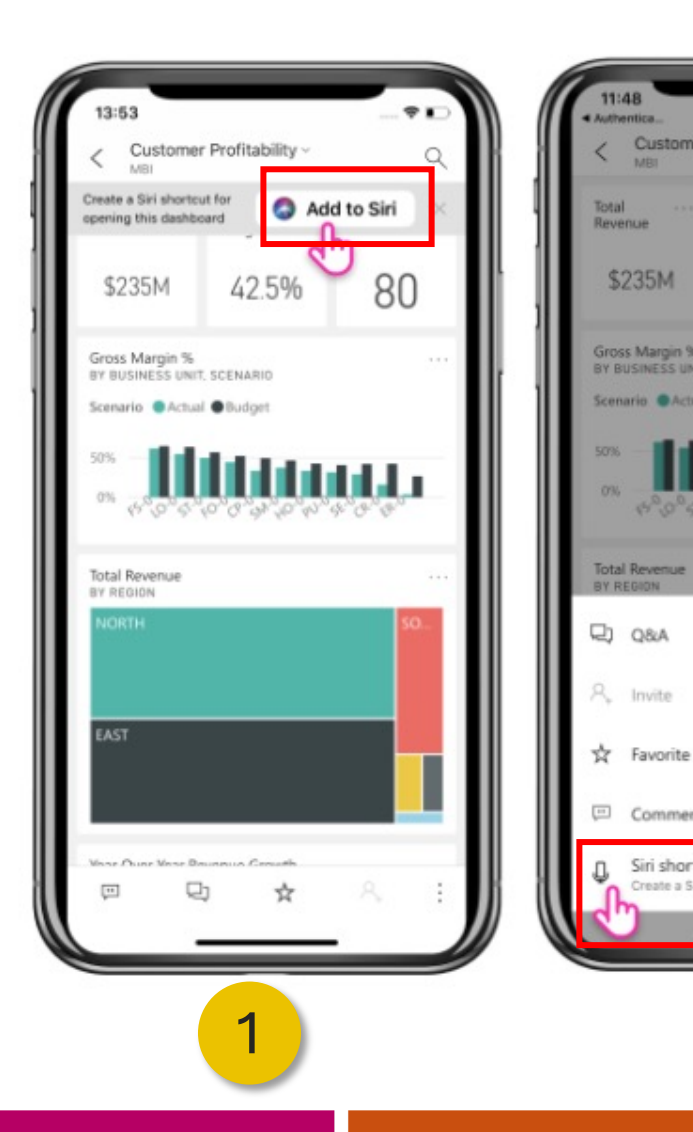

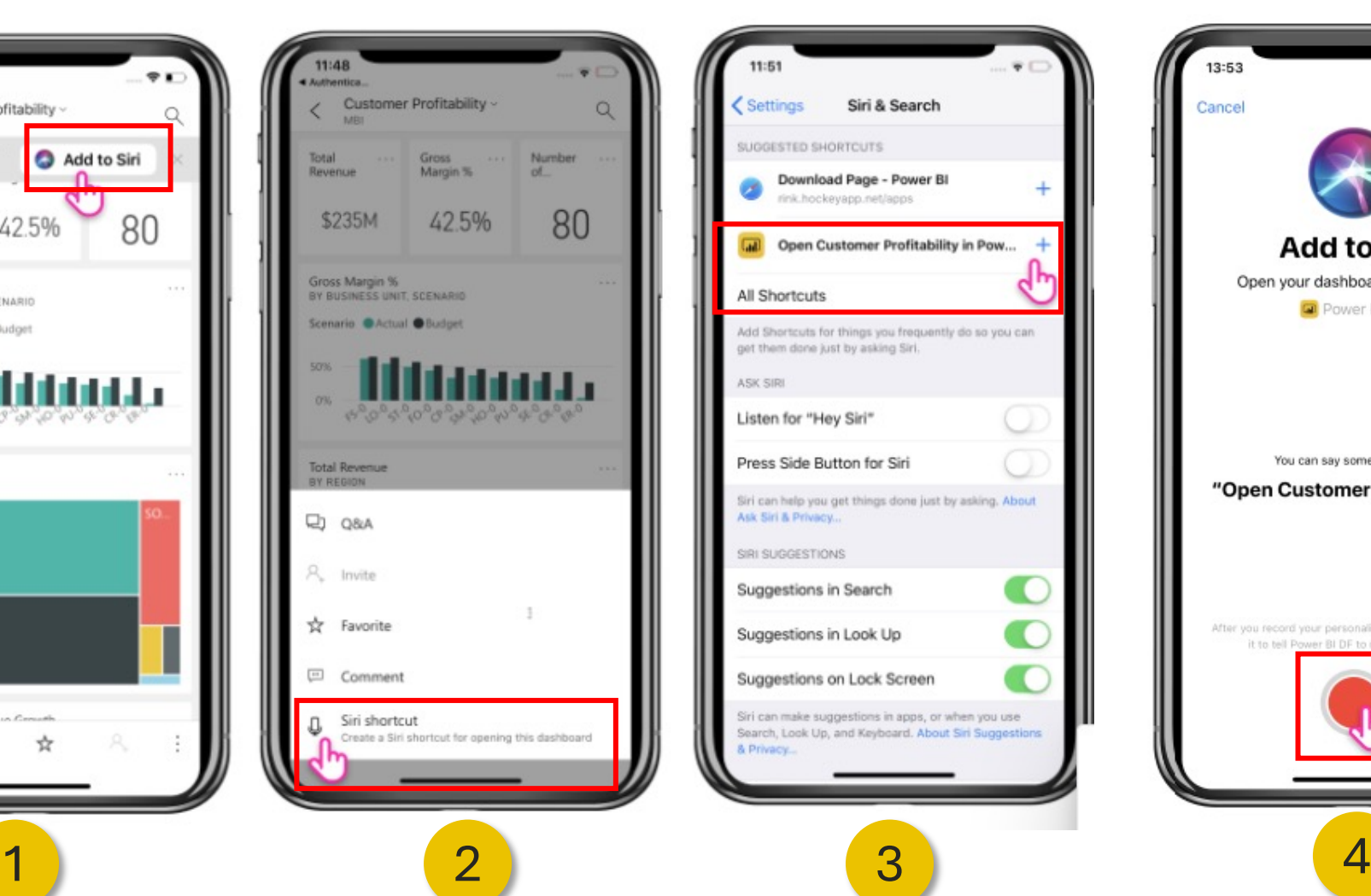

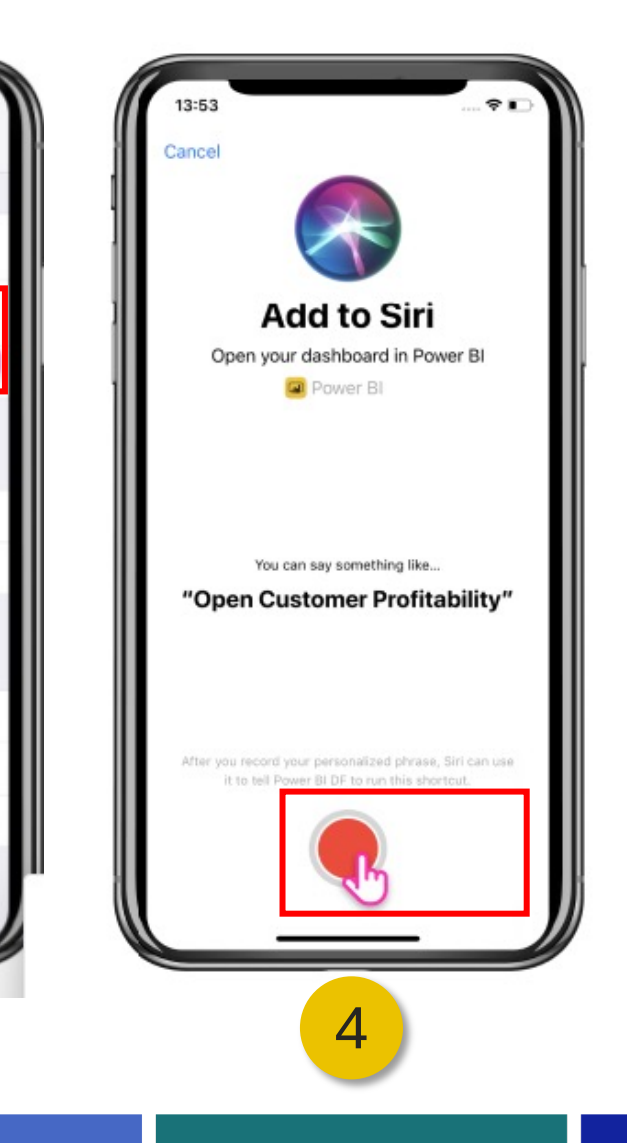

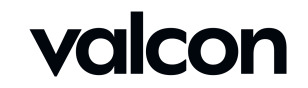

#### Mobile Features – Siri Shortcut

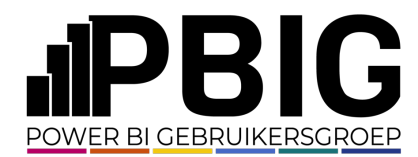

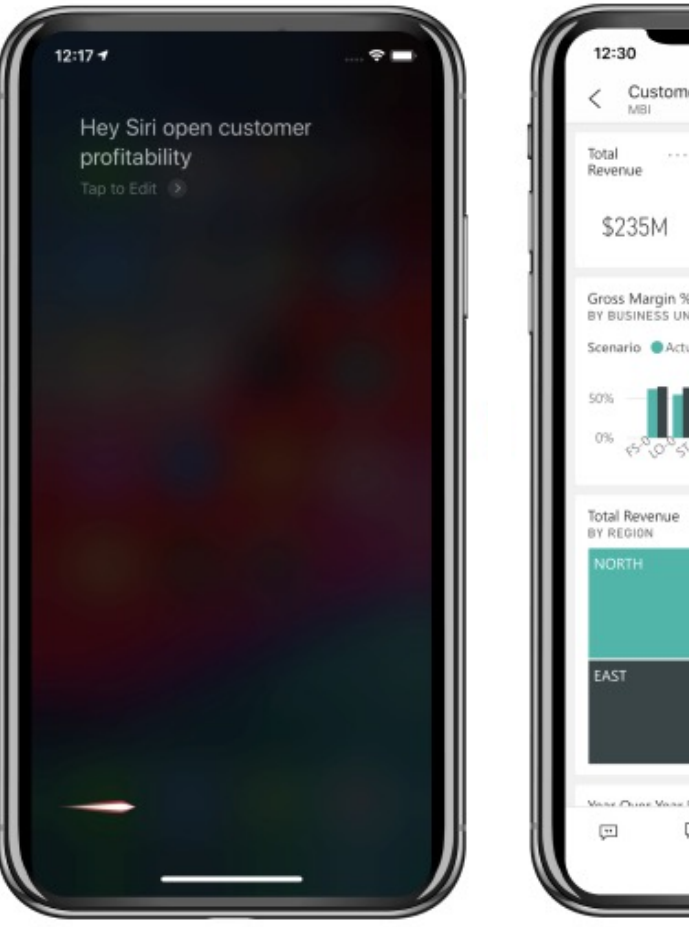

6

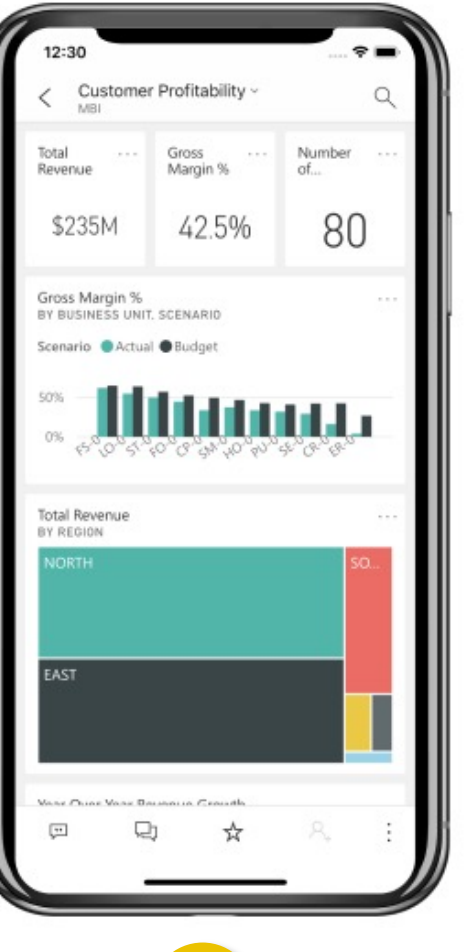

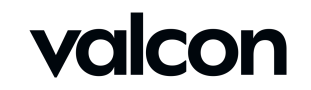

#### **Optimized Report Views**

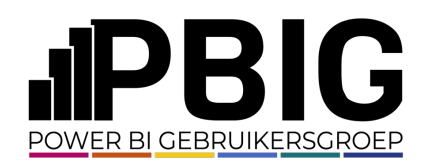

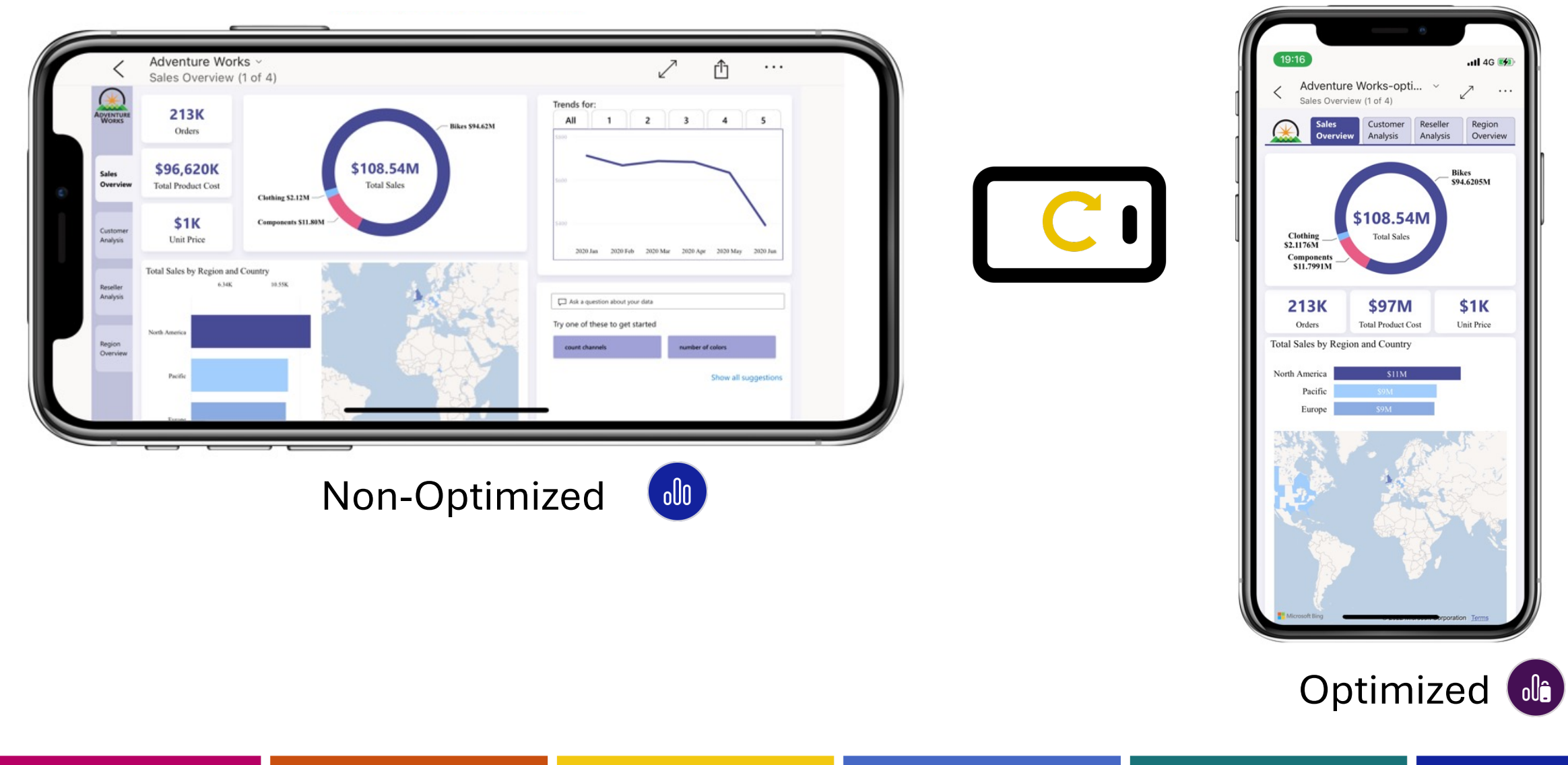

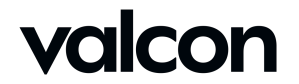

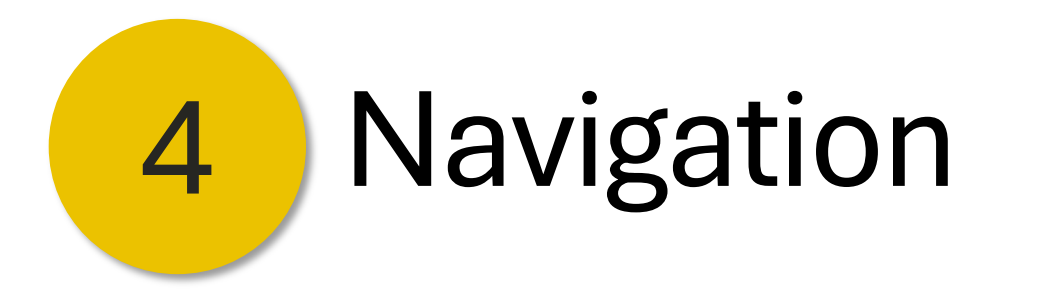

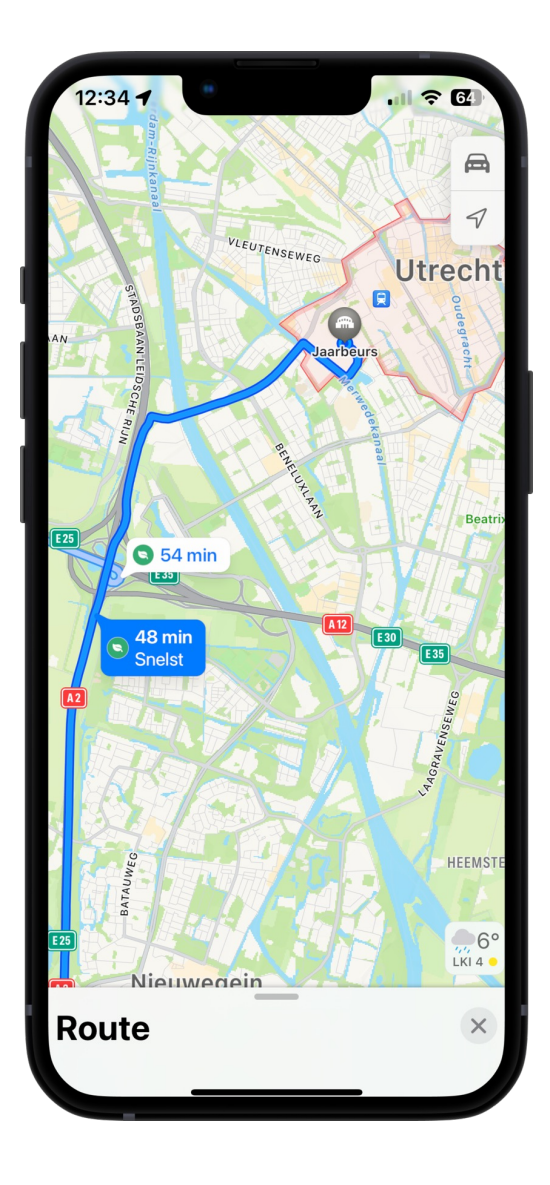

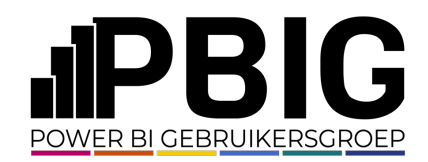

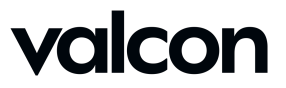

#### Navigation – Example Report

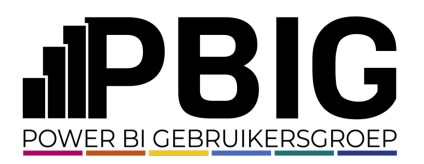

 $\ddotsc$ 

 $\equiv$ 

 $\curvearrowright$ 

Meer

 $||$   $\hat{z}$  65

↙

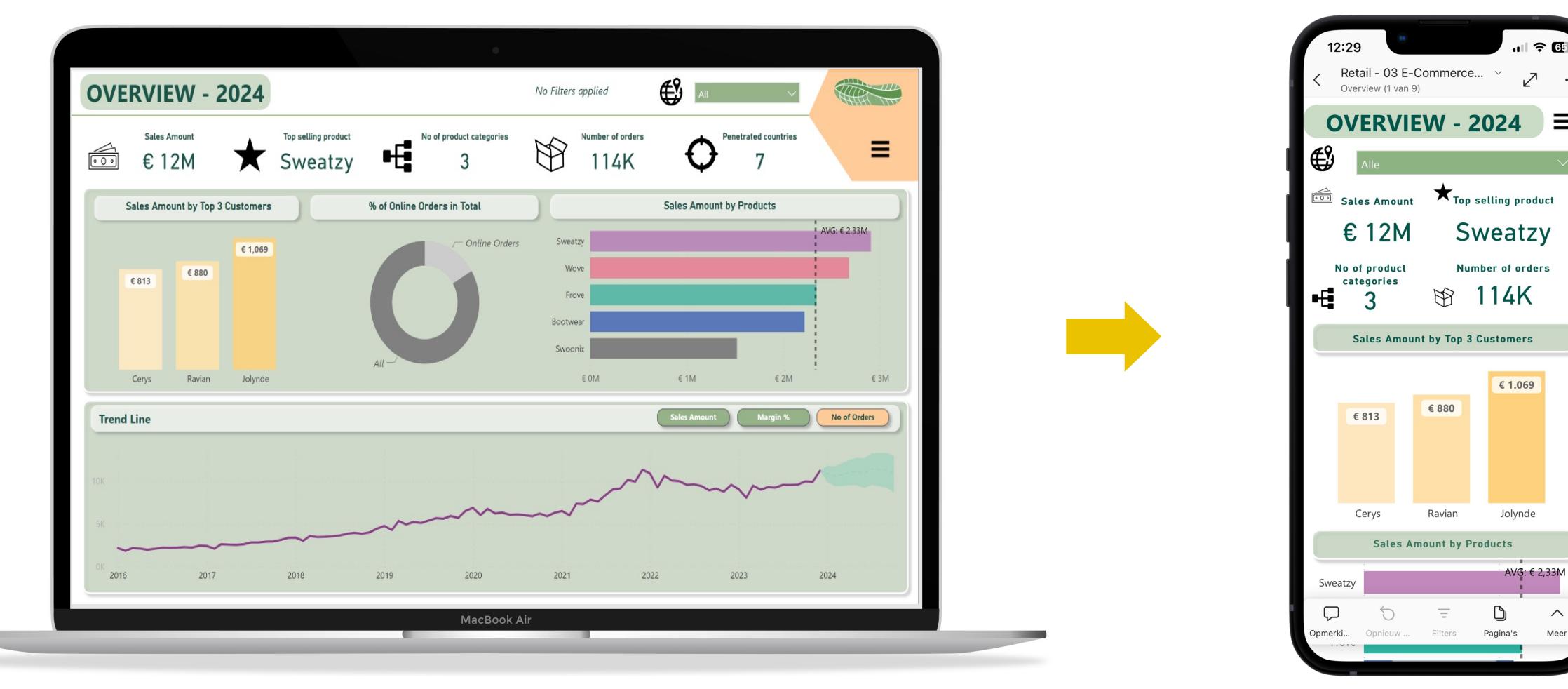

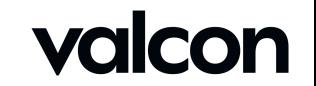

#### • Navigation – by Default

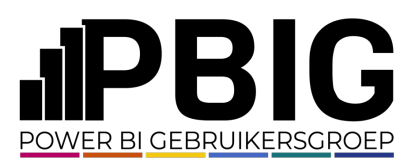

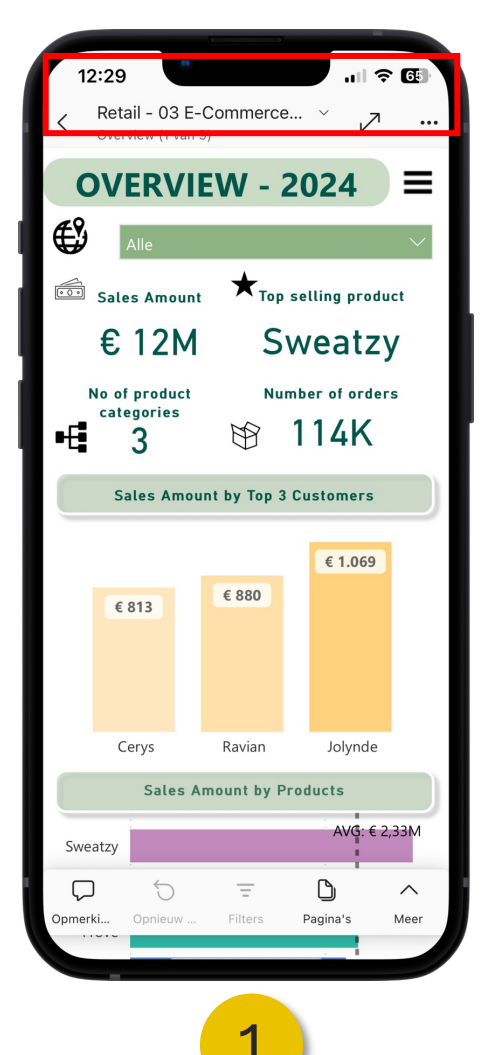

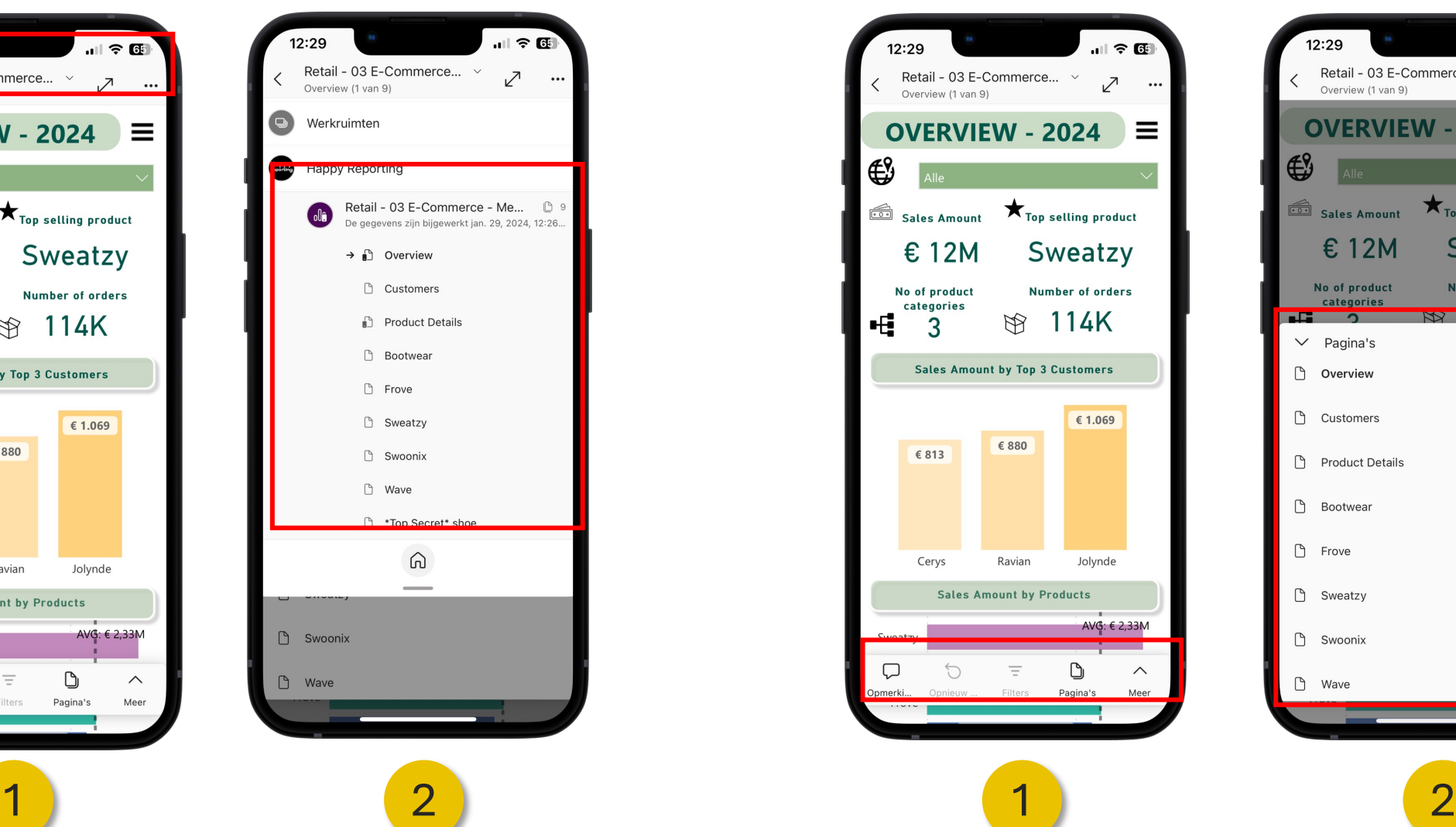

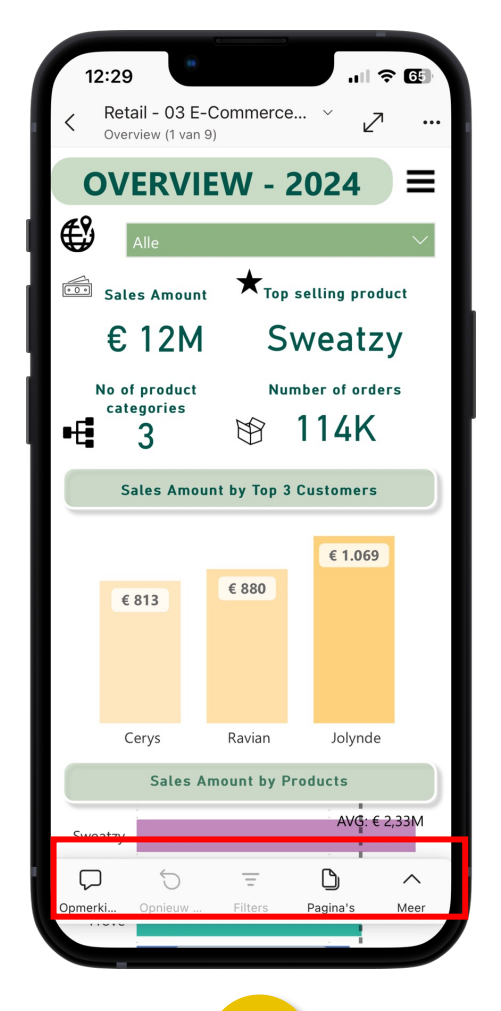

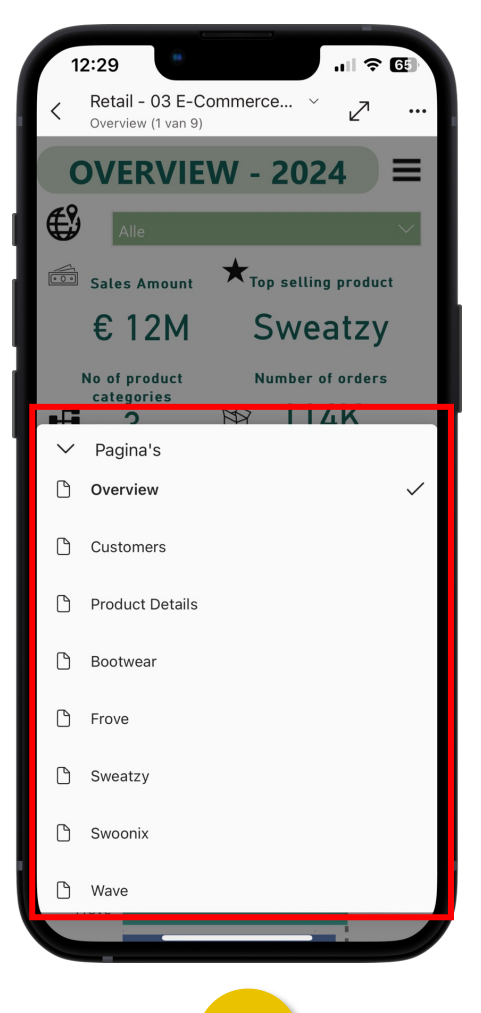

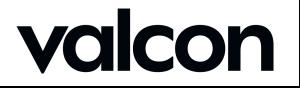

#### • Navigation – by Page

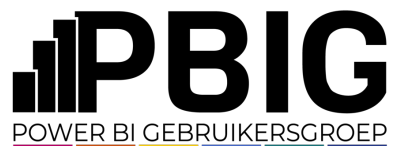

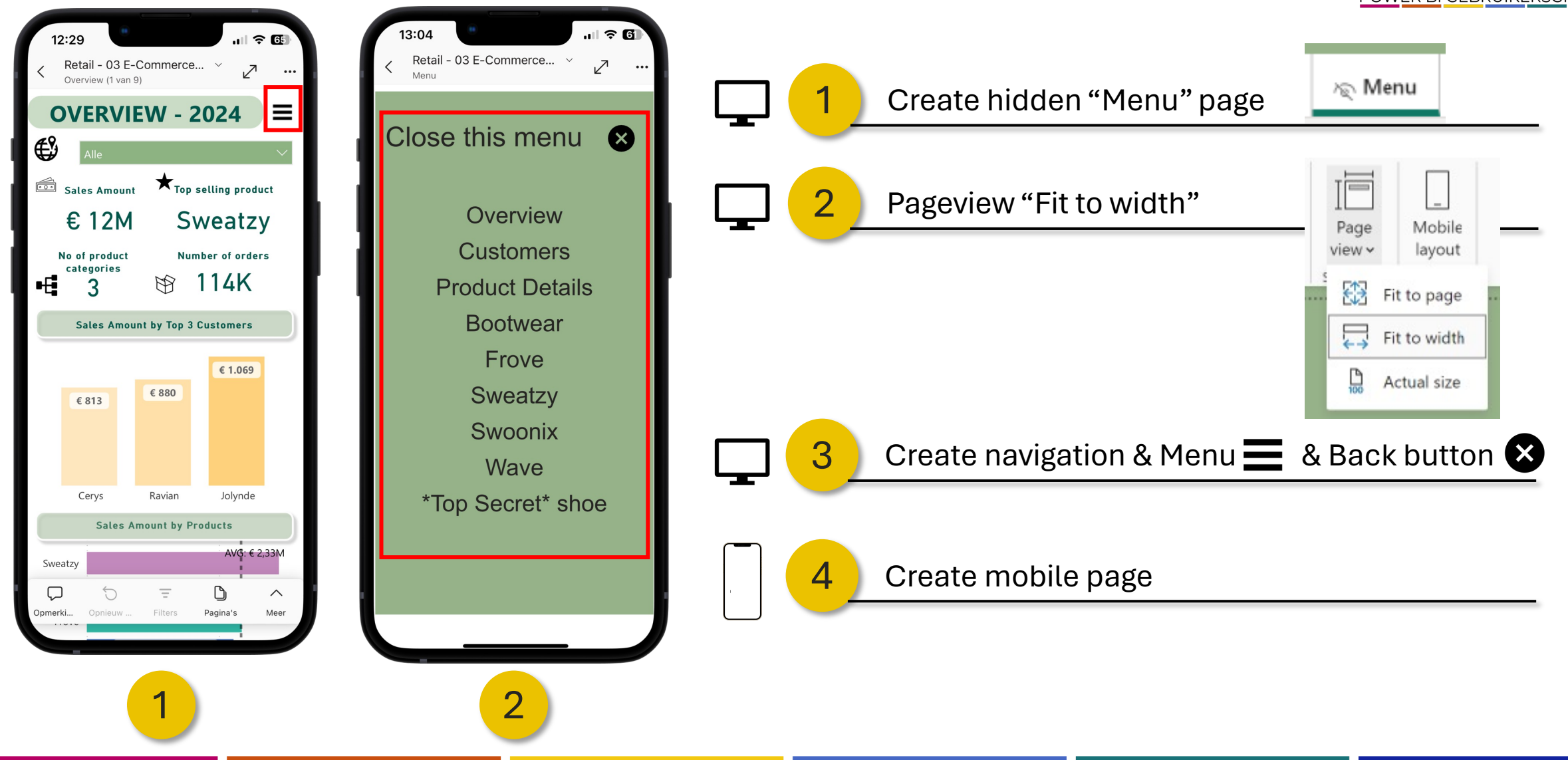

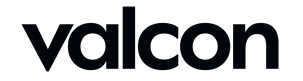

#### • Navigation – by Navigator

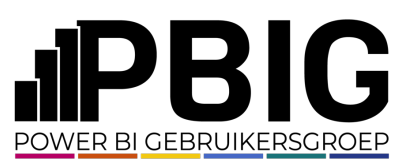

> Bookings

∧ Visitors

Availability

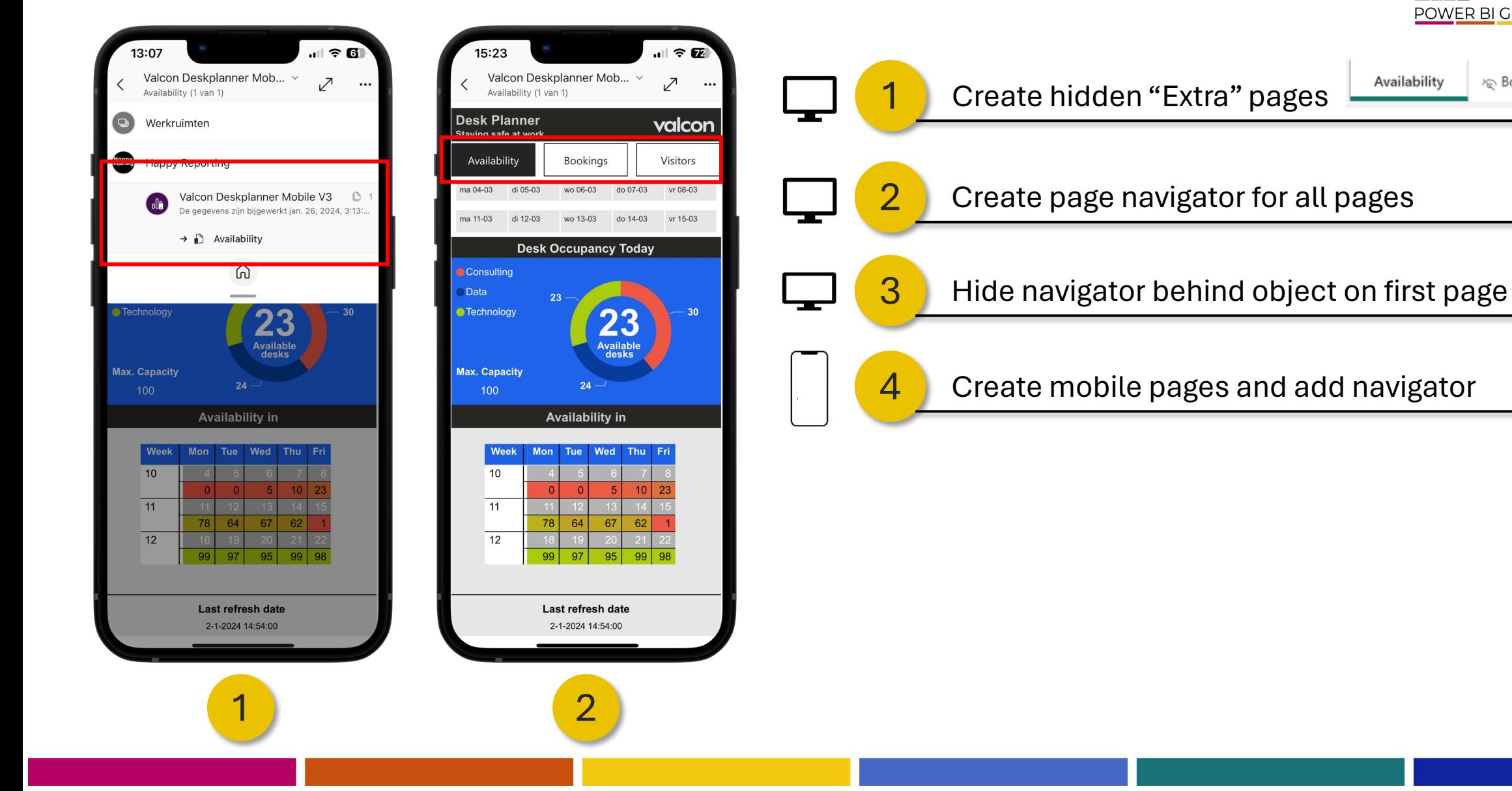

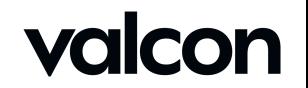

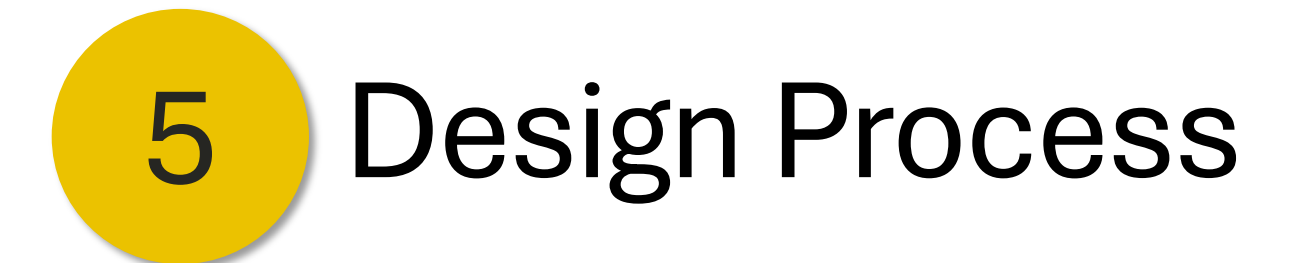

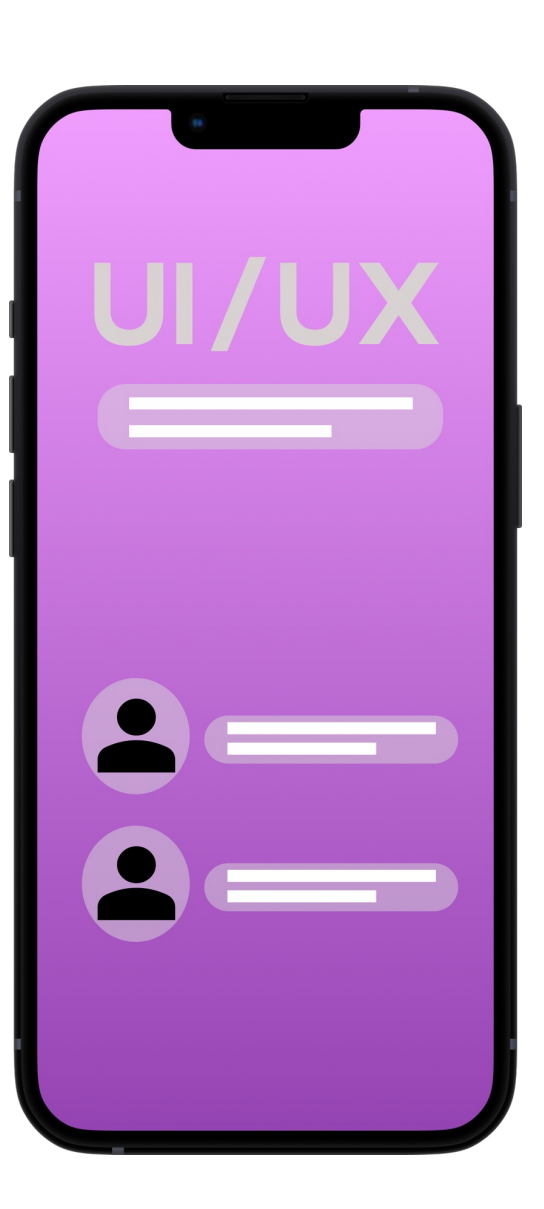

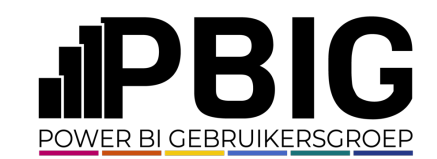

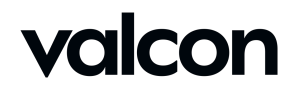

**ODesign Process - Enhanced user experience** 

- Don't copy/paste from desktop
- Less is more
- Hierarchy
- K. I. S. S.

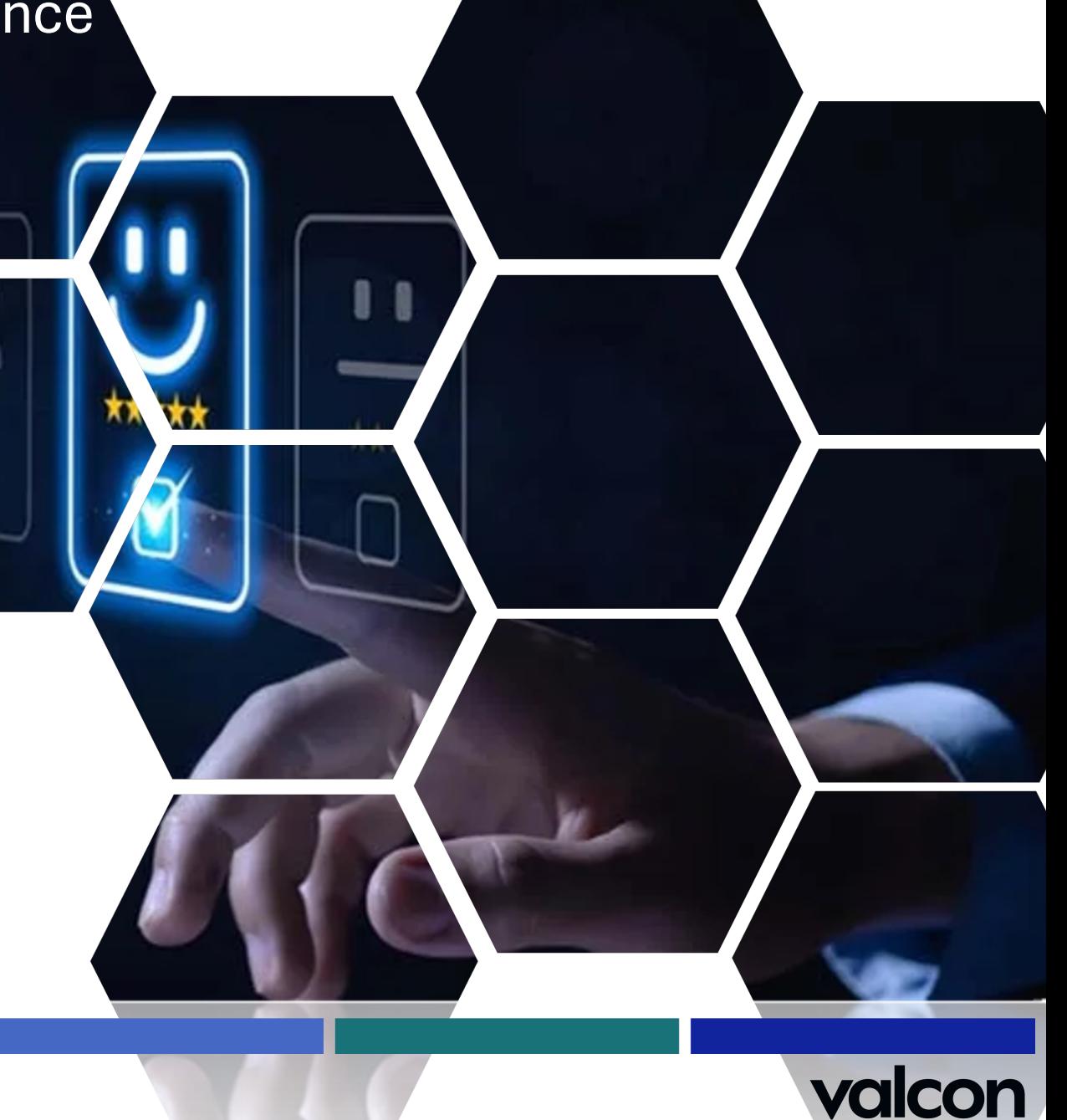

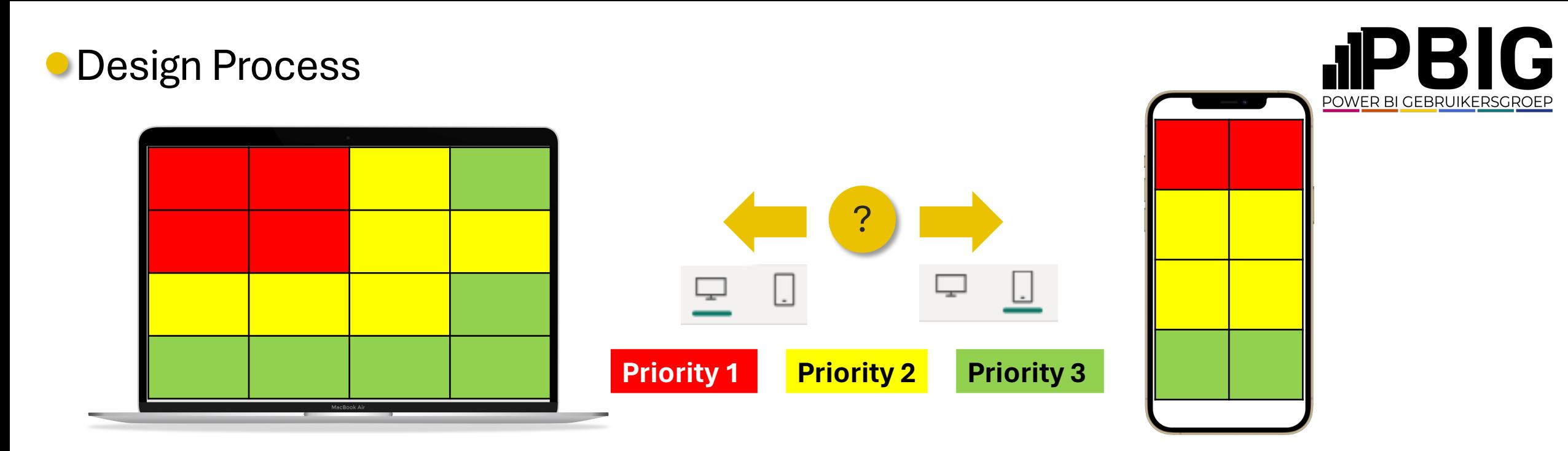

#### - New Report

- Requirements mobile or not?
- Extra items needed create first in desktop
	- Extra items place?

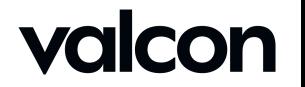

#### Design Process – Example Report

#### **JIPBIG** POWER BI GEBRUIKERSGROEF

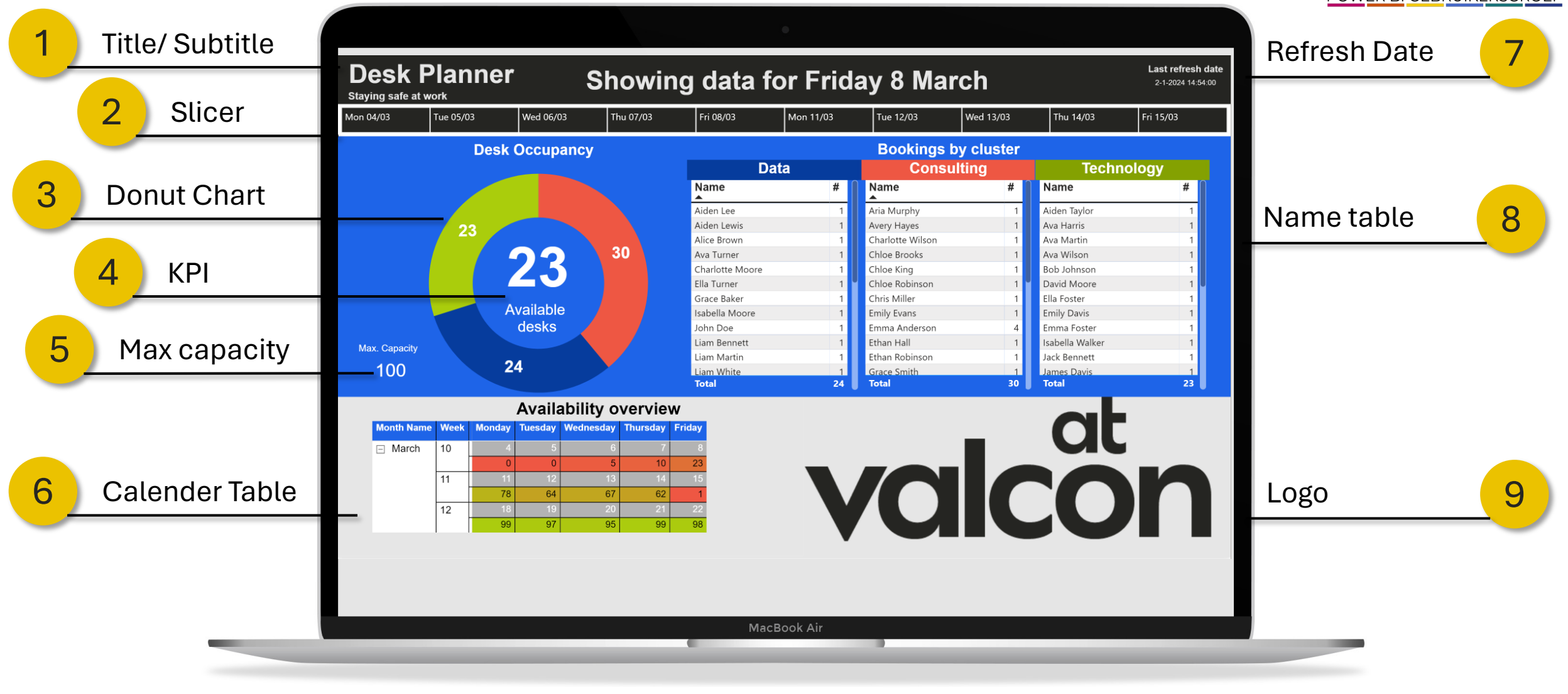

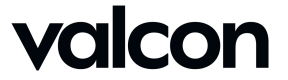

#### Design Process – Example Report

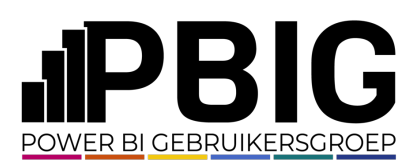

 $|| \hat{z}||$ 

valcon

Visitors

vr 08-03

vr 15-03

Cluster

Consultir

Consultir

do 07-03

do 14-03

 $\ddotsc$ 

 $\mathfrak{C}$ 

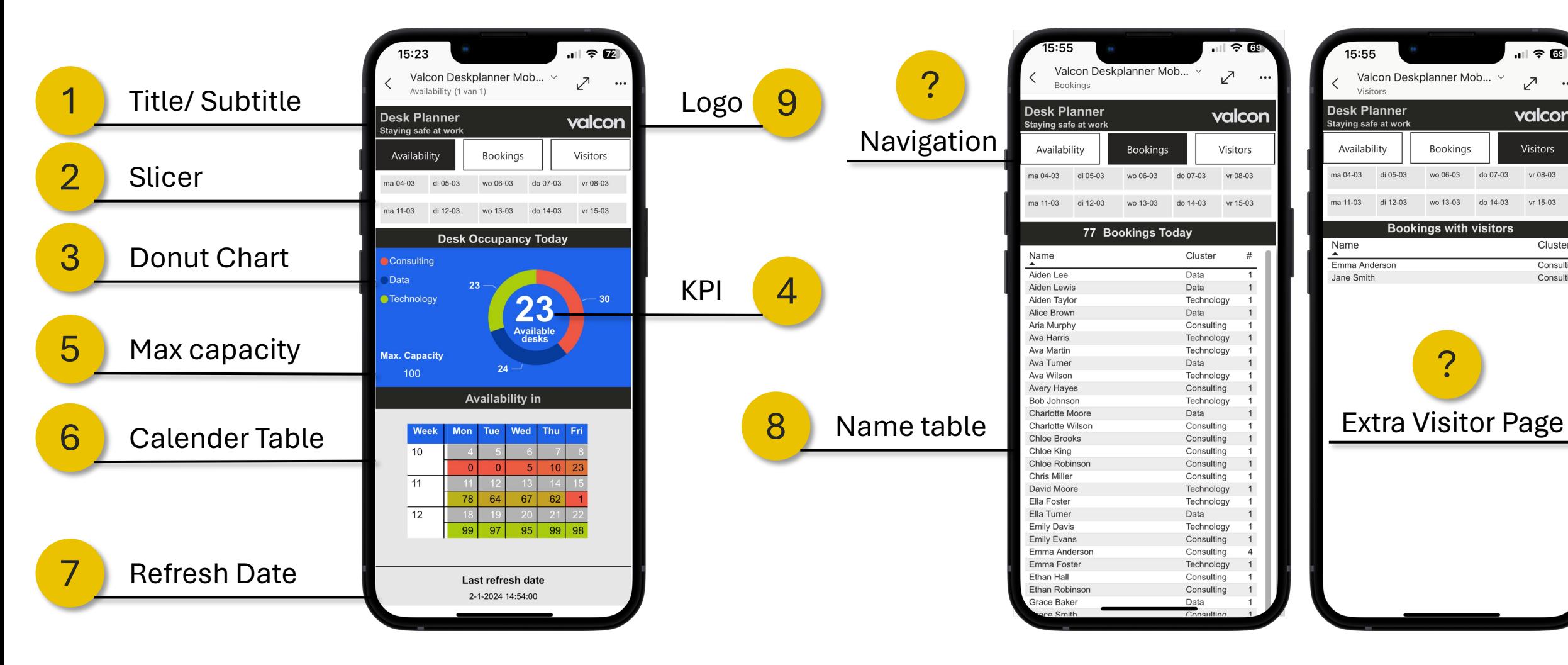

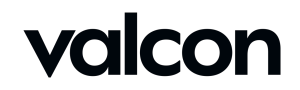

#### Design Process – Example Report

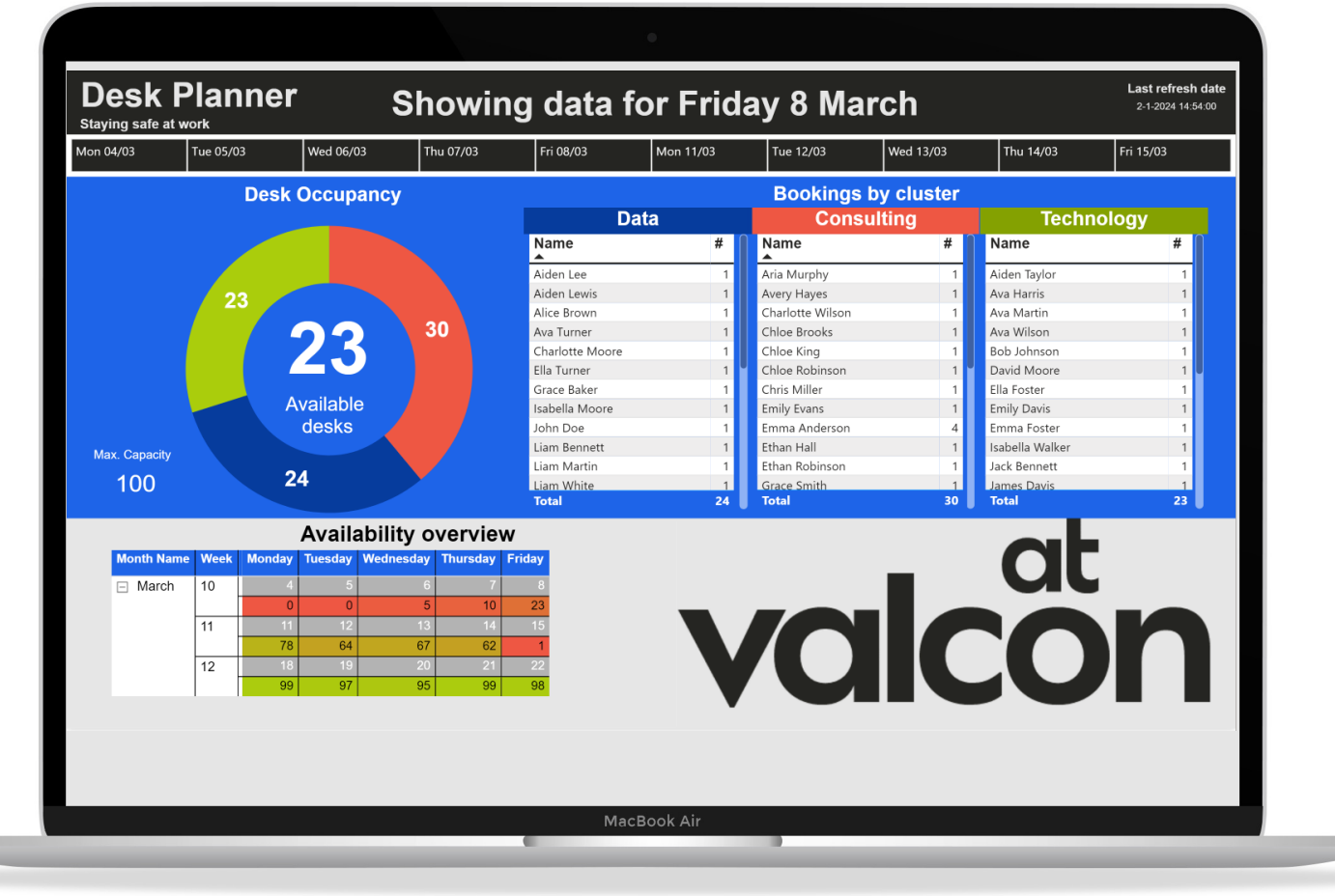

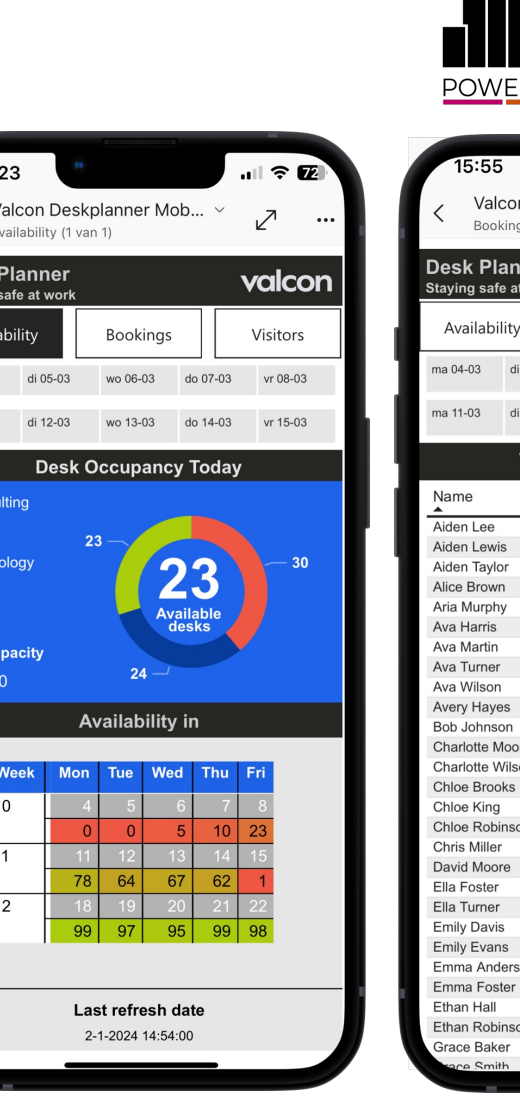

Desk Avail ma 04-03 ma 11-03

> $\bullet$  Cons Data  $\bigcirc$  Tech

Max.

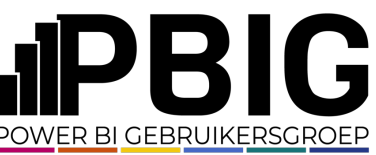

 $\Box$   $\hat{\tau}$   $\hat{\alpha}$ 

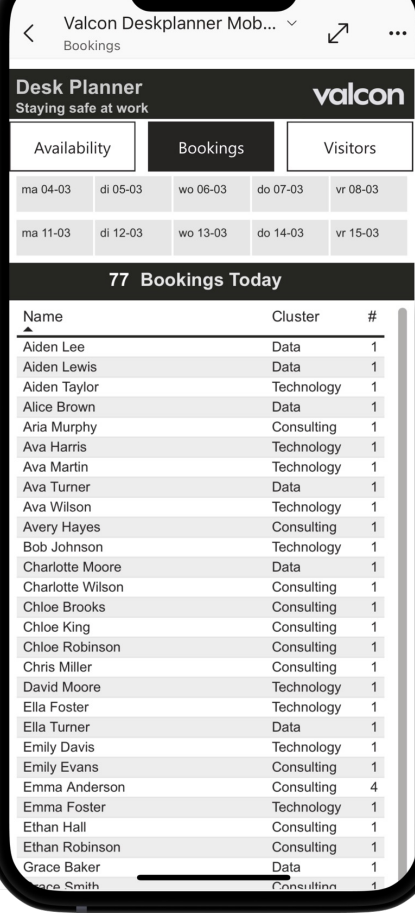

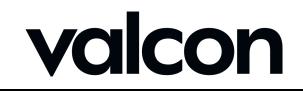

#### Design Process – Page Navigator

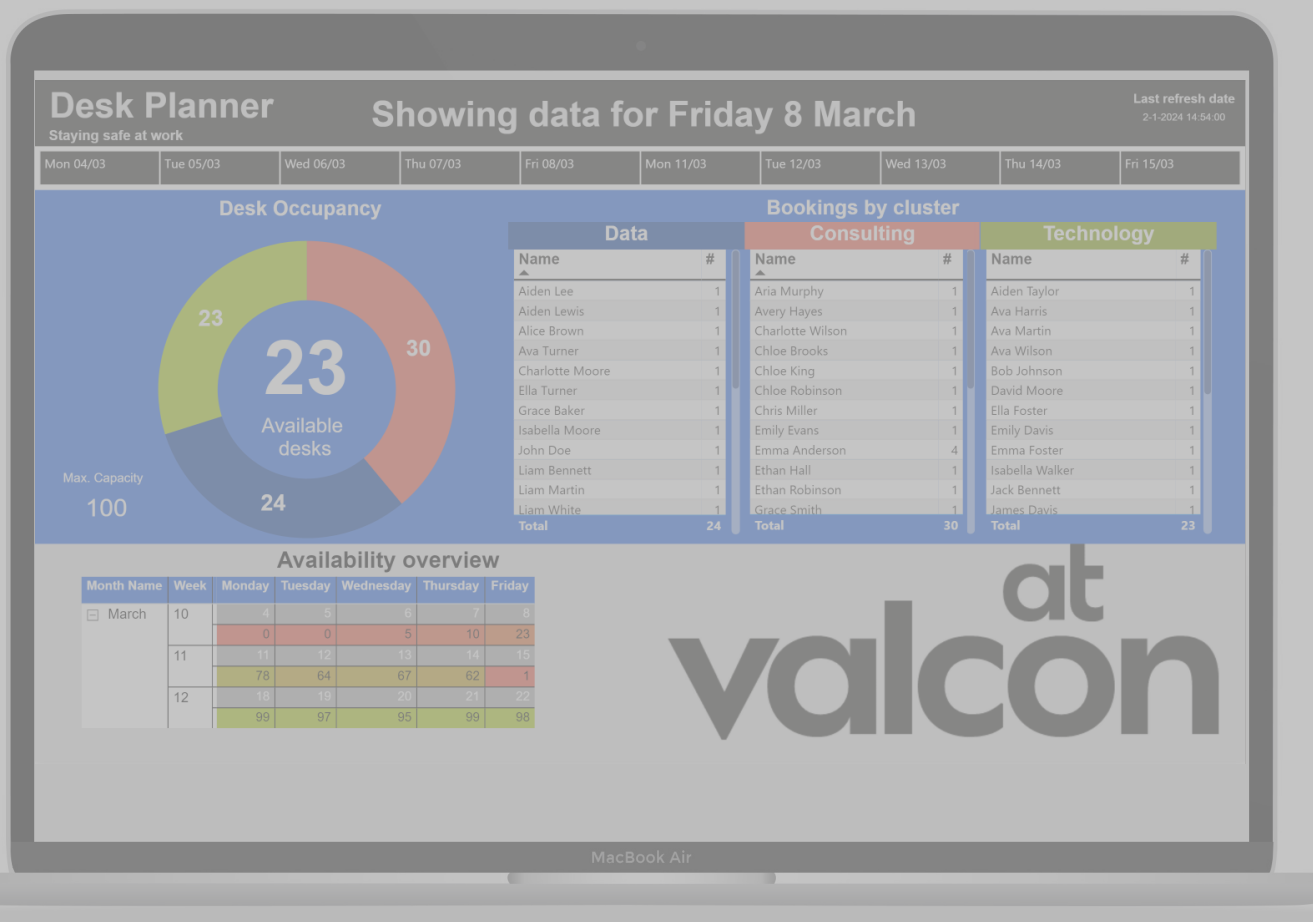

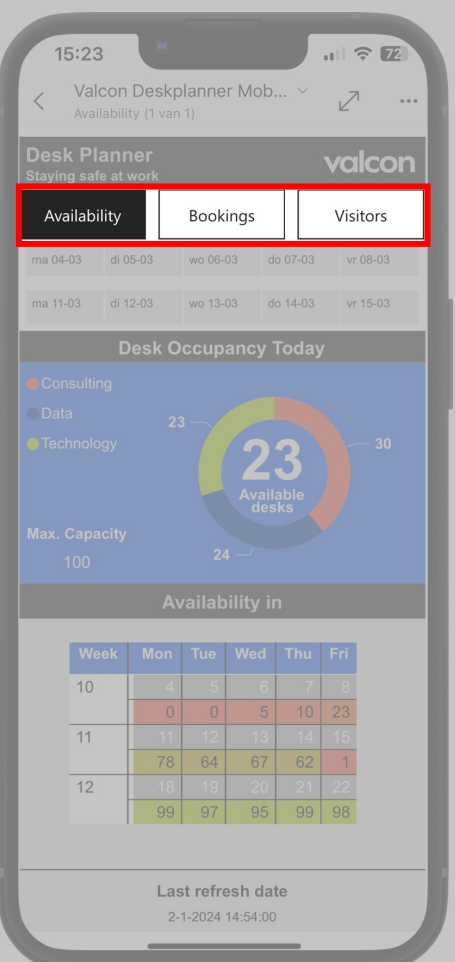

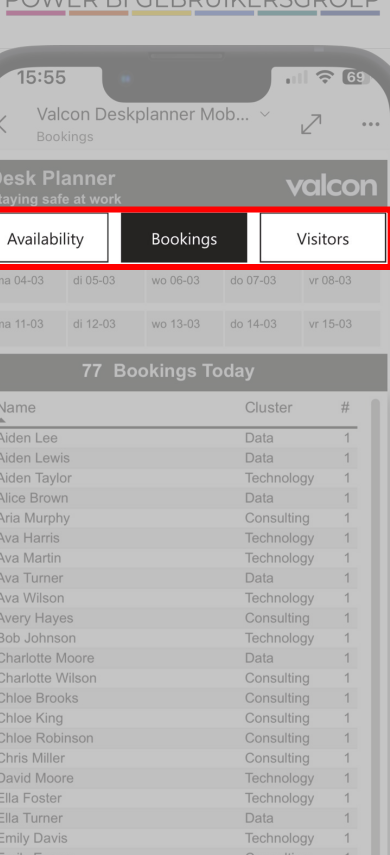

Emma Anderson

Emma Foster

Ethan Robinso

race Bake

Ethan Hall

**JPBIG** 

DOWED BLCEBDLIJKEDCCDOED

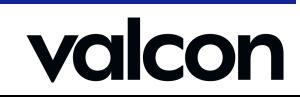

Consulting

Technology

Consulting

Consulting

Data

#### Design Process – Slicer

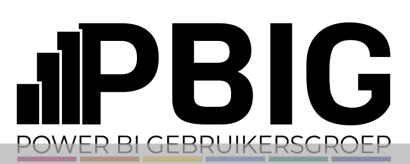

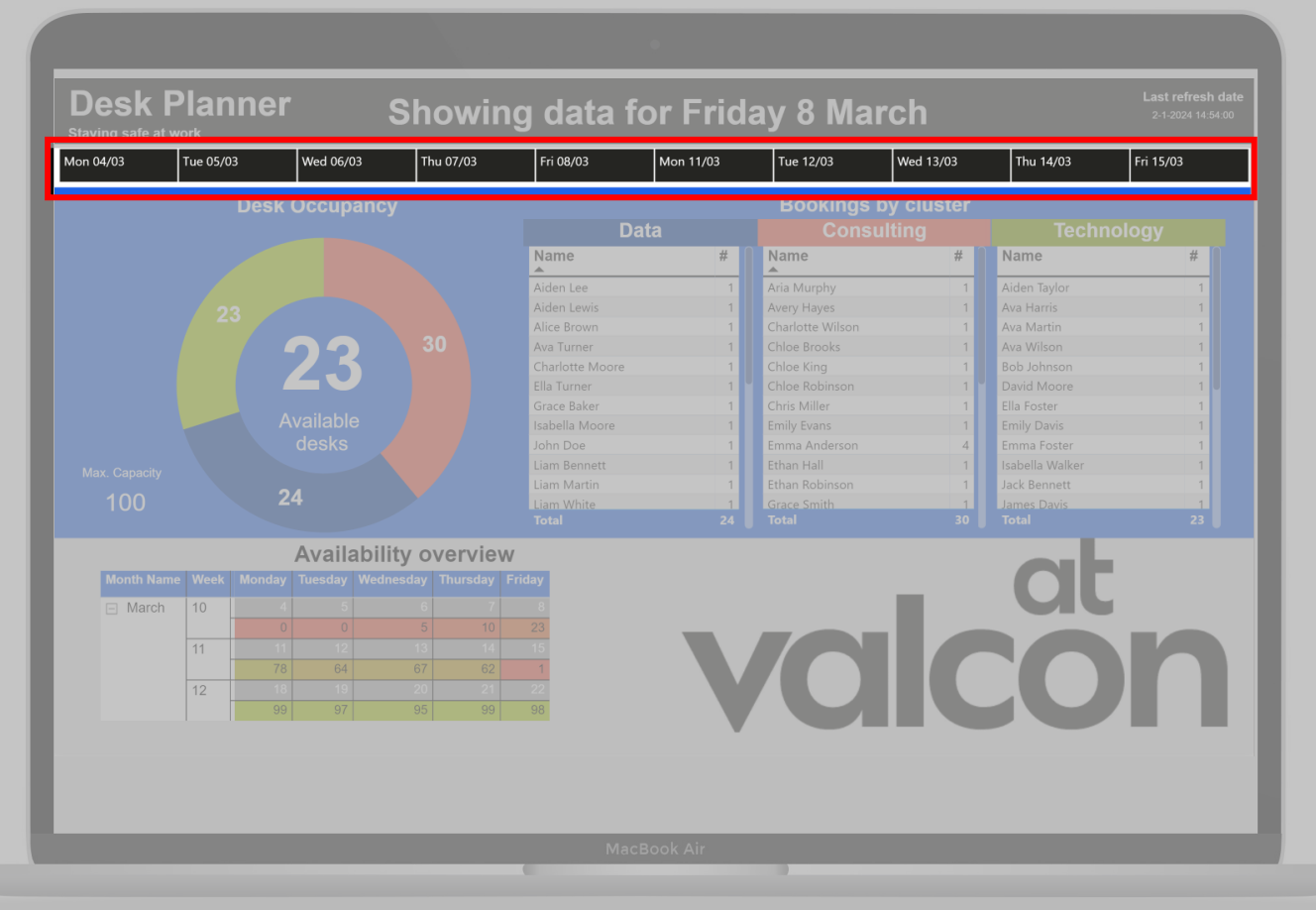

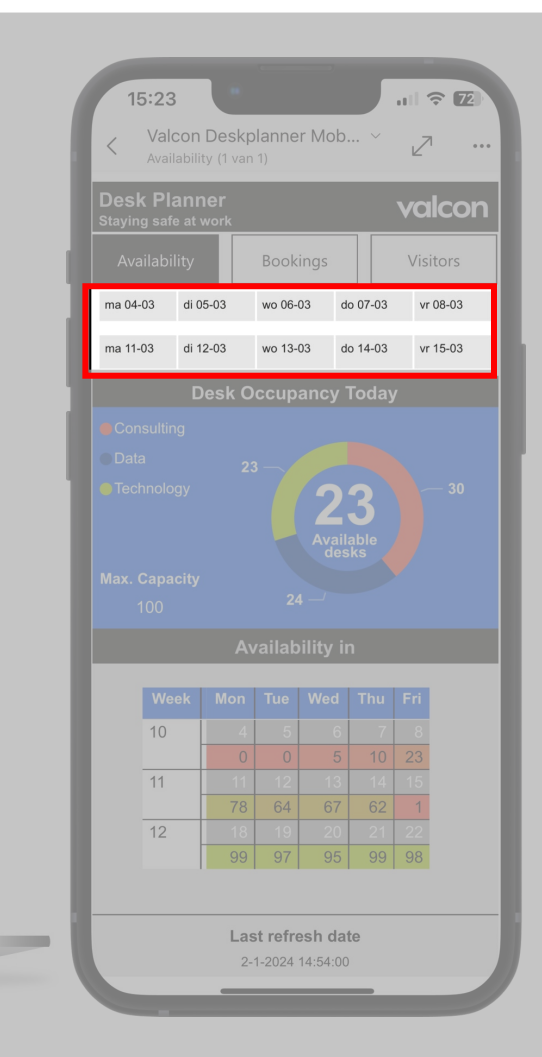

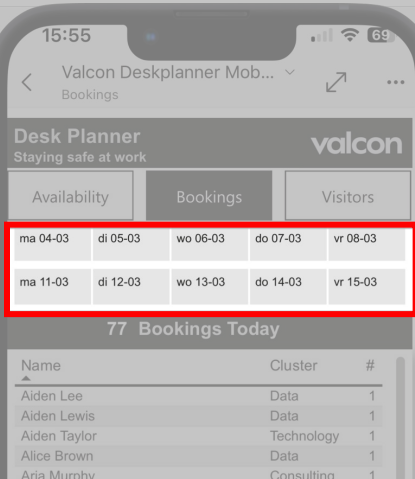

Technology

Technology

Technology

Technology

Consulting

Consulting

Consulting

Consulting

Consulting

Consulting

Technology

Technology

Technology

Consulting

Consulting

Technology

Consulting

Consulting

 $\frac{\text{Data}}{\text{A}}$ 

Data

Data

Data

Ava Harris

Ava Martin

Ava Turner

Ava Wilson

Avery Hayes

Bob Johnson

Charlotte Moore

Charlotte Wilson

Chloe Brooks

Chloe Robinsor

Chloe King

Chris Miller

David Moore

Ella Foster

Ella Turner

**Emily Davis** 

Emily Evans

Emma Foster

**Ethan Robinsor** 

**Brace Baker** 

Ethan Hall

Emma Anderson

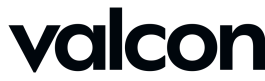

#### Design Process – Titles

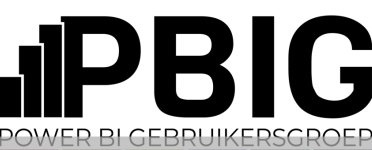

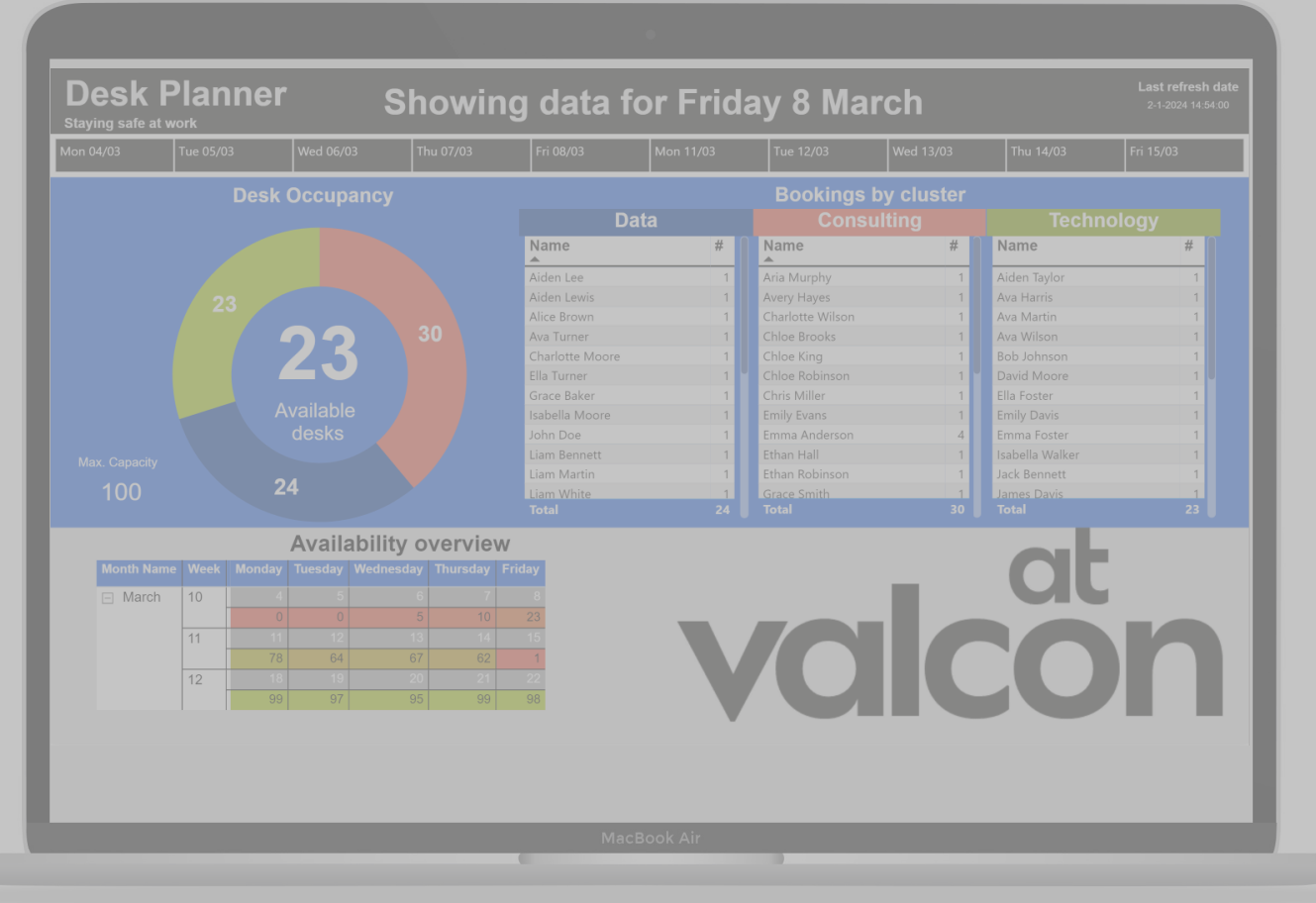

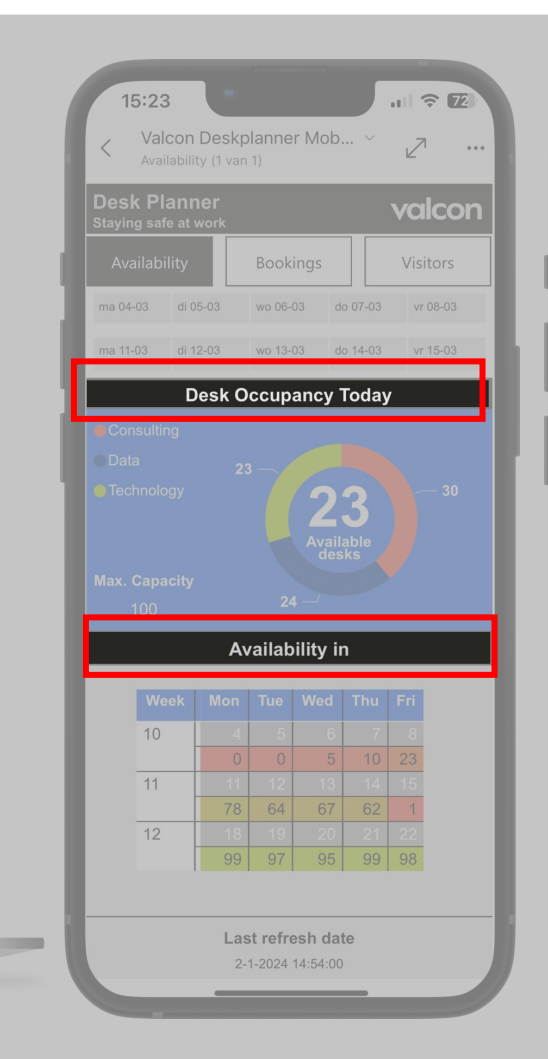

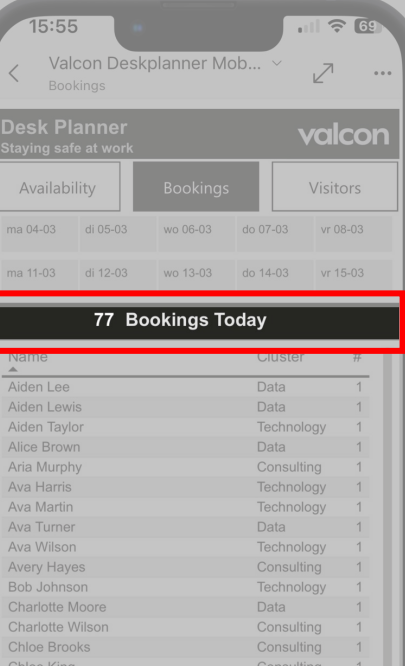

Chloe Robinson

Chris Miller

David Moore

Ella Foster

Ella Turner

**Emily Davis** 

Emily Evans

Emma Anderson

Emma Foster

Ethan Robinso

**Brace Baker** 

Ethan Hall

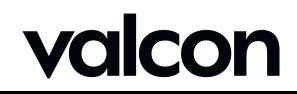

Consulting

Consulting

Technology

Technology

Technology

Consulting

Consulting

Technology

Consulting

Consulting

 $\frac{\text{Data}}{\text{A}}$ 

Data

#### Design Process – Calender Table

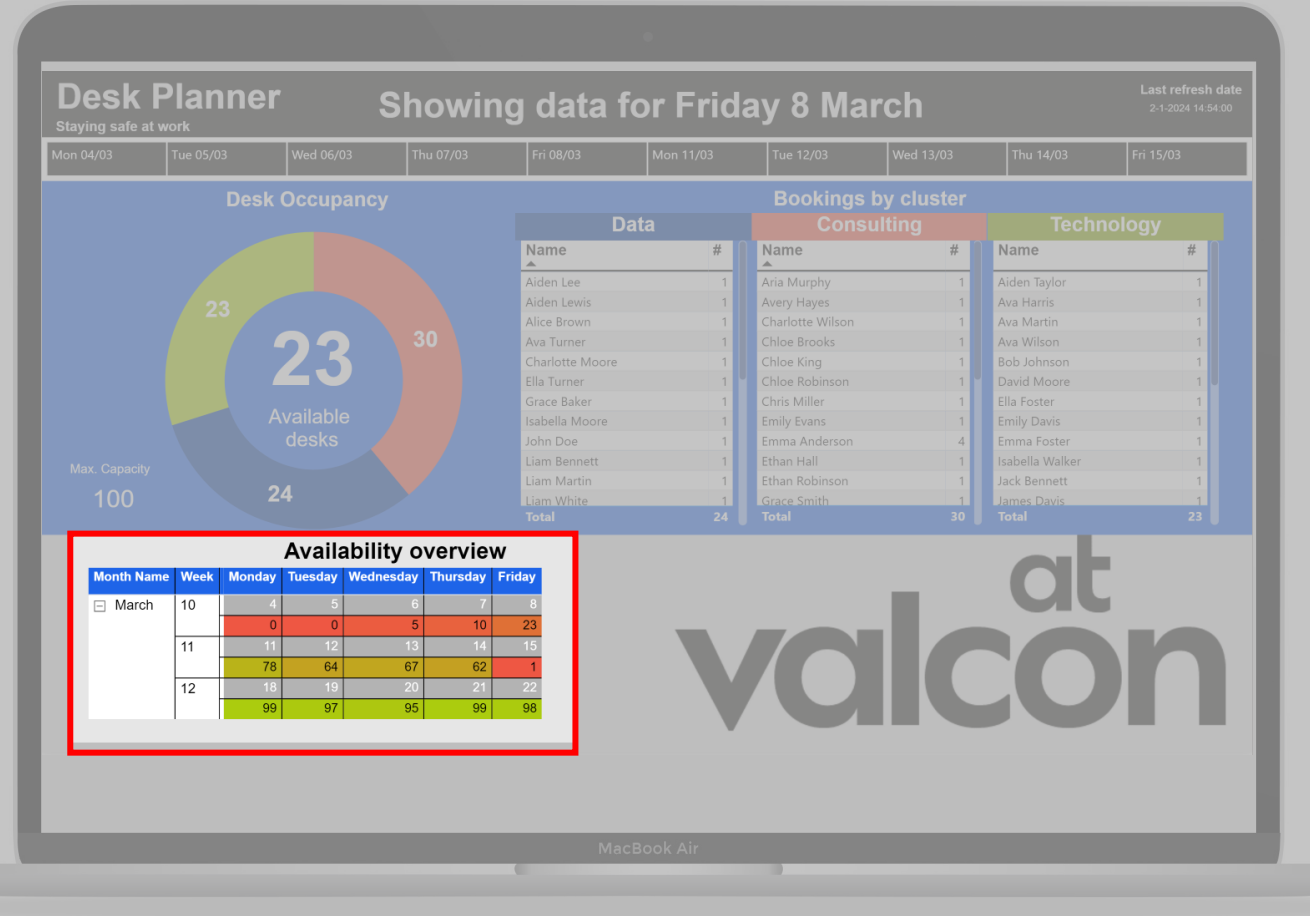

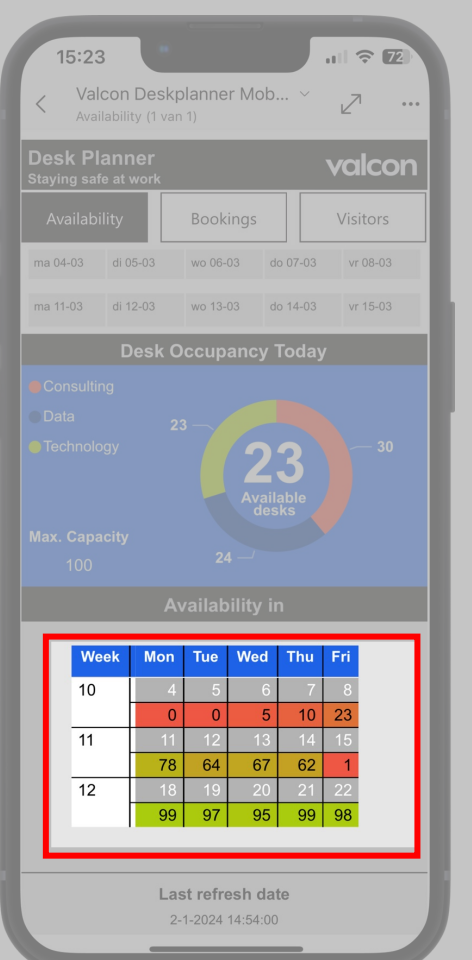

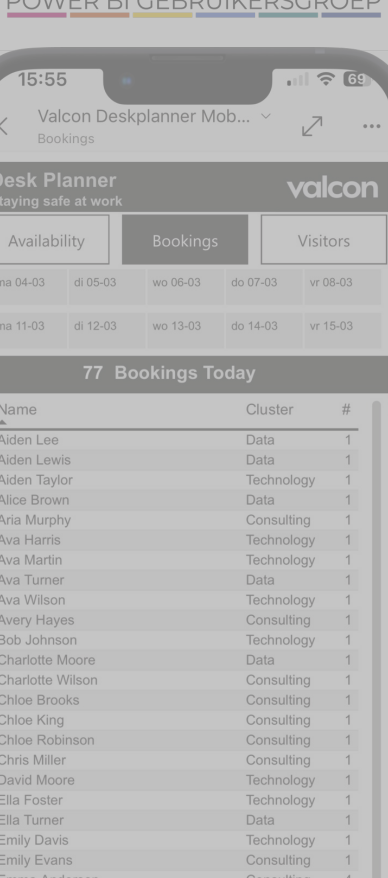

Emma Foster

Ethan Hall Ethan Robins race Bakı

**IIDBIG** 

DOWED DLCEDDUWEDCC

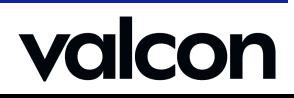

Technology Consulting

Data

#### Design Proces – Where the magic happends

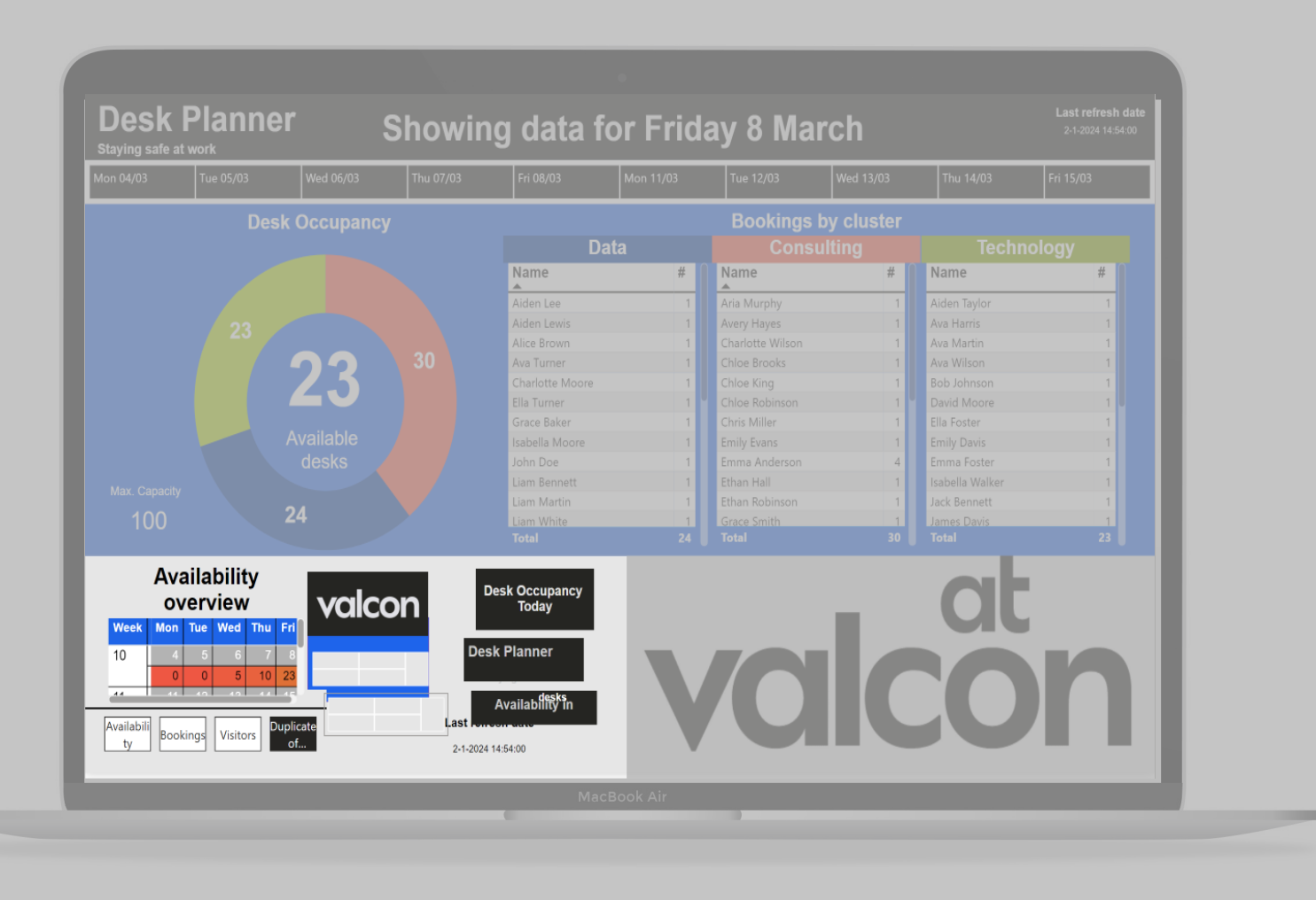

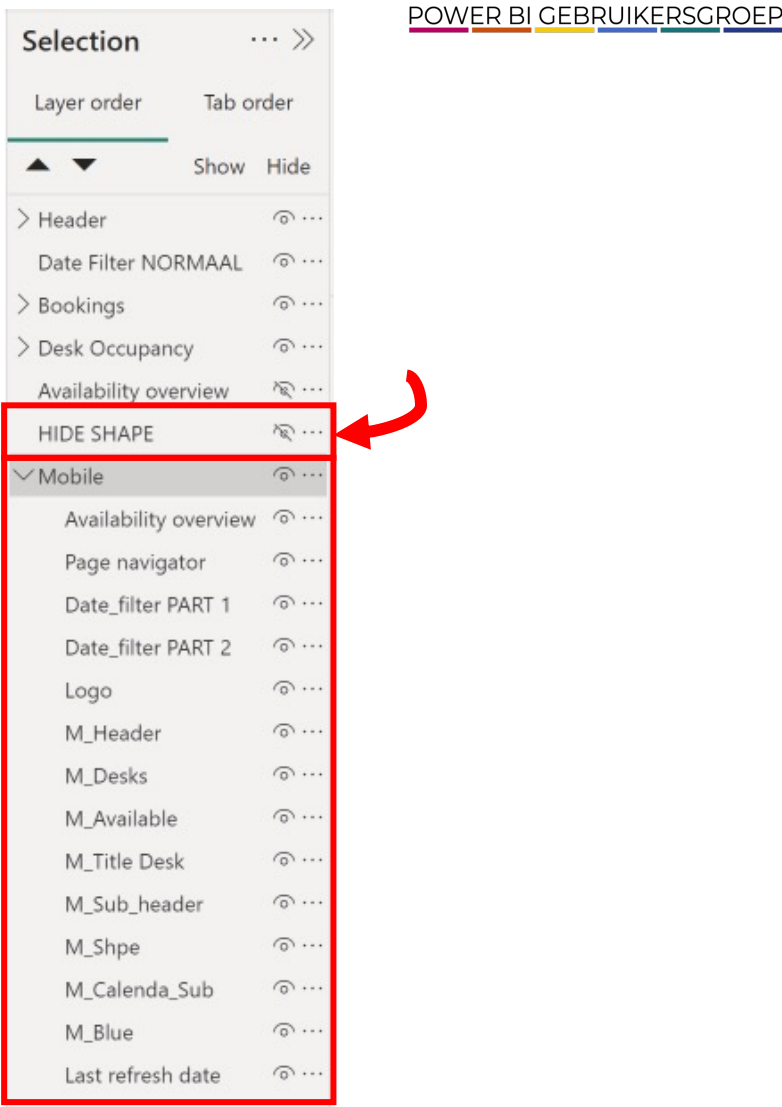

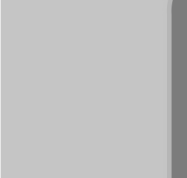

**PBIG** 

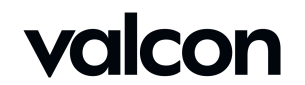

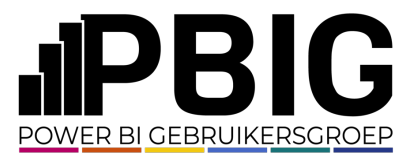

## Report Elements – No data

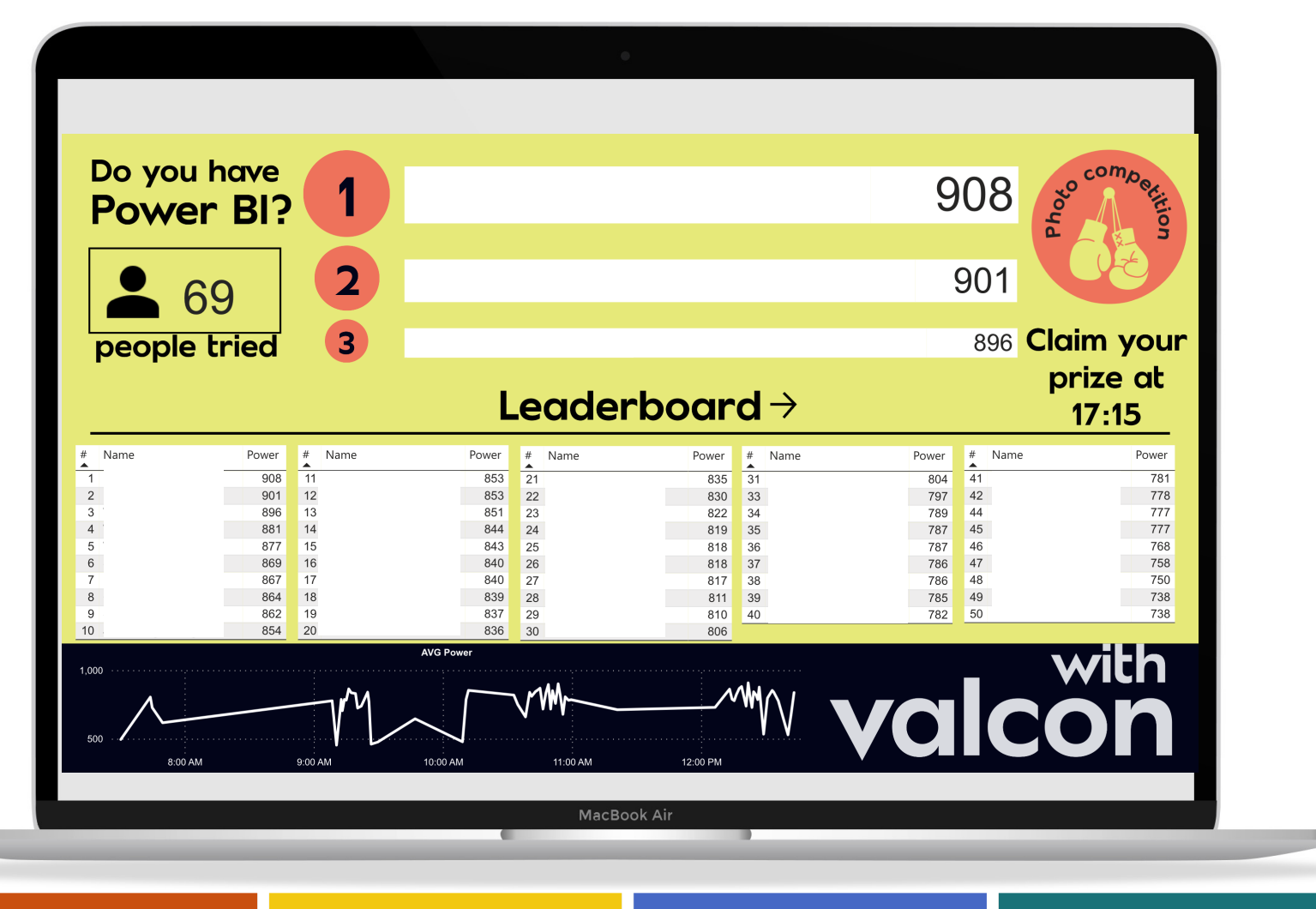

valcon

6

#### **• Report Elements - Difference**

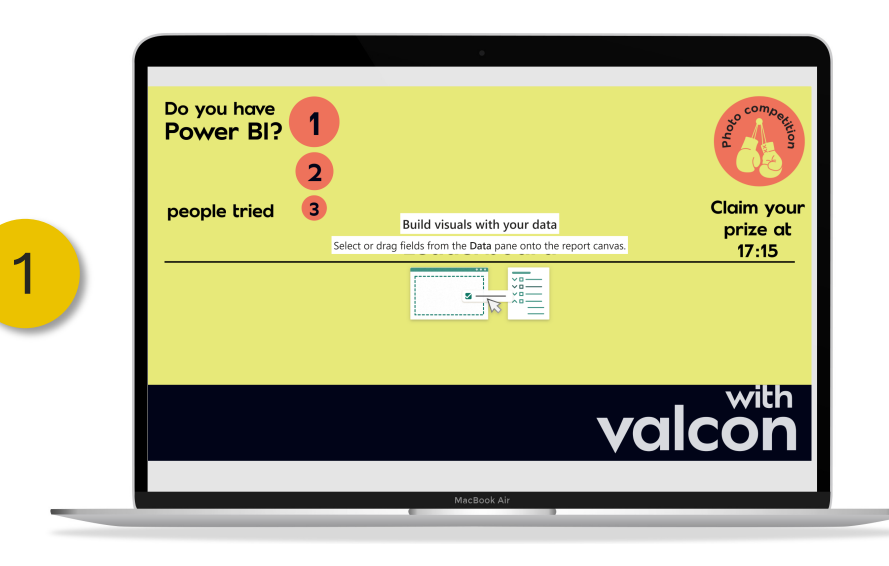

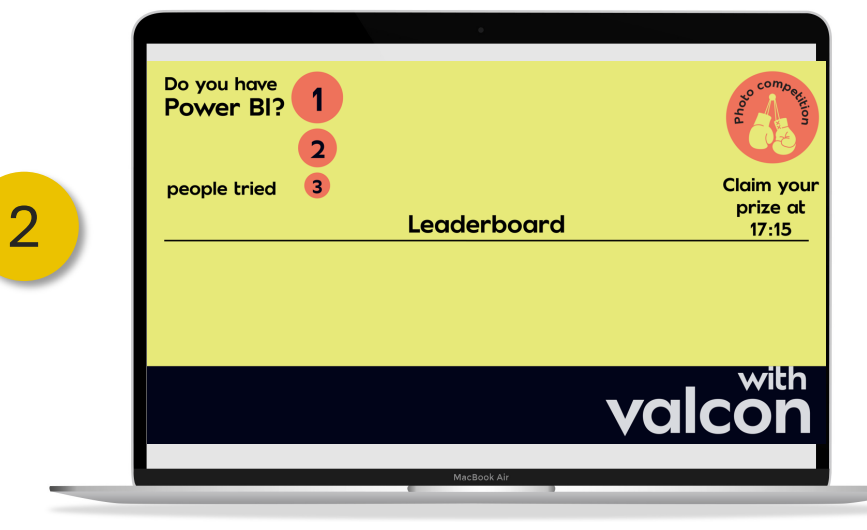

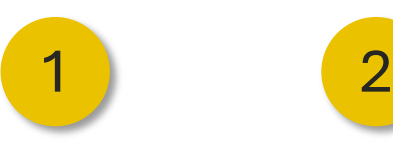

 $\cdots \gg$ 

Tab order

Show Hide

Your page is empty.

Selection

Layer order

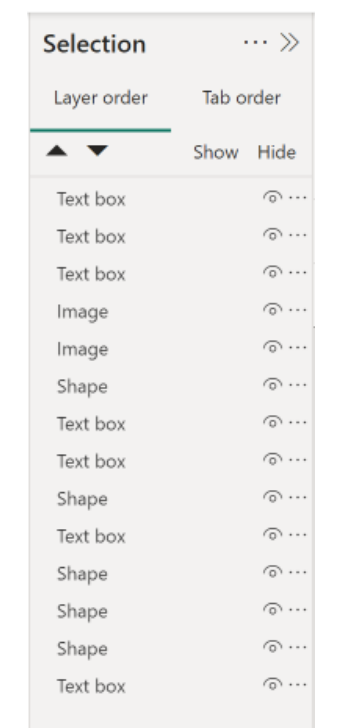

14

#### **JIPBIG** POWER BI GEBRUIKERSGROEP

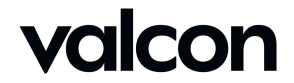

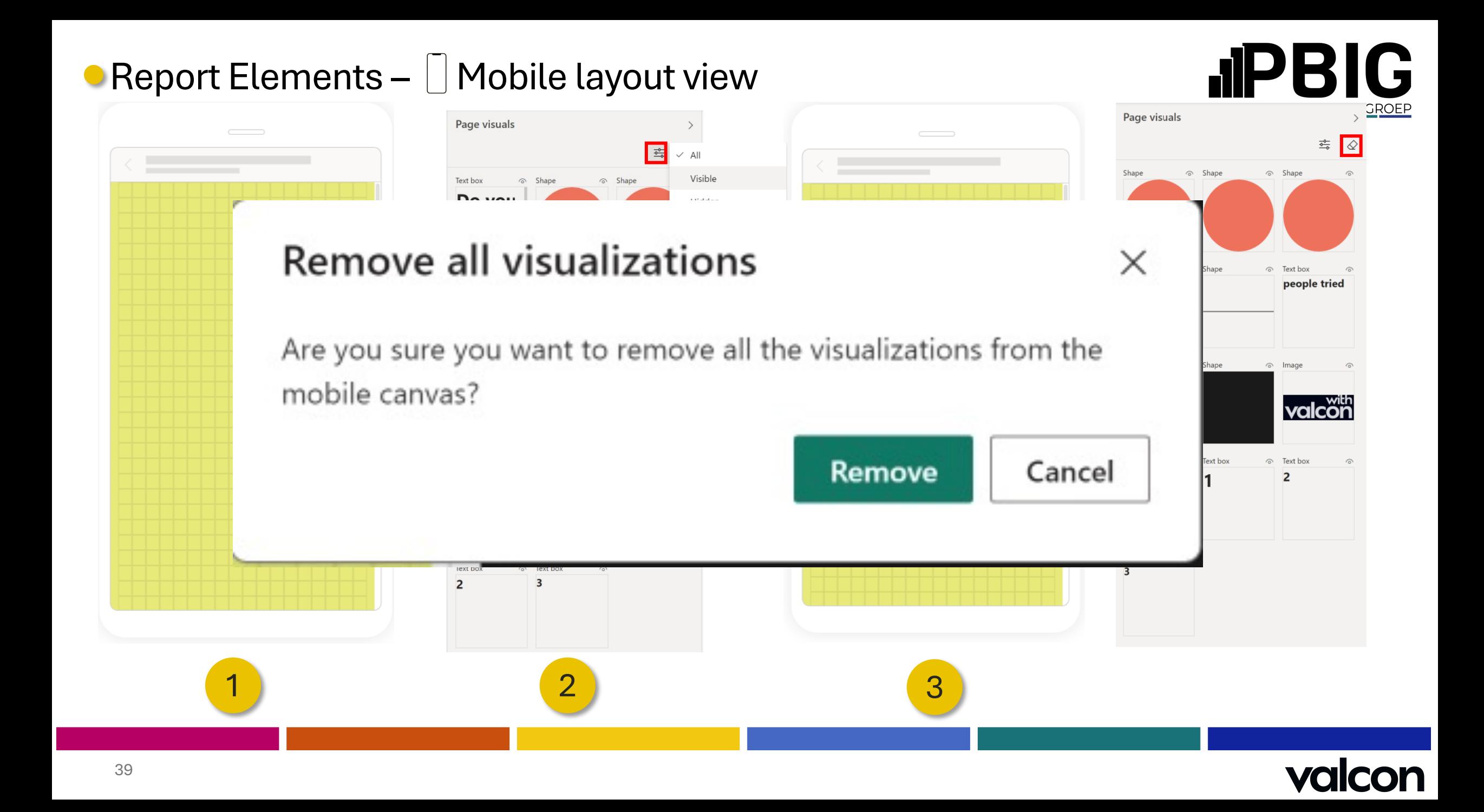

#### **• Report Elements –**  $\Box$  **Mobile layout view**

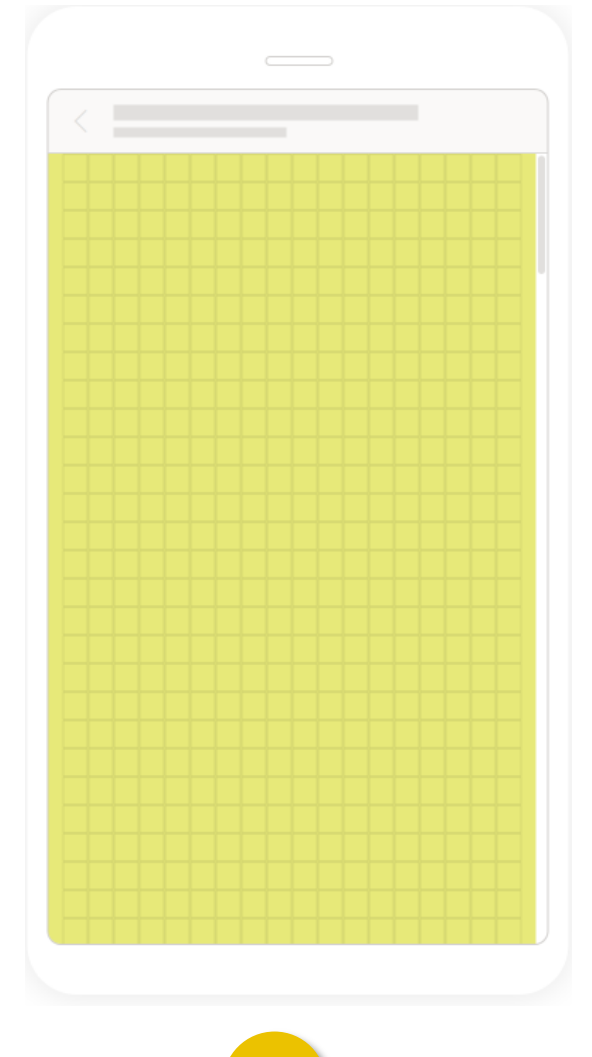

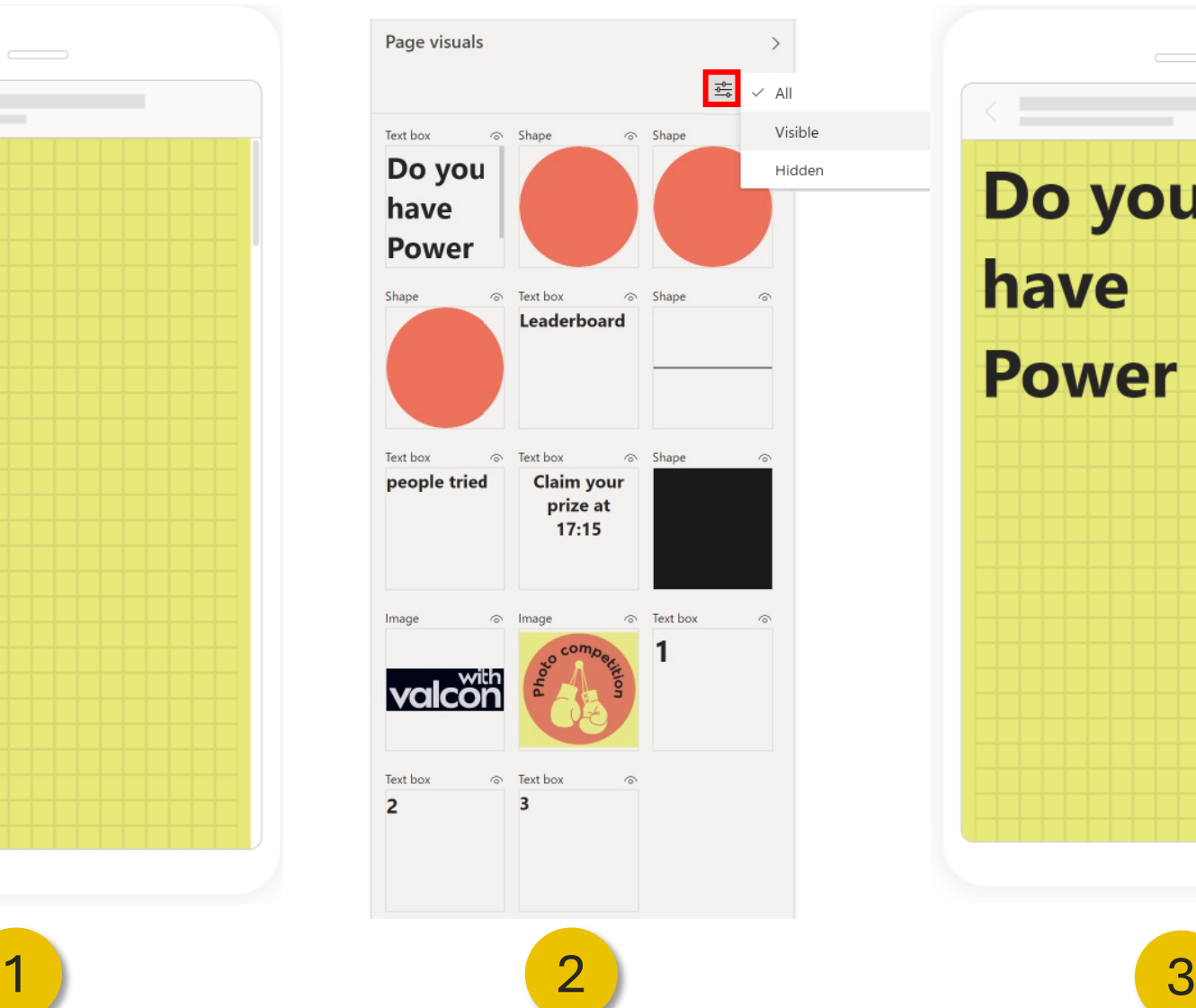

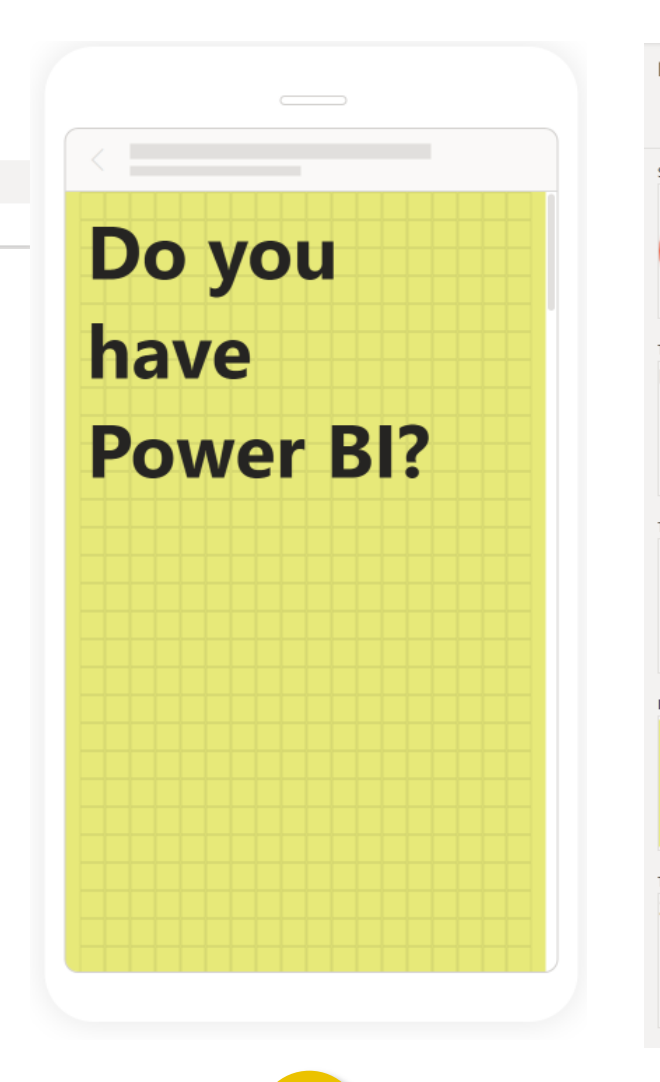

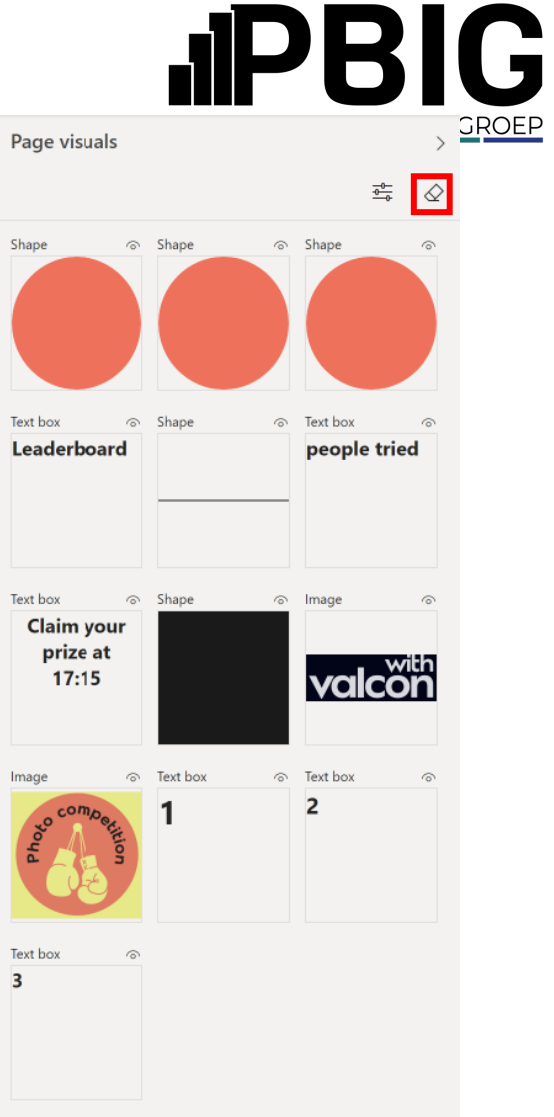

valcon

#### **• Report Elements**

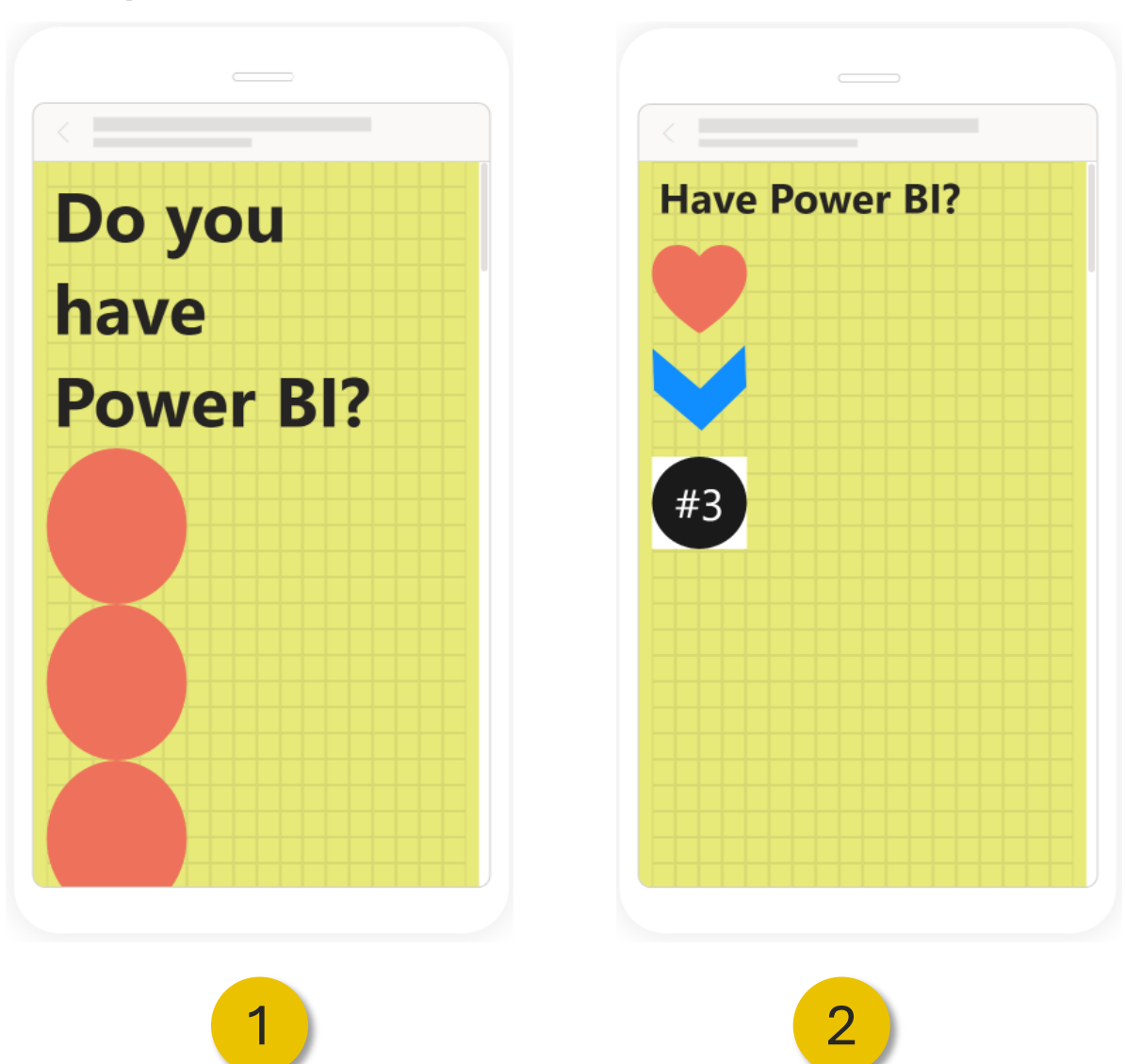

- Text changed

- Size

- Shape
- Color
- Background
- Added #3

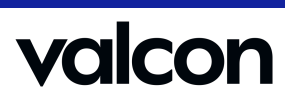

**JIPBIG** 

POWER BI GEBRUIKERSGROEP

### **• Report Elements - II Mobile Changes**

2

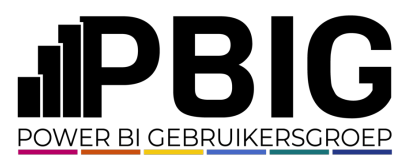

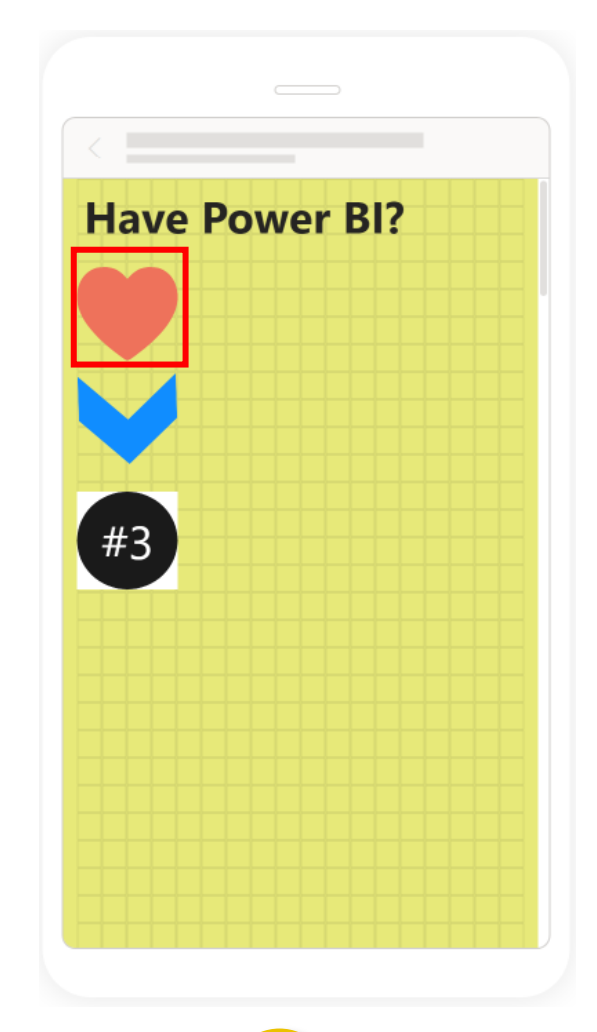

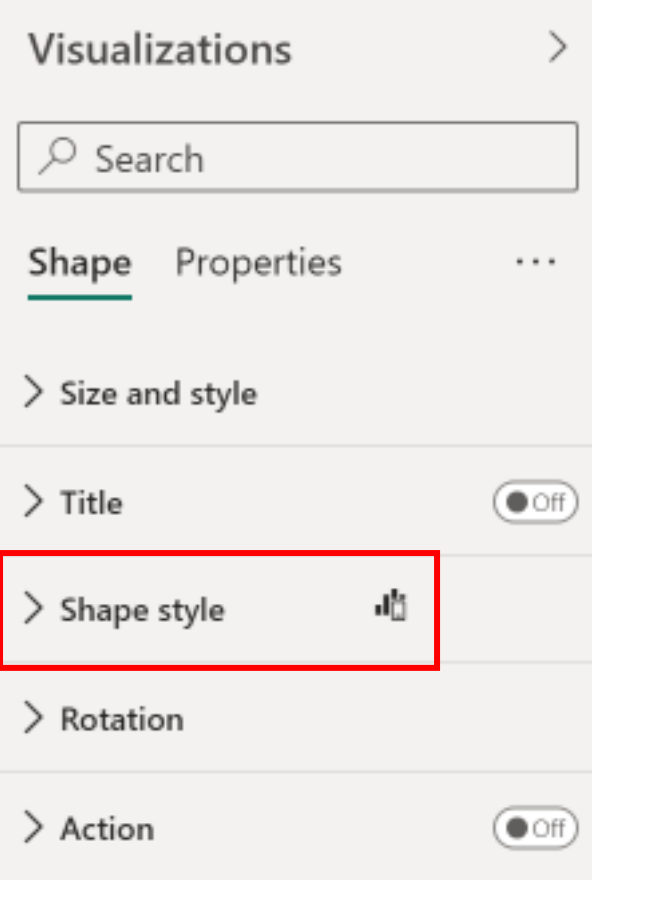

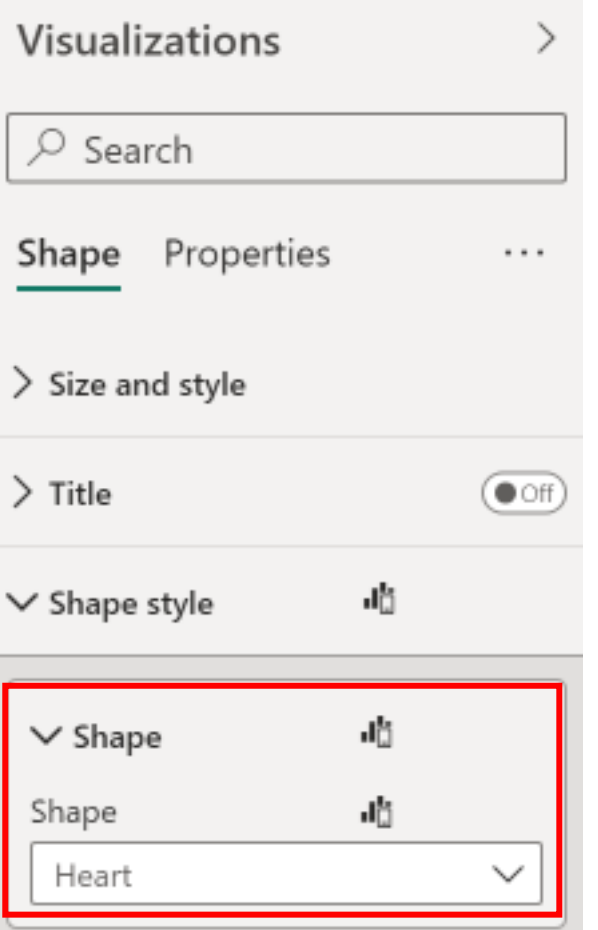

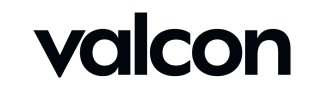

### **• Report Elements – II Mobile Changes**

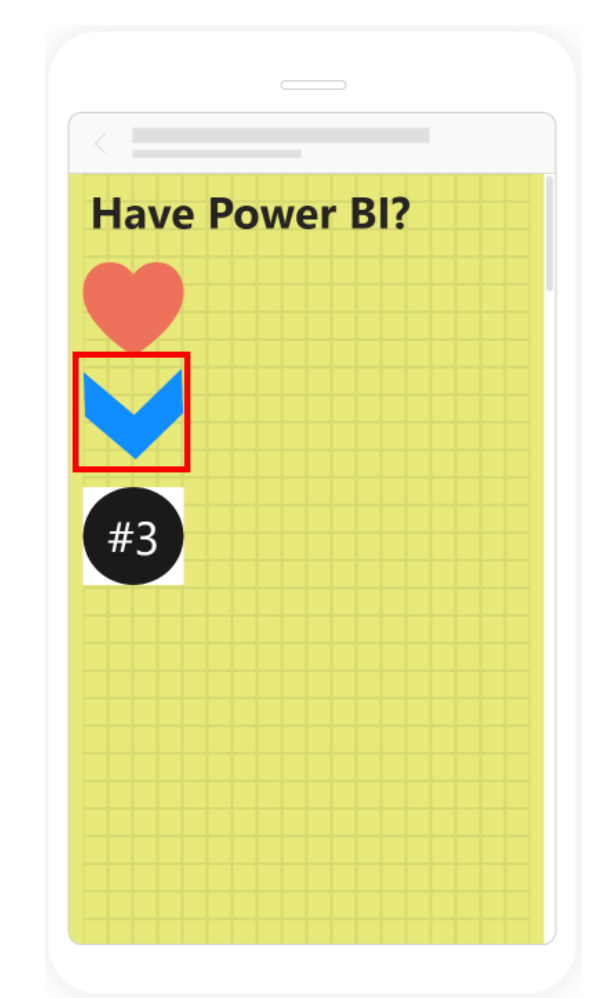

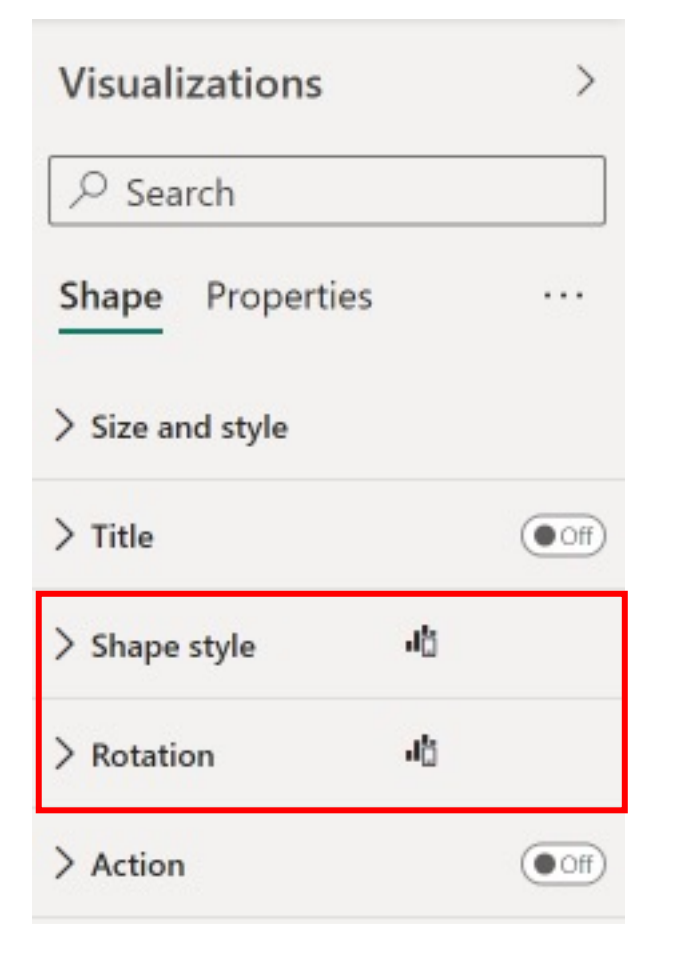

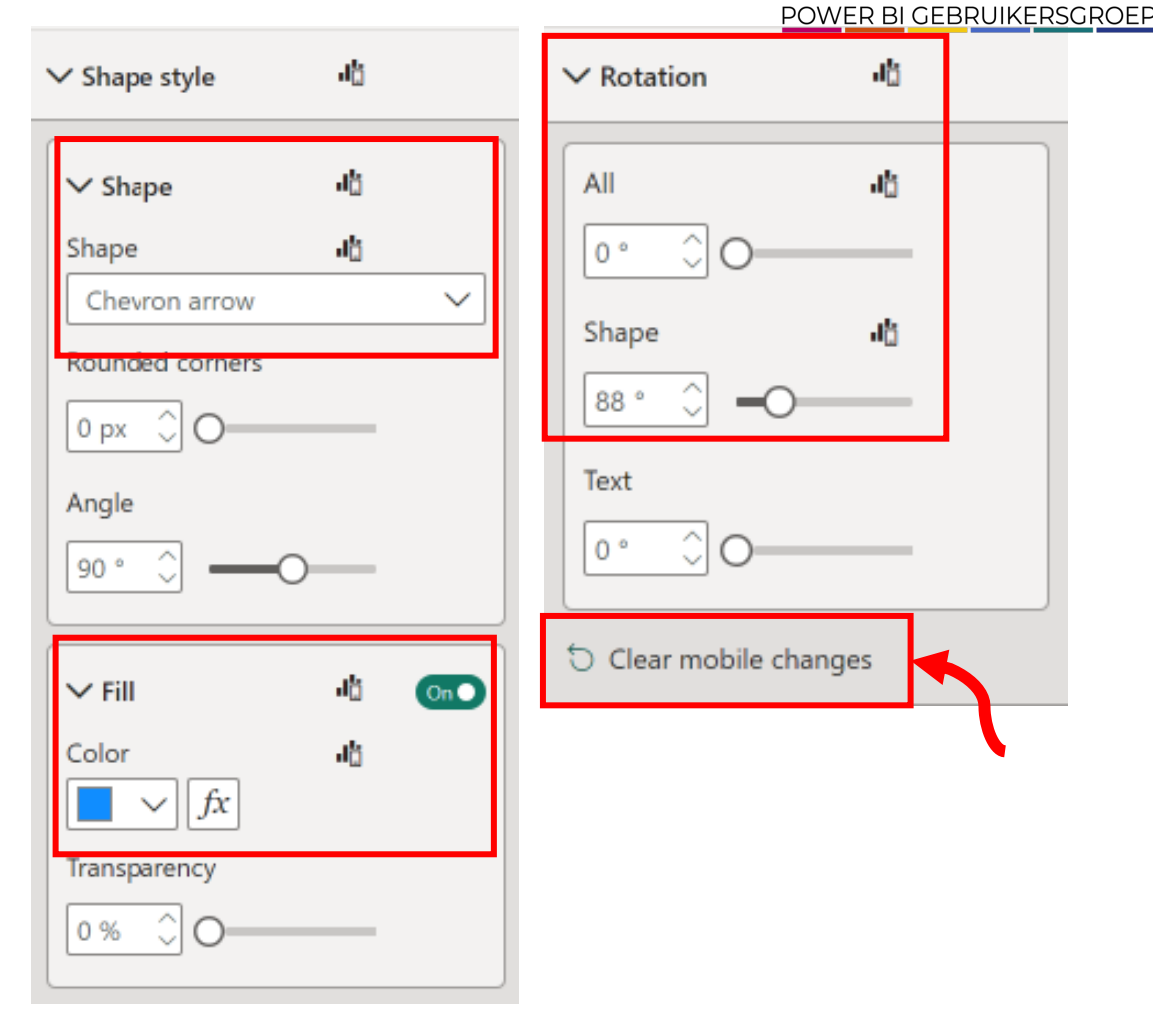

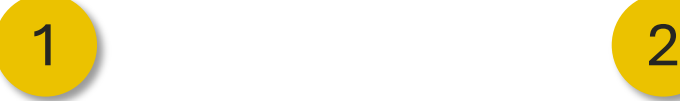

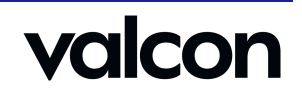

PBIG

ah

аħ

### **• Report Elements – II Mobile Changes**

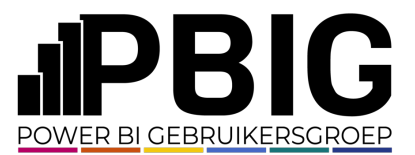

Your changes will **only** appear in the **mobile layout**

Some setting in this category have been changed in the **mobile layout** and **won't**inherit changes made in desktop

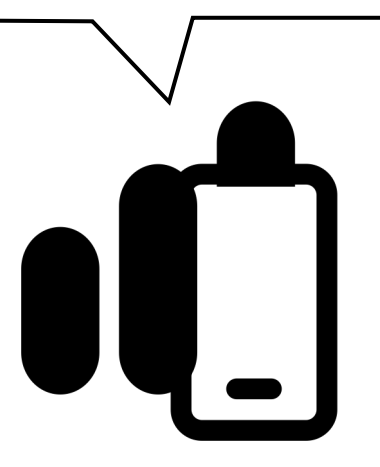

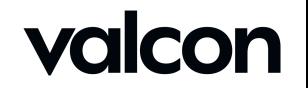

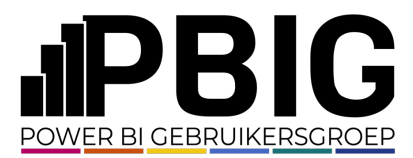

## Report Elements – Data

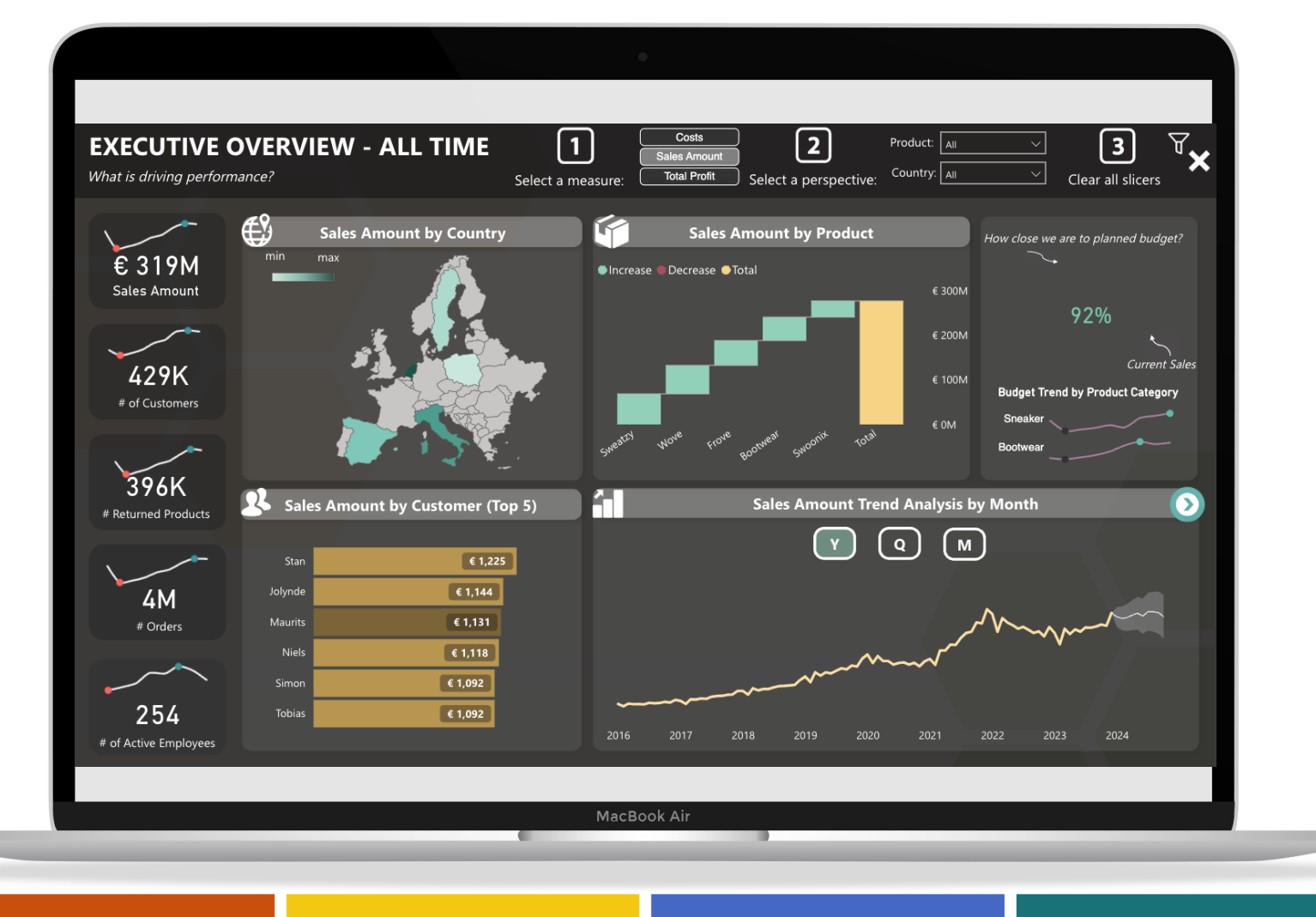

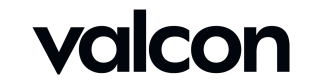

#### **O Report Elements - Data**

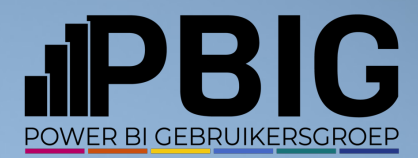

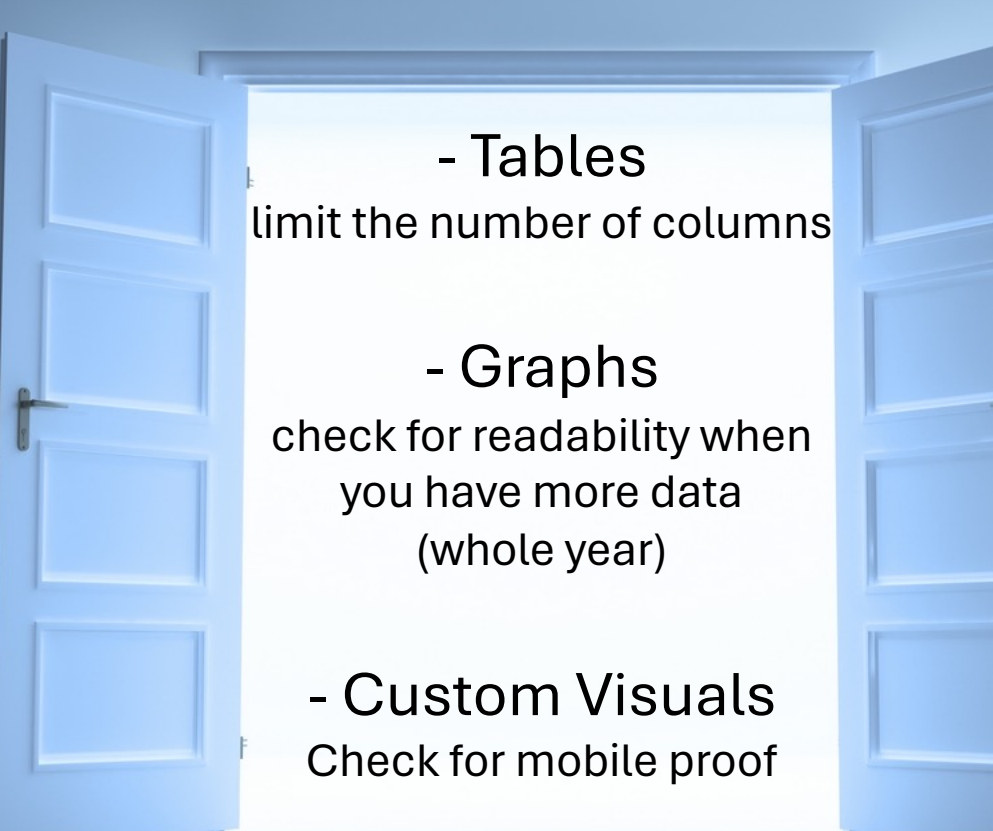

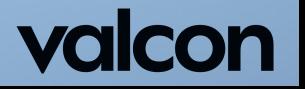

#### Report Elements – Drill through | Desktop

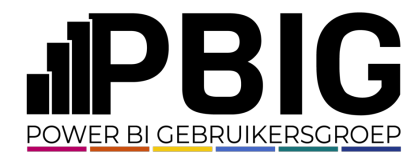

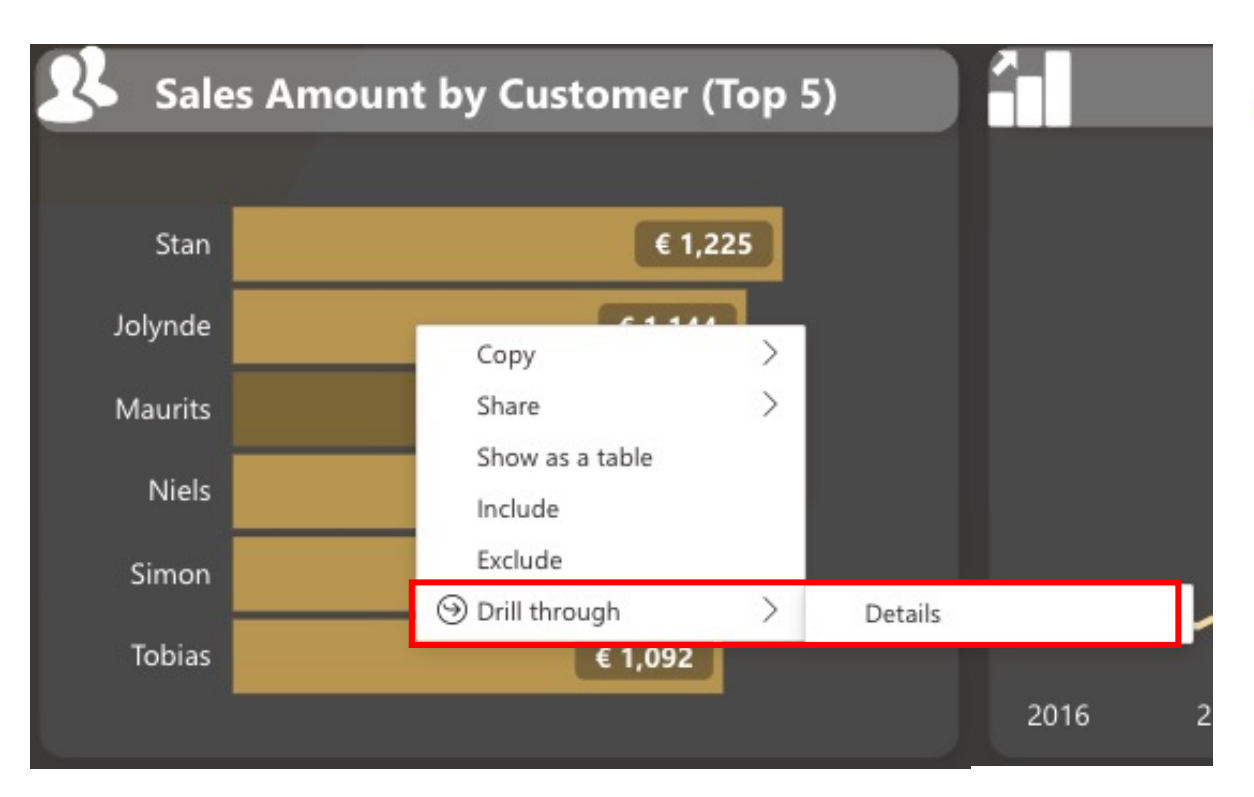

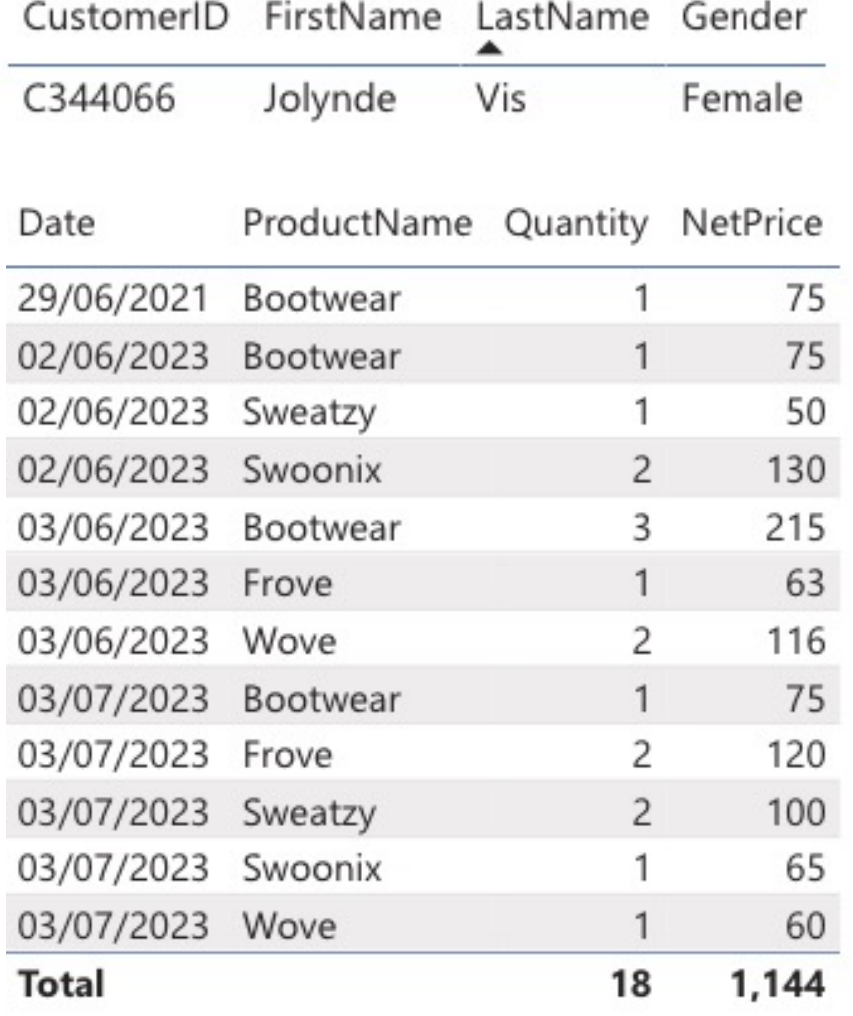

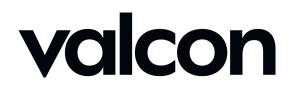

#### Report Elements - Drill through | Mobile

 $|| \hat{\mathbf{z}}||$ 

 $\cdots$ 

↙

 $\boxed{\epsilon$  1.225

 $\boxed{\epsilon$  1.144

 $\boxed{\epsilon$  1.131

 $\epsilon$  1.118

 $\boxed{\epsilon$  1.092

 $\left\lceil \quad \epsilon \quad 1.092 \quad \right\rceil$ 

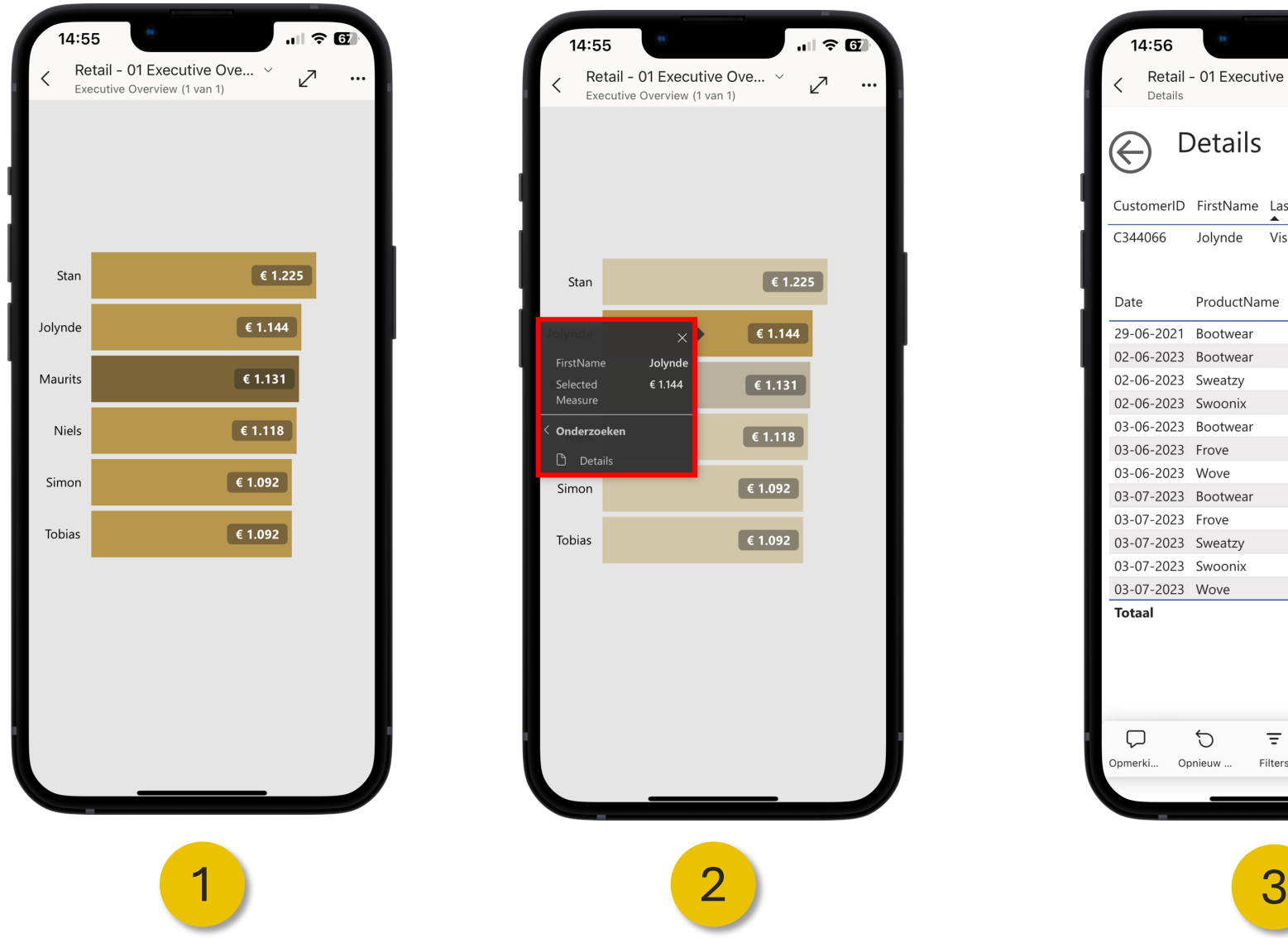

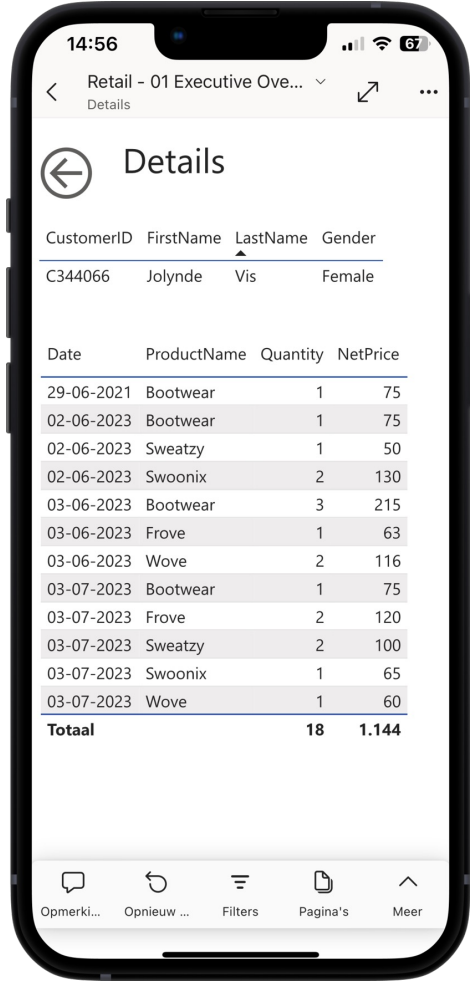

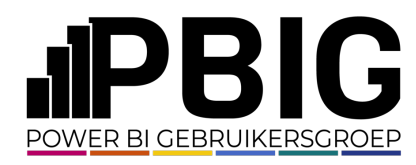

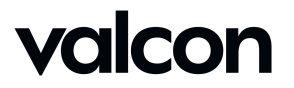

#### Report Elements – Mouse-over | Desktop

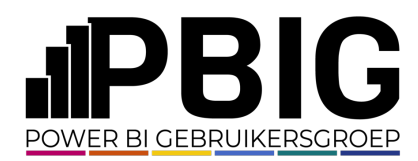

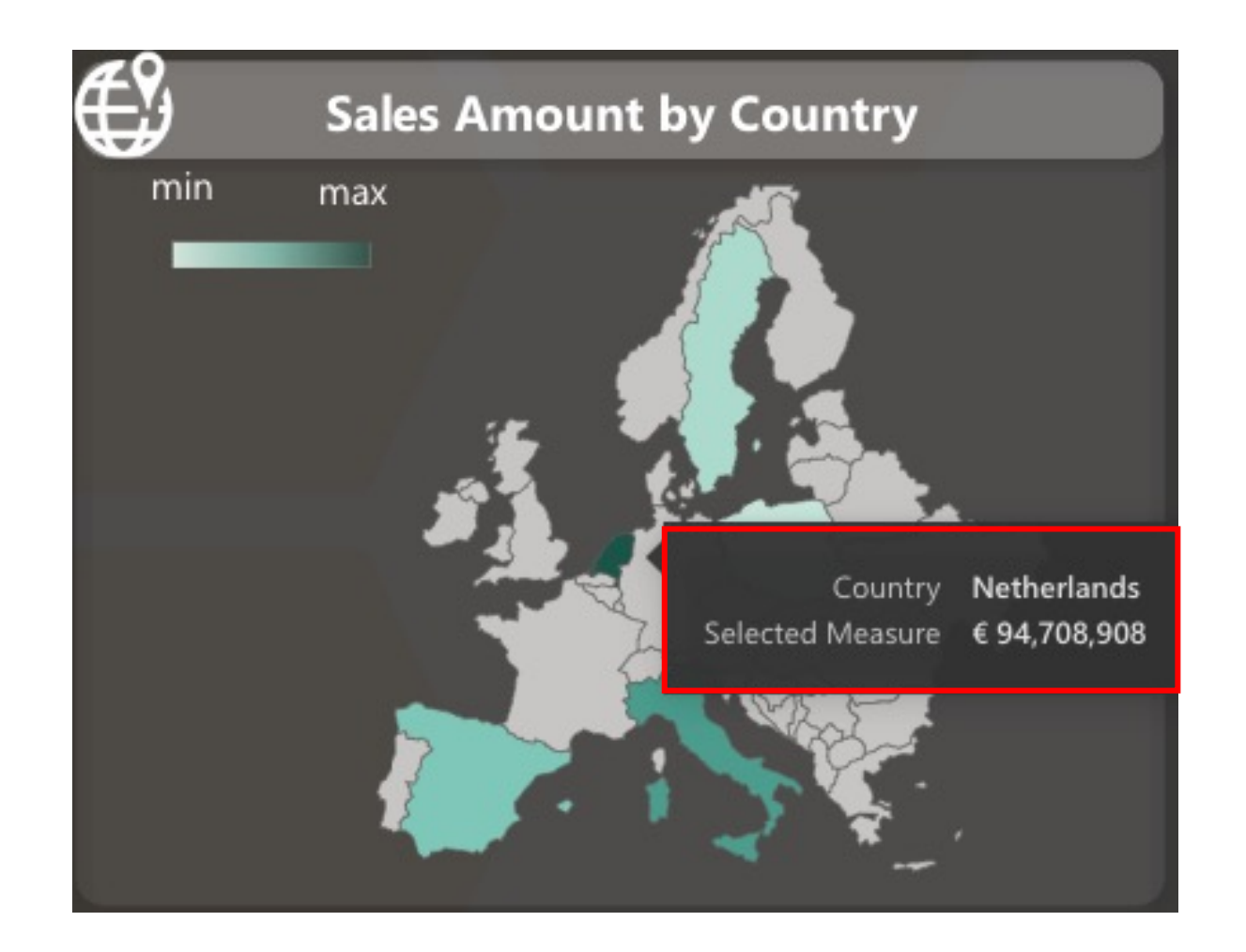

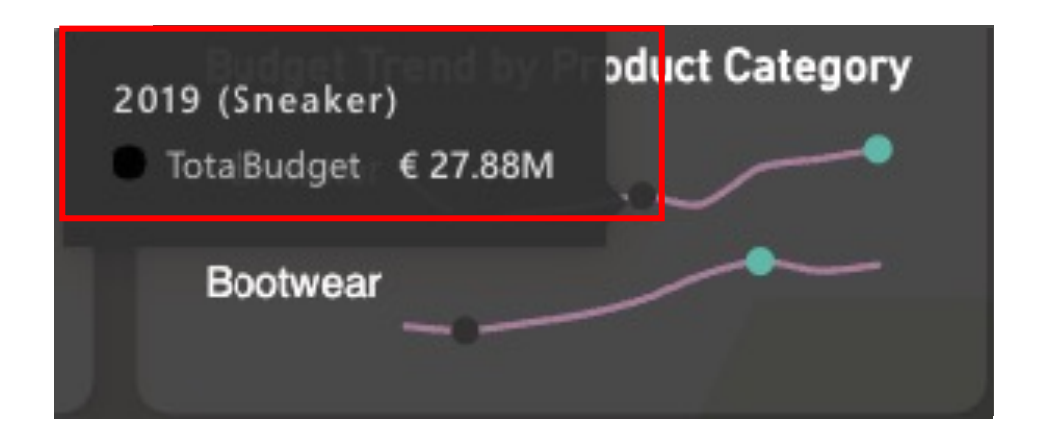

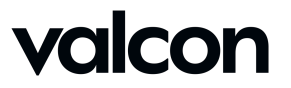

#### **• Report Elements - Mouse-over | Mobile**

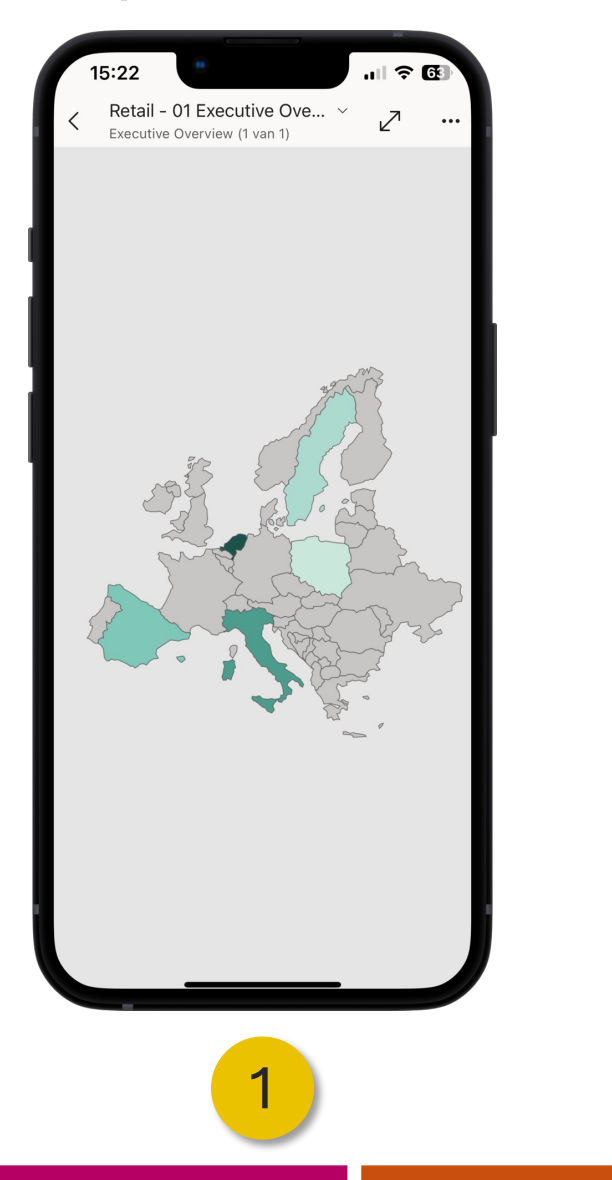

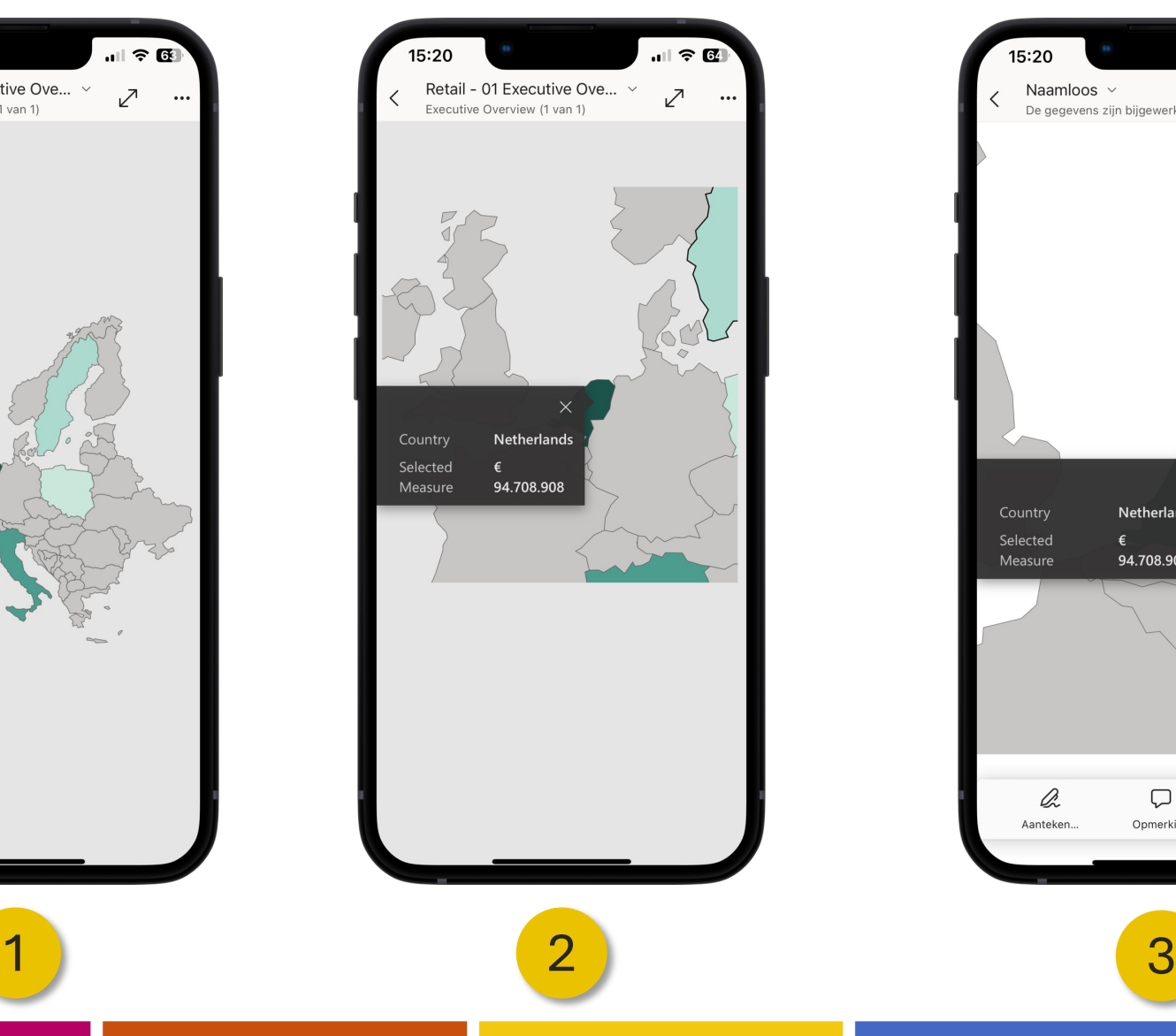

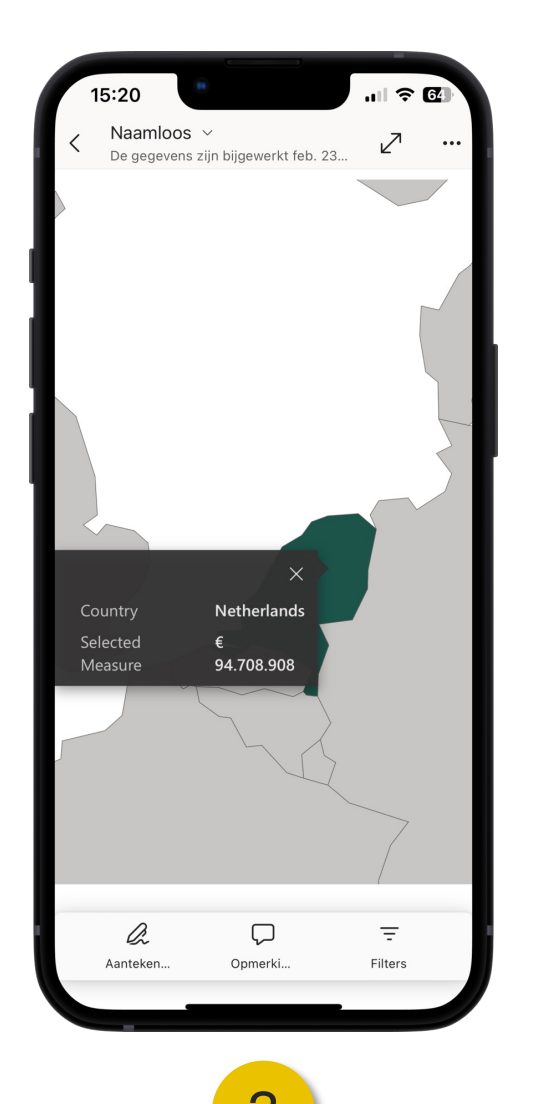

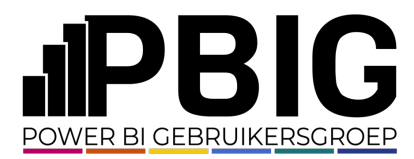

#### **• Report Elements - Mouse-over | Mobile**

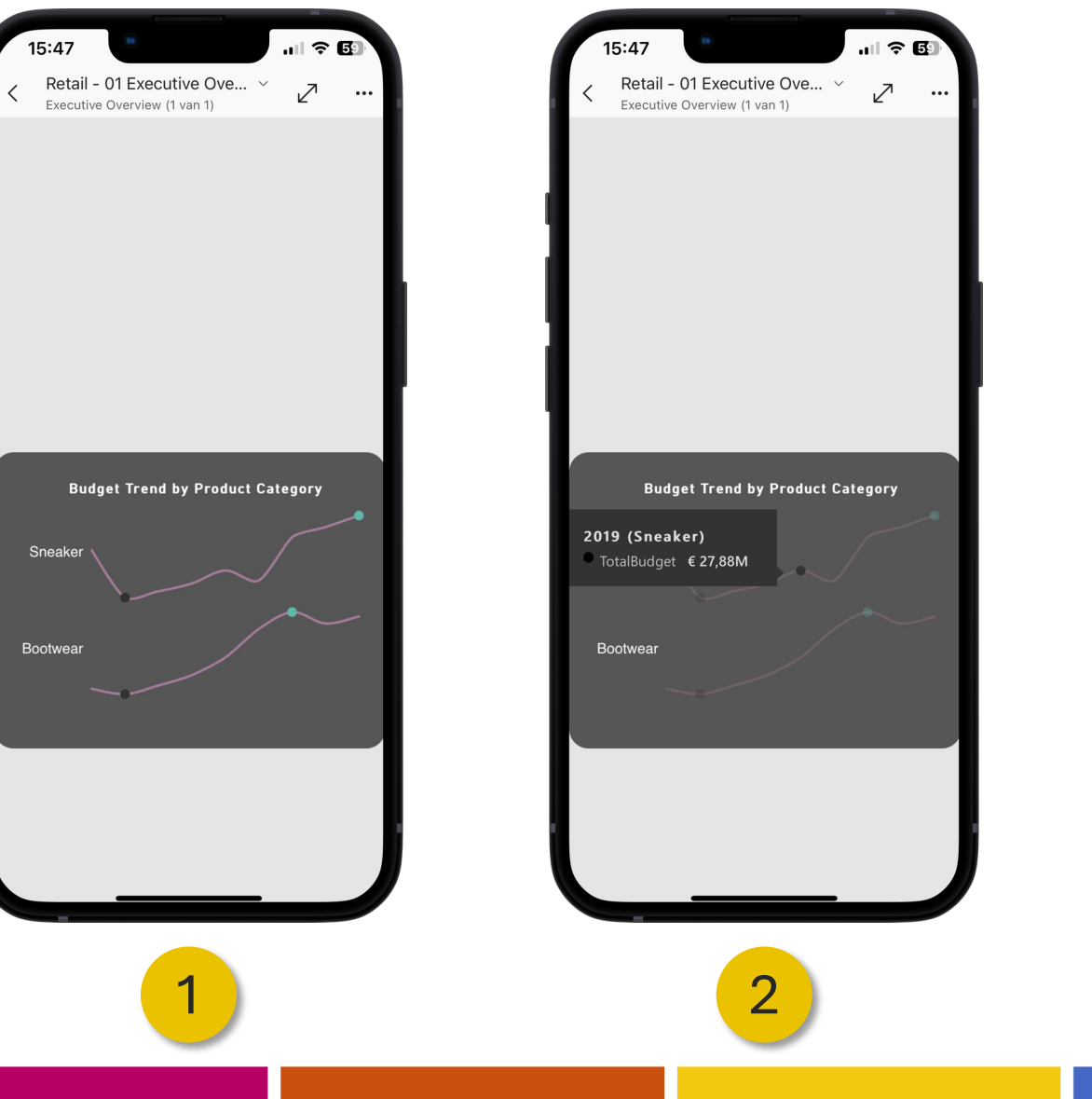

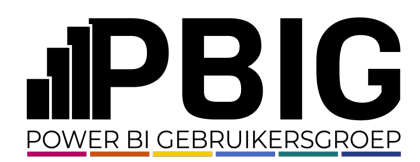

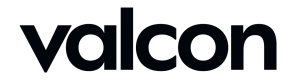

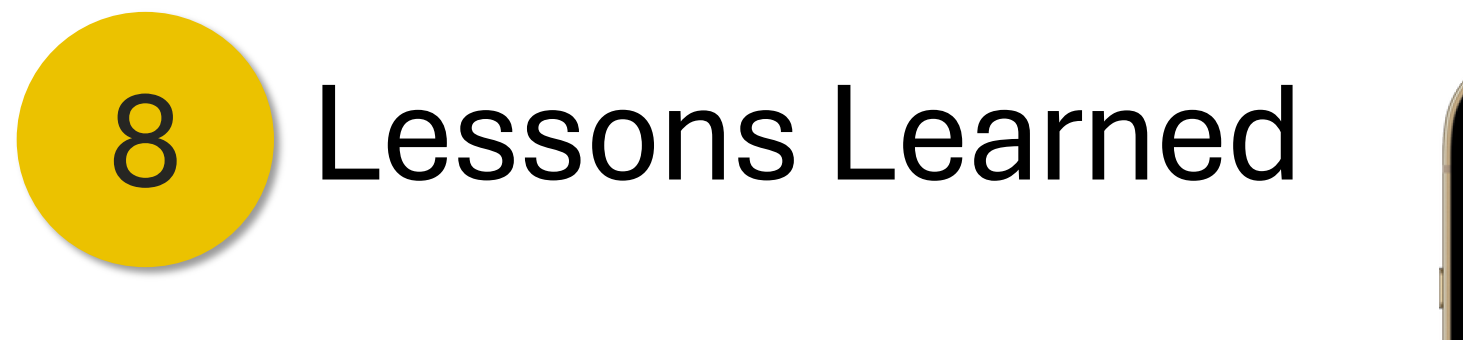

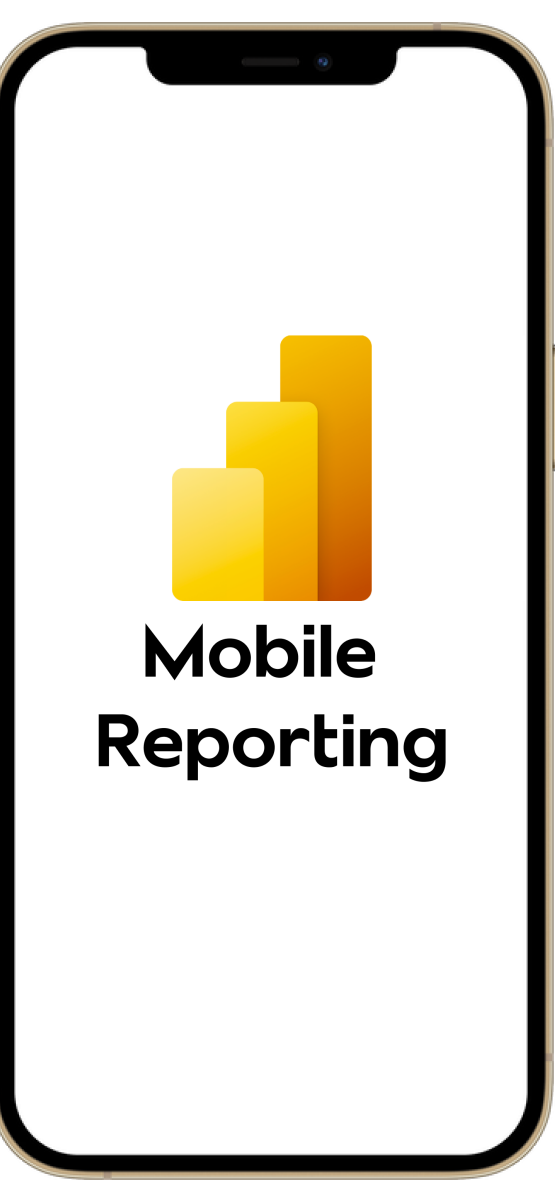

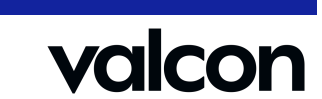

PBIG

POWER BI GEBRUIKERSGROEP

### Thanks for your attention! If you have more questions……

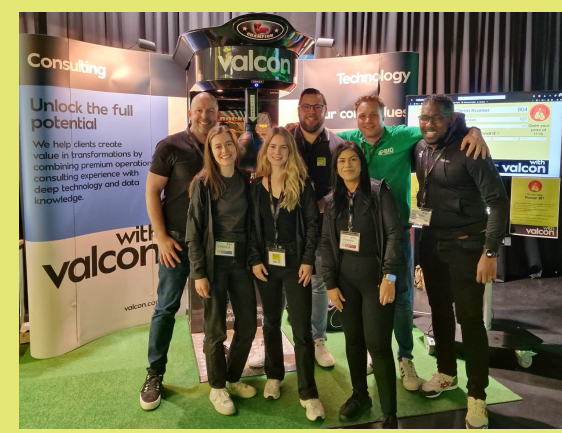

### you can visit our stand and maybe win a prize!

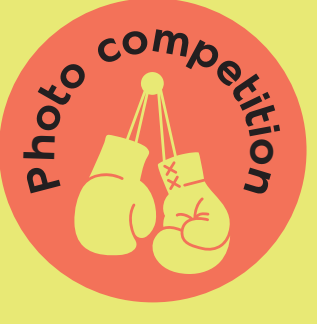

#### Do you have Power BI?

#### 1. Photo competition: Win a dinner voucher of 150 Euro

Take a creative photo of yourself with your score and post it on LinkedIn with a creative text. Make sure to include:

- These hashtags: #valconpbi and #implementingthefuture
- A personal tag: @basschuurmans
- A company tag: @valcon

The most creative photo and text combination secures the win!

#### 2. High power competition: Win a sports gift bag

Your unique number to participate:

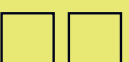

Claim the prize by achieving the highest score!

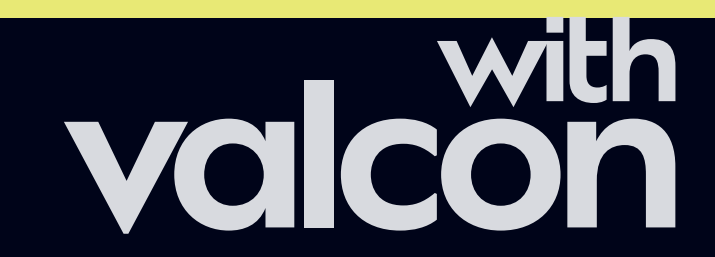

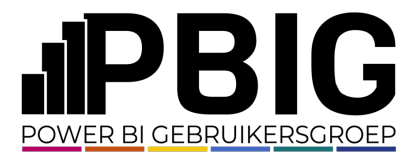

### Session evaluation **Event evaluation**

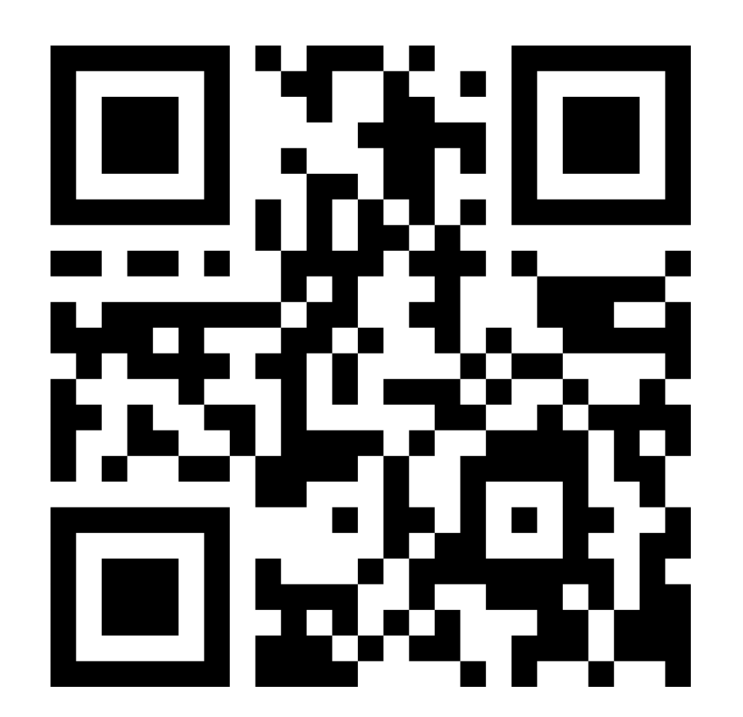

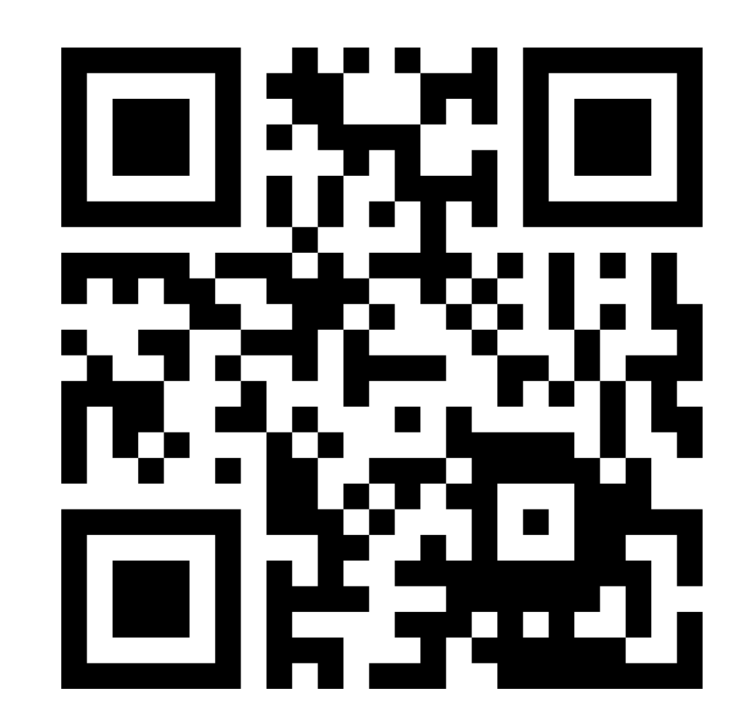

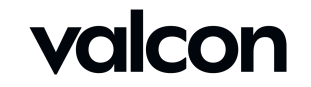